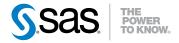

# SAS® 9.3 Intelligence Platform Security Administration Guide

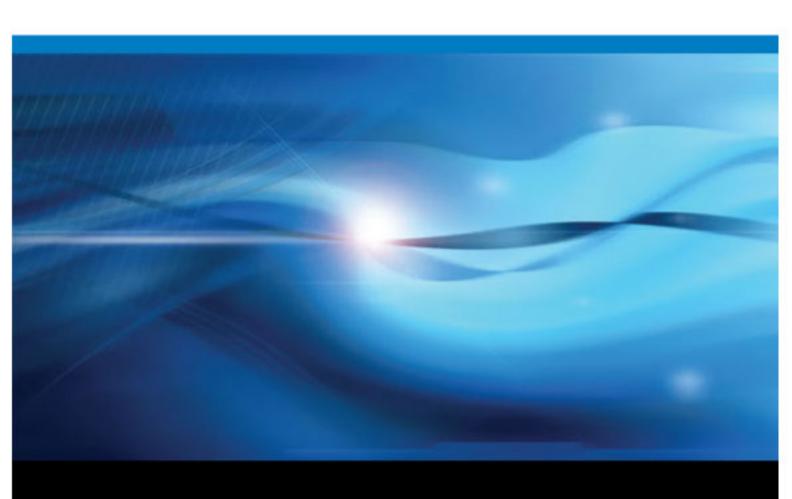

The correct bibliographic citation for this manual is as follows: SAS Institute Inc. 2011. SAS® 9.3 Intelligence Platform: Security Administration Guide. Cary, NC: SAS Institute Inc.

### SAS® 9.3 Intelligence Platform: Security Administration Guide

Copyright © 2011, SAS Institute Inc., Cary, NC, USA

All rights reserved. Produced in the United States of America.

For a hardcopy book: No part of this publication may be reproduced, stored in a retrieval system, or transmitted, in any form or by any means, electronic, mechanical, photocopying, or otherwise, without the prior written permission of the publisher, SAS Institute Inc.

For a Web download or e-book: Your use of this publication shall be governed by the terms established by the vendor at the time you acquire this publication.

The scanning, uploading, and distribution of this book via the Internet or any other means without the permission of the publisher is illegal and punishable by law. Please purchase only authorized electronic editions and do not participate in or encourage electronic piracy of copyrighted materials. Your support of others' rights is appreciated.

**U.S. Government Restricted Rights Notice:** Use, duplication, or disclosure of this software and related documentation by the U.S. government is subject to the Agreement with SAS Institute and the restrictions set forth in FAR 52.227–19 Commercial Computer Software-Restricted Rights (June 1987).

SAS Institute Inc., SAS Campus Drive, Cary, North Carolina 27513.

1st electronic book, July 2011 2nd electronic book, October 2011 3rd electronic book, August 2012

SAS® Publishing provides a complete selection of books and electronic products to help customers use SAS software to its fullest potential. For more information about our e-books, e-learning products, CDs, and hard-copy books, visit the SAS Publishing Web site at support.sas.com/publishing or call 1-800-727-3228.

 $SAS^{\circledast}$  and all other SAS Institute Inc. product or service names are registered trademarks or trademarks of SAS Institute Inc. in the USA and other countries. R indicates USA registration.

Other brand and product names are registered trademarks or trademarks of their respective companies.

# Contents

|               | About This Document                              |    |
|---------------|--------------------------------------------------|----|
|               | What's New in Security Administration in SAS 9.3 |    |
|               | Accessibility                                    |    |
|               | Recommended Reading                              | xı |
|               |                                                  |    |
|               |                                                  |    |
|               | PART 1 Fundamentals 1                            |    |
| Chapter 1 • S | Security Overview                                | 3  |
| •             | Introduction to Security Features                |    |
|               | Support for Encryption                           |    |
|               | Support for Single Sign-On                       |    |
|               | Auditing of Security Events                      |    |
|               | Metadata-Based Authorization                     |    |
|               | Support for Authorization Reporting              |    |
|               | Role-Based Access to Application Features        |    |
|               |                                                  |    |
| Chapter 2 • U | User Administration                              |    |
|               | About User Administration                        |    |
|               | Users                                            |    |
|               | Groups                                           |    |
|               | Roles                                            |    |
|               | Passwords                                        |    |
|               | Identity Hierarchy                               |    |
|               | External Identities                              |    |
|               | Windows Privileges                               |    |
|               | Windows User ID Formats                          |    |
|               | Uniqueness Requirements                          | 22 |
| Chanter 3 • 4 | Access Management                                | 25 |
| onapier o A   | About Access Management                          |    |
|               | Basics of Metadata Authorization                 |    |
|               | WriteMetadata and WriteMemberMetadata            |    |
|               | Review: Key Points about Authorization           |    |
|               | Review. Rey Folias about Authorization           |    |
| Chapter 4 • S | Selected Tasks                                   | 31 |
|               | About Security Task Instructions                 |    |
|               | Create Metadata User Definitions                 |    |
|               | Update a Managed Password                        |    |
|               | Unlock an Internal Account                       |    |
|               | Adjust Initial Access                            |    |
|               | Adjust illitui Access                            |    |
|               | PART 2 Authorization 39                          |    |
|               |                                                  |    |
| Chapter 5 • A | Authorization Model                              | 41 |
|               | Authorization Overview                           | 41 |

|                   | Three Levels of Granularity                                   | 42  |
|-------------------|---------------------------------------------------------------|-----|
|                   | Two Relationship Networks                                     | 42  |
|                   | Object Inheritance                                            | 44  |
|                   | Permissions by Object Type                                    |     |
|                   | Permissions by Task                                           |     |
|                   | Types of Access Controls                                      |     |
|                   | Authorization Decisions                                       |     |
|                   | Fine-Grained Controls for Data                                |     |
|                   | Use and Enforcement of Each Permission                        | 62  |
| Chantar 6 - Barm  | issions on Folders                                            | 62  |
| Chapter o Permi   | Baseline ACTs                                                 |     |
|                   | Example: Business Unit Separation                             |     |
|                   | Variation 1: Regional Separation, Designated Content Creators |     |
|                   | Variation 2: Functional Separation                            |     |
|                   | Key Points about the Baseline ACT Approach                    |     |
|                   | Further Considerations for Permissions on Folders             |     |
|                   |                                                               |     |
| Chapter 7 • Permi | issions on Servers                                            | 75  |
|                   | Protect Server Definitions                                    | 75  |
|                   | Hide Server Definitions                                       | 78  |
|                   |                                                               |     |
| Chapter 8 • Secui | rity Report Macros                                            |     |
|                   | Overview of Authorization Reporting                           |     |
|                   | Authorization Data Sets                                       |     |
|                   | Additional Resources for Building Authorization Data Sets     |     |
|                   | Dictionary                                                    | 89  |
|                   | PART 3 Authentication 93                                      |     |
| Chapter 9 • Authe | entication Model                                              |     |
|                   | Introduction to the Authentication Model                      |     |
|                   | Authentication to the Metadata Server                         |     |
|                   | Authentication to Data Servers and Processing Servers         |     |
|                   | Mixed Providers                                               |     |
|                   | Credential Gaps                                               |     |
|                   | How Logins Are Used                                           |     |
|                   | Authentication Domains                                        |     |
|                   | PUBLIC Access and Anonymous Access                            | 100 |
| Chapter 10 • Auth | nentication Mechanisms                                        | 109 |
| Onaptor 10 Matri  | Introduction to Authentication Mechanisms                     |     |
|                   | Credential Management                                         |     |
|                   | Direct LDAP Authentication                                    |     |
|                   | Host Authentication                                           |     |
|                   | Integrated Windows Authentication                             | 115 |
|                   | Pluggable Authentication Modules (PAM)                        | 117 |
|                   | SAS Internal Authentication                                   |     |
|                   | SAS Token Authentication                                      |     |
|                   | Trusted Peer Connections                                      |     |
|                   | Trusted User Connections                                      |     |
|                   |                                                               |     |
|                   | Web Authentication                                            |     |
|                   |                                                               |     |

|                    | Summary by Server Type                                                | . 128 |
|--------------------|-----------------------------------------------------------------------|-------|
| Chapter 11 • Authe | ntication Tasks                                                       | .131  |
| •                  | How to Facilitate Authentication                                      | . 131 |
|                    | How to Configure SAS Token Authentication                             |       |
|                    | How to Configure Web Authentication                                   |       |
|                    | How to Configure Direct LDAP Authentication                           |       |
|                    | How to Configure Integrated Windows Authentication                    |       |
|                    | How to Store Passwords for the Workspace Server                       |       |
|                    | How to Store Passwords for a Third-Party Server                       |       |
|                    | How to Change Internal Account Policies                               |       |
|                    | How to Reduce Exposure of the SASTRUST Password                       |       |
|                    | About the Workspace Server's Options Tab                              |       |
| Chapter 12 • Serve | r Configuration, Data Retrieval, and Risk                             | 153   |
| Onaptor 12 Corre   | About This Chapter                                                    |       |
|                    | Identity Passing                                                      |       |
|                    | Launch Credentials                                                    |       |
|                    | Host Access to SAS Tables                                             |       |
|                    | Choices in Workspace Server Pooling                                   |       |
|                    | PART 4 Encryption 169                                                 |       |
| Chapter 13 • Encry | ption Model                                                           | .171  |
| , ,,               | Encryption Strength and Coverage                                      |       |
|                    | Default Settings for On-Disk Encryption                               |       |
|                    | Default Settings for Over-the-Wire Encryption                         |       |
|                    | About SAS/SECURE                                                      |       |
| Chapter 14 • Encry | ption Tasks                                                           | .177  |
|                    | How to Change Over-the-Wire Encryption Settings for SAS Servers       | .177  |
|                    | How to Increase Encryption Strength for Passwords at Rest             |       |
|                    | How to Increase Encryption Strength for Outbound Passwords in Transit |       |
|                    | How to Configure SSL between the Metadata Server and an LDAP Server   |       |
|                    |                                                                       |       |
|                    | PART 5 Appendix 185                                                   |       |
| Appendix 1 • User  | Import Macros                                                         |       |
|                    | Overview of User Bulk Load and Synchronization                        |       |
|                    | Canonical Tables                                                      |       |
|                    | User Bulk Load                                                        |       |
|                    | User Synchronization                                                  |       |
|                    | Sample Code for User Synchronization                                  |       |
|                    | Sample Code for Generic Bulk Load                                     |       |
|                    | About the Sample Code for UNIX /etc/passwd                            | . 199 |
|                    | About the Sample Code for Active Directory                            |       |
|                    | Location of the User Bulk Load and Synchronization Macros             | . 202 |
|                    | Dictionary                                                            | .202  |
| Appendix 2 • Check | klists                                                                | .209  |
|                    | Checklist for a More Secure Deployment                                | 209   |

### vi Contents

| Distribution of Selected Privileges  | .211  |
|--------------------------------------|-------|
| Permission Patterns of Selected ACTs |       |
| Who's Who in the SAS Metadata        | . 213 |
| Glossary                             | 215   |
| Index                                |       |

# **About This Document**

### **Audience**

This document helps SAS administrators understand and use suite-wide security features of the SAS Intelligence Platform.

This document is organized as follows:

- The first part, Fundamentals, contains the essential information for all security administrators:
  - a brief overview of security features
  - an orientation to managing SAS metadata identities (users, groups, and roles)
  - an orientation to the SAS metadata authorization layer (permissions)
  - instructions for a few security-related tasks
- The rest of the document contains reference information and instructions for specialized configurations.

# Requirements

### **Prerequisites**

This document assumes the following conditions:

- You are familiar with the operating systems in your environment.
- You have completed all installation, deployment, and (if applicable) migration tasks.
- You are familiar with the concepts and terminology that are introduced in SAS Intelligence Platform: Overview.

### Related Documents

Here is a list of related topics that are outside the scope of this book:

- Security features that are provided by the middle tier are documented in SAS Intelligence Platform: Middle-Tier Administration Guide.
- Security features that are unique to a particular client are documented in the administrative guide for that client. For example, details about a client's roles and

capabilities are documented as application-specific features. See SAS Intelligence Platform: Desktop Application Adminstration Guide, SAS Intelligence Platform: Web Application Administration Guide, or the administrative documentation for your solution.

- Comprehensive information about encryption is in a separate document. See Encryption in SAS.
- Comprehensive information about each implementation of fine-grained access to data is included in documentation for the implementation's underlying technology. See "Fine-Grained Controls for Data" on page 56.
- For assistance in using a particular interface to perform security-related tasks, see the documentation for that interface.

# What's New in Security Administration in SAS 9.3

### **Overview**

New and enhanced features in the following areas increase security and manageability:

- auditing
- authentication
- authorization
- encryption
- user administration
- documentation

# **Auditing**

- You can create audit records for additions, deletions, and updates to public objects (in the Audit.Meta.Updates.PublicObjects category). See Chapter 9, "Administering Logging for SAS Servers," in SAS Intelligence Platform: System Administration Guide.
- You can create audit records for additions, deletions, and updates to a user's contact information and external identity value (in the Audit.Meta.Security.UserAdm category. See Chapter 9, "Administering Logging for SAS Servers," in SAS Intelligence Platform: System Administration Guide.

### **Authentication**

- In Integrated Windows authentication (IWA), support is extended to include servers on UNIX. You can use IWA from Windows desktop clients to servers on Windows and UNIX. See "Integrated Windows Authentication" on page 115.
- In Integrated Windows authentication, the default service principal name (SPN) no longer includes a port value. The format is SAS/machine, where machine is the host machine's fully qualified domain name. For example,
   SAS/A12345.company.com. See "How to Configure Integrated Windows Authentication" on page 138.

- User IDs that include unrecognized @domain qualifiers are sent to the -primpd provider, if that option is specified. Previously, such IDs were sent to the host, regardless of whether -primpd was specified. The -primpd option is a SAS system option (PRIMARYPROVIDERDOMAIN). This minor change affects specialized configurations in which the metadata server directly uses LDAP as an authentication provider. See "How to Configure Direct LDAP Authentication" on page 135.
- User IDs that include down-level domain qualifiers are examined to determine whether SAS recognizes the qualifier as an -authpd domain. If the qualifier is recognized, the submitted credentials are sent to the associated provider. Previously, such IDs were automatically sent to the host (or to the -primpd provider, if that option is specified). The -authpd option is a SAS system option (AUTHPROVIDERDOMAIN). This minor change affects specialized configurations in which the metadata server directly uses LDAP as an authentication provider. In such configurations, users can successfully log on even if they submit their user IDs in down-level format. For example, if -authpd ADIR: USA is specified in the metadata server start command, someone who logs on as USA\joe is now authenticated directly against Active Directory, regardless of whether -primpd is set. See "How to Configure Direct LDAP Authentication" on page 135.
- In the initial configuration for a new deployment, the SAS Stored Process Web Application doesn't accept PUBLIC-only users. See "PUBLIC Access and Anonymous Access" on page 106.

### **Authorization**

- You can use a new type of public object, the OLAP shared dimension, to help centralize access control. You define and secure a shared dimension once, and then include it in multiple cubes. Each shared dimension inherits effective permissions from its parent folder (not from the cubes that include it). See "Object Inheritance" on page 44 and "Working with SAS OLAP Shared Dimensions" on page 54.
- In metadata promotion, you can import and export access control templates (ACTs). See "Promotion Details for Specific Object Types" in Chapter 21 of SAS Intelligence Platform: System Administration Guide.
- In SAS Management Console, you can find ACTs by searching or by navigating on the Folders tab.
- In authorization reporting, if you use the MEMBERTYPES option and don't specify to include folders, folders are not included. See "Overview of Authorization Reporting" on page 83.
- In authorization reporting, new options enable you to specify whether to include columns (when a table is returned) and cube components (when a cube is returned). See INCLUDETABLECOMPONENTS and INCLUDECUBECOMPONENTS in "%MDSECDS" on page 89.
- In the authorization display for a SAS Application Server, the CheckInMetadata permission is listed. This helps to clarify the ability of change-managed users to associate objects (such as library definitions) to the server. Change management is an optional feature that is supported for only SAS Data Integration Studio. See the SAS Intelligence Platform: Desktop Application Adminstration Guide.

# **Encryption**

- In direct LDAP authentication, you can use LDAPS for direct connections between the metadata server and the LDAP server. This new feature is applicable in a specialized configuration in which the metadata server directly uses LDAP as an authentication provider. See "How to Configure SSL between the Metadata Server and an LDAP Server" on page 182.
- In Secure Sockets Layer (SSL) configuration, you can exchange OpenSSL libraries. See Chapter 5, "Installing and Configuring SSL under UNIX," in *Encryption in SAS*.
- If you have SAS/SECURE, you can use SHA-256 hashing for SAS internal account passwords that are stored in the SAS metadata. New deployments that include SAS/SECURE use SHA-256 by default. A new metadata server option enables you to alter the default. See "HashPasswords="SHA256 | MD5"" on page 147.
- If you have SAS/SECURE, you can force it to use only services that are part of the Federal Information Processing Standard (FIPS) 140-2 specification. This feature can be enabled during installation, and is configured through a new SAS system option (ENCRYPTFIPS). See "SAS/SECURE FIPS 140-2 Compliant Installation and Configuration" in Chapter 1 of Encryption in SAS.

### **User Administration**

- In interfaces such as SAS Management Console and SAS Personal Login Manager, when you connect to a 9.3 metadata server, the **Logins** table displays a blank cell if no password is stored. When you connect to a 9.2 metadata server, empty password values are still displayed as eight asterisks.
- In metadata promotion, you can import and export users, groups, roles, and authentication domains. See "Promotion Details for Specific Object Types" in Chapter 21 of SAS Intelligence Platform: System Administration Guide.
- In SAS Management Console, you can find users, groups, and roles by searching or by navigating on the Folders tab.
- In user bulk load and synchronization, the Active Directory sample code includes a check to prevent a synchronization that would delete all identities. See "About the Sample Code for Active Directory" on page 200.

# **Documentation Changes**

- Documentation for OLAP member-level permissions is exclusively in SAS OLAP Server: User's Guide.
- Documentation for BI row-level permissions has moved to a new guide, SAS Guide to BI Row-Level Permissions.

# Accessibility

For information about accessibility for a SAS product, see the online Help for that product or send e-mail to accessibility@sas.com.

# Recommended Reading

Here is the recommended reading list for this title:

- SAS Guide to BI Row-Level Permissions
- SAS Intelligence Platform: Application Server Administration Guide
- SAS Intelligence Platform: Data Administration Guide
- SAS Intelligence Platform: Desktop Application Adminstration Guide
- SAS Intelligence Platform: Middle-Tier Administration Guide
- SAS Intelligence Platform: Overview
- SAS Intelligence Platform: System Administration Guide
- SAS Intelligence Platform: Web Application Administration Guide
- SAS Management Console: Guide to Users and Permissions
- SAS offers instructor-led training and self-paced e-learning courses to help you
  administer the SAS Intelligence Platform. For more information about the courses
  available, see support.sas.com/admintraining.

For a complete list of SAS publications, go to support.sas.com/bookstore. If you have questions about which titles you need, please contact a SAS Publishing Sales Representative:

SAS Publishing Sales SAS Campus Drive Cary, NC 27513-2414 Phone: 1-800-727-3228

Fax: 1-919-677-8166 E-mail: sasbook@sas.com

Web address: support.sas.com/bookstore

# Part 1

# **Fundamentals**

| Security Overview   |  |
|---------------------|--|
| Chapter 2           |  |
| User Administration |  |
| Chapter 3           |  |
| Access Management   |  |
| Chapter 4           |  |
| Selected Tasks      |  |

# Chapter 1

# **Security Overview**

| Introduction to Security Features         |
|-------------------------------------------|
| Support for Encryption                    |
| Support for Single Sign-On                |
| Auditing of Security Events               |
| Metadata-Based Authorization              |
| Support for Authorization Reporting       |
| Role-Based Access to Application Features |

# **Introduction to Security Features**

The SAS Intelligence Platform provides the following security features:

- support for encryption
- · support for single sign-on
- auditing of security events
- proprietary, metadata-based authorization
- · support for authorization reporting
- role-based availability of application features

The platform cooperates with systems such as the host environment, the Web realm, and third-party databases. To coordinate identity information, at least one user ID (such as a host, Active Directory, LDAP, or Web account ID) is stored in the SAS metadata for each registered user.

# **Support for Encryption**

The platform offers encryption features that help protect information on disk and in transit. Here is an overview of encryption support:

• Passwords in configuration files and the metadata are encrypted or encoded. Most other metadata is not encrypted.

 Passwords in transit to and from SAS servers are encrypted or encoded. You can choose to encrypt all such traffic, instead of encrypting only credentials.

### See Also

- "Encryption Model" on page 171
- "Encryption Tasks" on page 177
- Encryption in SAS

# **Support for Single Sign-On**

The platform supports single sign-on (SSO) as follows:

- To bypass the initial logon prompt when launching a desktop application, use Integrated Windows authentication.
- To bypass the initial logon prompt when launching a Web application, configure Web authentication.
- To avoid secondary logon prompts when accessing data servers and processing servers, use a combination SAS token authentication, Integrated Windows authentication, and credential management.

Note: As a convenience for users who don't use SSO when they log on, you can permit users to save their logon credentials on the client side. In the default configuration for a new deployment, this feature is enabled. See "Client-Side Storage of Passwords" on page 15.

### See Also

- "Authentication Model" on page 95
- "Authentication Mechanisms" on page 109

# **Auditing of Security Events**

Security-related events are logged as part of a system-wide logging facility. The following table describes security-related log categories.

Table 1.1 Selected Security-Related Log Categories

| Category                       | Events Captured                                                                                                    |
|--------------------------------|----------------------------------------------------------------------------------------------------|
| Audit.Authentication           | Authentication events, client connection information.                                                                                                    |
| Audit.Meta.Security.AccCtrlAdm | Changes to explicit controls, ACTs, application of ACTs to objects, and passwords (on objects such as Tables, Connections, and ProtectedPassthrus). Includes additions, deletions, modifications, and failed attempts to perform these actions. |

| Category                         | Events Captured                                                                                                    |
|----------------------------------|----------------------------------------------------------------------------------------------------|
| Audit.Meta.Security.GrpAdm       | Changes to memberships (for groups or roles). Includes adding members, removing members, and failed attempts to perform these actions.                                              |
| Audit.Meta.Security.UserAdm      | Changes to users, groups, roles, logins, internal accounts, and authentication domains. Includes additions, deletions, modifications, and failed attempts to perform these actions. |
| Audit.Meta.Updates.PublicObjects | Add, update, delete, and change management events on public objects.                                                                                                    |

For more information, see Chapter 9, "Administering Logging for SAS Servers," in SAS Intelligence Platform: System Administration Guide.

For a collection of utilities to support auditing and reporting against the generated logs, search for "Audit and Performance Measurement" at support.sas.com.

### **Metadata-Based Authorization**

The platform provides a proprietary, metadata-based authorization layer that supplements protections from the host environment and other systems. You can use this layer to manage access to almost any metadata object (for example, reports, data definitions, information maps, jobs, stored processes, and server definitions).

Across authorization layers, protections are cumulative. In order to perform a task, a user must have sufficient access in all applicable layers.

In the metadata layer, the following permissions are always enforced:

- the ReadMetadata permission (RM), which controls the ability to see an object
- the WriteMetadata permission (WM), which controls the ability to update or delete an object

Other permissions are specialized and affect only certain types of objects.

### **CAUTION:**

In the metadata authorization layer, not all permissions are enforced for all **items.** It is essential to understand which actions are controlled by each permission.

### **CAUTION:**

Some clients enable power users to create and run SAS programs that access data directly, bypassing metadata-layer controls. It is essential to manage physical layer access in addition to metadata-layer controls. For example, use host operating system protections to limit access to any sensitive SAS data sets.

For more information, see "Authorization Model" on page 41.

### Support for Authorization Reporting

Authorization reporting creates a snapshot of metadata-layer access controls. SAS provides the %MDSECDS autocall macro to enable you to easily build data sets of permissions information. You can use those data sets as a data source for security reports that you create. You can also identify changes in settings by comparing data sets that are generated at different times.

For more information, see Chapter 8, "Security Report Macros," on page 83.

### **Role-Based Access to Application Features**

While permissions affect access to individual objects, roles control the availability of application features (such as certain buttons, plug-ins, and menu items). For example, role memberships determine who can see the Server Manager plug-in (in SAS Management Console), compare data (in SAS Enterprise Guide), or directly open an information map (in SAS Web Report Studio).

Here are some key points:

- In general, roles do not protect data or metadata. Roles just control which features in a particular application are available to which users.
- An application feature that is under role-based management is called a capability. Each role provides multiple capabilities. A user or group can be in multiple roles.
- Not all applications have roles. Not all application features are under role management. Each application that supports roles provides a fixed set of capabilities. You can't convert a feature that isn't a capability into a capability.
  - If you add custom tasks or develop custom plug-ins, you can register those features as capabilities.
- Capabilities are additive. There are no capabilities that limit what a user can do.
- Capabilities can be categorized as follows:

### explicit capabilities

can be incrementally added to or removed from any role (other than the unrestricted role, which always provides all explicit capabilities). Most roles have explicit capabilities.

### implicit capabilities

are permanently bound to a certain role. The metadata server's roles provide implicit capabilities. For example, the user administration role provides the capability to add users, but there is no explicit **Create Users** capability.

#### contributed capabilities

are implicit or explicit capabilities that are assigned through role aggregation. If you designate one role as a contributing role for another role, all of the first role's capabilities become contributed capabilities for the second role.

- You can't assign permissions to a role. You can't assign capabilities to a group.
- A user can't temporarily assume or relinquish a role. All of a user's roles are active at all times.

- You can give an administrator two user definitions. This enables the administrator to function as a regular user some of the time.
- For details about a particular application's capabilities and roles, see the administrative documentation for that application.

For more information, see "Roles" on page 13.

# Chapter 2

# **User Administration**

| About User Administration                                | 9  |
|----------------------------------------------------------|----|
| Introduction                                             |    |
| Who Can Manage Users, Groups, and Roles?                 |    |
| Where is User Administration Performed?                  |    |
|                                                          |    |
| Users                                                    | 11 |
| Groups                                                   | 12 |
| Roles                                                    | 13 |
| Role Definitions                                         |    |
| Main Administrative Roles                                |    |
| Differences between Roles and Groups                     |    |
| Availability of Application Features in a New Deployment |    |
| Passwords                                                |    |
|                                                          |    |
| Password Policies                                        |    |
| Client-Side Storage of Passwords                         |    |
| Internal Account Passwords                               |    |
| Managed Passwords                                        |    |
|                                                          |    |
| Identity Hierarchy                                       | 17 |
| External Identities                                      | 18 |
| Windows Privileges                                       | 18 |
| Access This Computer from the Network                    |    |
| Log on as a Batch Job                                    |    |
| Trusted for Delegation                                   |    |
| Windows User ID Formats                                  |    |
| Uniqueness Requirements                                  |    |
| Uniqueness inequilements                                 | 44 |

# **About User Administration**

### Introduction

In order to make access distinctions and track user activity, a security system must know who is making each request. In the platform, the primary user administration task is to store each user's external account ID in the SAS metadata. SAS uses its copy of these IDs to establish a unique SAS identity for each connecting user. All of a user's metadata-

layer memberships, permissions, and capabilities are ultimately tied to the user's SAS identity.

*Note:* It is not necessary to store passwords in the SAS metadata for the purpose of identifying a user. SAS identity is determined by examining stored user IDs, not by examining stored passwords.

*Note:* For some service identities and metadata administrators, you can use a SAS internal account instead of a stored SAS copy of an external account ID.

### Who Can Manage Users, Groups, and Roles?

In the initial configuration for a new deployment, the SAS Administrators group has the user administration role, so members of that group can perform almost all user management tasks. The following table outlines the distribution of user administration capabilities.

Table 2.1 User Administration Capabilities

| Metadata Server Role | Actions Supported                        |
|----------------------|------------------------------------------|
| Unrestricted         | Perform all identity management tasks.   |
| User administration  | Add, modify, and delete most identities. |
| None                 | Update your own personal logins.         |

For restricted user administrators (users who have the user administration role but are not unrestricted), the following constraints apply:

- Restricted user administrators cannot update the unrestricted role.
- To update or delete an identity, restricted user administrators must have the WriteMetadata permission for that identity. For example, to prevent JoeRestrictedUserAdmin from updating UserA's metadata definition, open UserA's definition, add JoeRestrictedUserAdmin, and explicitly deny the WriteMetadata permission to JoeRestrictedUserAdmin.
- To change a role's capabilities, restricted user administrators must have the WriteMetadata permission for the associated software component.
- To access user management features in SAS Management Console, restricted user administrators must have the User Manager capability.

*Note:* You can delegate administration of an existing identity to someone who isn't a user administrator. In the target identity's metadata definition, explicitly grant the WriteMetadata permission to the delegated administrator.

### Where is User Administration Performed?

Metadata-layer user administration is performed as follows:

To manage identity information interactively, use SAS Management Console. See SAS Management Console: Guide to Users and Permissions.

- To import identity information in bulk from an external user store (such as Active Directory) to the SAS metadata, write SAS code. See Appendix 1, "User Import Macros," on page 187.
- To copy identity metadata from one SAS repository to another, use the metadata promotion tools. See Chapter 18, "Promotion Tools Overview," in SAS Intelligence Platform: System Administration Guide.
- To audit changes to metadata identity definitions, use the Audit.Meta.Security.GrpAdm and Audit.Meta.Security.UserAdm log categories. See "Auditing of Security Events" on page 4.

### See Also

- "How SAS Identity Is Determined" on page 96
- "PUBLIC Access and Anonymous Access" on page 106

### **Users**

In general, each SAS user has identity information in two distinct realms:

- In an authentication provider, the user has an account that can access the metadata server.
- In the SAS metadata, the user has a definition that includes a copy of the account ID with which the user accesses the metadata server.

Coordination between these two realms establishes a unique SAS identity for each user. Each SAS identity is based on a match between the following two values:

- the account ID with which the user authenticates
- the account ID that is listed in the user's metadata definition

In the following figure, *account* refers to a user account in an authentication provider, and *definition* refers to a metadata object that represents the user. Bill cannot log on, Susan has only the generic PUBLIC identity, and Tara has an individual SAS identity.

Figure 2.1 Examples: User Accounts and User Definitions

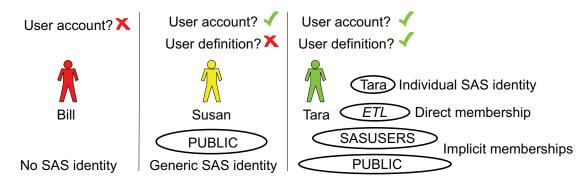

Here are some tips for working with user definitions:

• If the metadata server runs on Windows and uses SAS authentication, the SAS copy of each user's Windows user ID must be stored in a fully qualified format (for

example, *WindowsDomain\user-ID*, *MachineName\user-ID*, or *user-ID@company.com*).

- If you find that a user has only the PUBLIC identity even though the user has a user
  definition, the user's stored account ID might be missing, not accurately entered, or
  not in the correct format. Passwords and authentication domain assignments are
  never the cause of this problem. The match is based only on the account ID.
- Regular users (non-administrators) can maintain their own logins, but cannot make other changes to their definitions.
- Permission settings on a user definition do not determine what that user can do.

  Those settings can affect the ability of other identities to update or delete the user definition itself. Special rules automatically protect user, group, and role definitions.

### See Also

- "About User Administration" on page 9
- "Create Metadata User Definitions" on page 31

### **Groups**

Groups are primarily used in access controls, because it is more efficient to assign permissions to groups than to individual users. You can also use a group to populate a role or to make a shared credential available to multiple users. The following figure illustrates how the users in the previous topic might participate in a group structure:

Figure 2.2 Example: Users in a Group Structure

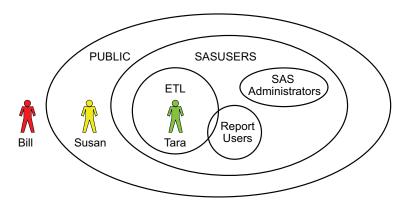

The preceding figure introduces three important predefined groups.

Table 2.2 PUBLIC, SASUSERS, SAS Administrators Groups

| Group  | Description                                                                                                    |
|--------|----------------------------------------------------------------------------------------------------|
| PUBLIC | Automatically includes everyone who can access the metadata server, either directly or through a trust relationship. A user who does not have an individual identity has only the PUBLIC group identity. |

| Group              | Description                                                                                                    |
|--------------------|----------------------------------------------------------------------------------------------------|
| SASUSERS           | Automatically includes those members of the PUBLIC group who have an individual identity. All members of the SASUSERS group are also members of the PUBLIC group.                                         |
| SAS Administrators | A standard group for metadata administrators. In a standard configuration, membership in this group provides broad access and most administrative capabilities, but does not provide unrestricted status. |

Here are some tips for working with group definitions:

- You can create a nested group structure by making one group a member of another group.
- Most groups don't have logins (stored credentials). A group login makes a shared
  external account available to all members of the group. Such outbound logins
  typically provide access to a third-party database server and should include both a
  user ID and a password (as well as an authentication domain).
- Permission settings on a group definition do not determine what that group can do.
   Those settings can affect the ability of other identities to update or delete the group definition itself. Special rules automatically protect user, group, and role definitions.

#### See Also

- "Identity Hierarchy" on page 17
- "Differences between Roles and Groups" on page 15

### **Roles**

### **Role Definitions**

Roles control the availability of application features such as certain menu items, plugins, and buttons. In the initial configuration, registered users have almost all non-administrative capabilities. In many cases, this is appropriate and sufficient. However, you can choose to alter the initial configuration by using either or both of the following techniques:

- To increase or reduce the availability of a role, change the assignment of members to the role.
- To redistribute capabilities, change the assignment of capabilities to roles, or create additional roles.

Here are some tips for working with roles:

- Before you make changes, make sure you have a complete and current backup.
- Capability assignments can be redundant across roles. To prevent someone from having a capability, you must make sure they aren't in any role that provides that capability.
- Never change the name of a predefined role.

- There are no negative capabilities (capabilities that limit what someone can do). You cannot deny a capability to anyone.
- Some roles have implicit capabilities (capabilities that are bound to the role and are
  not displayed in the user interface). For example, members of the Metadata Server:
  User Administration role can create new users, but there is no explicit Create
  Users capability.
- Contributing role relationships are monolithic. You cannot deselect a contributed capability. These relationships are also dynamic. A change to the capabilities of one role affects any roles to which the first role contributes its capabilities.
- Permission settings on a role definition do not determine what that role can do.

  Those settings can affect the ability of other identities to update or delete the role definition itself. Special rules automatically protect user, group, and role definitions.

### Main Administrative Roles

Table 2.3 Introduction to Selected Administrative Roles

| Role                                    | Capabilities                                                                                                    |  |
|-----------------------------------------|----------------------------------------------------------------------------------------------------|--|
| Metadata Server:<br>Unrestricted        | Members have all explicit capabilities, all metadata server capabilities, and cannot be denied any permissions in the metadata layer. Unrestricted users can use only those logins that are assigned to them (or to groups to which they belong).                                                                                                    |  |
| Metadata Server:<br>User Administration | Members can create, update, and delete users, groups, roles (other than the unrestricted role), internal accounts, logins, and authentication domains. Restricted user administrators cannot update identities for which they have an explicit or ACT denial of WriteMetadata.                                                                                                    |  |
| Metadata Server:<br>Operation           | Members can administer the metadata server (monitor, stop, pause, resume, quiesce) and its repositories (add, initialize, register, unregister, delete). Only someone who has an external u ID that is listed in the adminUsers.txt file with a preceding asterisk can delete, unregister, add or initialize a foundation repository. Only an unrestricted user can analyze and repair metadator perform tasks when the metadata server is paused for administration. |  |
| Management Console:<br>Advanced         | In SAS Management Console, members can see all of the plug-ins that are under role-based management (in the initial configuration).                                                                                                    |  |

*Note:* The metadata server's adminUsers.txt file provides many of the same privileges that it did in previous releases. However, we recommend that you use roles instead, except as specified in documentation for a particular task.

*Note:* The method that most applications use to retrieve credentials supports normal use of stored credentials, regardless of role memberships. However, if someone who has user administration capabilities makes a raw metadata request for logins, no usable passwords are returned.

#### **CAUTION:**

If the identity that the object spawner uses to retrieve server launch credentials from the metadata has the user administration role (or the unrestricted role), the spawner will not operate properly. Do not give user administration capabilities to the identity that the object spawner uses to retrieve server launch credentials from the metadata. In a typical configuration, the spawner uses the SAS Trusted User to retrieve server launch credentials (through a raw metadata request).

### Differences between Roles and Groups

Roles and groups serve distinct purposes. You cannot assign permissions to a role or capabilities to a group. Here are some additional distinctions:

- The identity hierarchy is relevant for groups, but not for roles. If you are a member of a role, you have all of that role's capabilities, regardless of whether you are a direct member of that role and what your other memberships are.
- You can deny a permission to a group, but you cannot deny a capability to a role. Each role either provides or doesn't provide each capability. No role takes capabilities away from its members.
- A group's permissions are not displayed as part of a group definition, but a role's capabilities are displayed as part of a role definition.
- A group can be a member of another group, but a role cannot be a member of another role. Instead, one role can contribute its capabilities to another role.

### Availability of Application Features in a New Deployment

In general, the initial configuration provides appropriate access to application features. Most nonadministrative capabilities are available to either PUBLIC (everyone who can access the metadata server) or SASUSERS (those members of PUBLIC who have a well-formed user definition). To ensure appropriate availability of features for your applications, see the administrative documentation for each application.

### **Passwords**

### **Password Policies**

Each authentication provider sets password policies for accounts in that provider. For example, the password expiration policy for a host account is determined by that host.

For the SAS internal authentication provider, you can set server-level policies (in the metadata server's omaconfig.xml file) and per-account policies (in a user's metadata definition). See "How to Change Internal Account Policies" on page 146.

### Client-Side Storage of Passwords

In the initial configuration, users can choose to store their credentials in their client-side connection profiles. This prepopulates the logon dialog box in desktop applications.

For most desktop applications, the SASSEC LOCAL PW SAVE= option controls the availability of a check box that enables users to choose whether to store credentials locally. To prevent users from creating a local copy of their credentials, set SASSEC LOCAL PW SAVE="N" (or ="0" or ="F") in the metadata server's omaconfig.xml file and restart the server.

Note: A change to the SASSEC\_LOCAL\_PW\_SAVE= setting takes effect after the metadata server is restarted. Each client uses the previous setting for its first connection, discovers the revised metadata server setting, and conforms to that revised setting for subsequent connections. If you change the setting to disallow

saved credentials, and credentials are already present in a user's connection profile, those credentials must be manually removed.

Note: For a few solutions rich clients (for example, SAS Model Manager, SAS Enterprise Miner, and SAS Forecast Studio), the ability to store credentials in client-side connection profiles is instead controlled by the Policy. Allow Client Password Storage property. This property is available on the Plug-ins tab in SAS Management Console (under Application Management ⇒ Configuration Manager ⇒ SAS Application Infrastructure ⇒ Settings ⇒ Policies) as the property Allow client password storage.

### External Login Passwords

In most cases, the SAS copy of an external account includes only a user ID. For these cases, no password updates in metadata are necessary.

For any external passwords that are stored in the SAS metadata, updates are driven by changes that first occur in the external authentication provider. For example, if a copy of the password for an Oracle account or a host account is stored in a group login, you must maintain that copy so that it always matches the actual password. Any change to the actual password (in Oracle) must be followed by a corresponding update to the SAS copy of the password (in the group login in the SAS metadata).

You can update stored passwords in SAS Management Console. If you own logins that include passwords, you can also update those passwords in SAS Personal Login Manager. For example, to update the SAS copy of an external password in SAS Management Console, navigate to the owning user or group definition, select the **Accounts** tab, select a login, and click **Edit**.

#### Internal Account Passwords

Every SAS internal account has a password. By initial policy, these passwords don't expire.

To update a SAS internal password in SAS Management Console, navigate to the owning user definition, select the **Accounts** tab, and click **Update** (at the bottom of the tab). If you have your own SAS internal account, you can also update your internal password in SAS Personal Login Manager.

If repeated attempts to log on with an internal account fail, that account might be locked. See "Unlock an Internal Account" on page 36.

### Managed Passwords

Passwords for a few service accounts require special coordination because these passwords are included in configuration files. To update these passwords, use the SAS Deployment Manager.

### See Also

- "SAS Internal Authentication" on page 118
- "Update a Managed Password" on page 33

### **Identity Hierarchy**

The identity hierarchy can affect authorization decisions and login priority (in credential retrieval from the SAS metadata). The identity hierarchy is not relevant for roles.

The identity hierarchy establishes the following precedence ranking:

- 1. the user's individual identity, based on the user's authenticated ID.
- 2. a group that has the user as a direct member. This is a first-level group membership for the user.
- 3. a group that has another user group as a direct member. For example, assume that the user belongs to a group named ETL\_Advanced, and that group is a member of another group called ETL Basic. In that case, the ETL Basic group is a second-level group for that user. If you have additional levels of nesting, each successive level has less precedence.
- 4. the SASUSERS implicit group, which includes everyone who has an individual identity.
- 5. the PUBLIC implicit group, which includes everyone who can access the metadata server (regardless of whether they have an individual identity or not).

The following table provides examples of the hierarchy:

Table 2.4 Examples of Identity Hierarchies

| Scenario                                                | User's Identity Hierarchy               |
|---------------------------------------------------------|-----------------------------------------|
| User has no individual identity.                        | Primary identity: PUBLIC                |
| User has an identity and no explicit group memberships. | Primary identity: self                  |
|                                                         | First-level memberships: SASUSERS       |
|                                                         | Second-level memberships: PUBLIC        |
| User is a direct member of GroupA and GroupB.           | Primary identity: self                  |
| GroupA is a member of the Report Users group.           | First-level memberships: GroupA, GroupB |
|                                                         | Second-level memberships: Report Users  |
|                                                         | Third-level memberships: SASUSERS       |
|                                                         | Fourth-level memberships: PUBLIC        |

To avoid introducing unnecessary complexity, don't make PUBLIC or SASUSERS a member of another group. For example, if you make PUBLIC a member of GroupA, then a user who is an indirect member of GroupA (through his automatic membership in PUBLIC) has GroupA as his lowest precedence membership. This contradicts the usual expectation that every user's lowest precedence membership is PUBLIC. It is not a problem for PUBLIC or SASUSERS to be a member of a role.

### See Also

- "Two Relationship Networks" on page 42
- "Authorization Decisions" on page 55

### **External Identities**

An external identity is a synchronization key that facilitates coordination between identity entries in the metadata and identity entries in your authentication provider. If you use batch processes to coordinate metadata identity information with your authentication provider, external identities are set up and used as follows:

- 1. In your authentication provider, you select a field to use for the mapping. This should be a field that contains a unique and unchanging value for each user, group, and role that you want to manage with batch processes. Typically, this is an identifier such as employee number.
- 2. When you perform an initial import from your authentication provider into the metadata, the keyid values in the canonical tables become external identity values in the metadata. Each imported identity has at least one external identity value.
- 3. During the synchronization process, external identity values that are extracted from the metadata are used as the keyid in the target tables. Because these values also exist in the extraction from your authentication provider, external identity values can be used to match corresponding entries in the two sets of tables.

Note: If you need to incorporate manually created identities into a batch synchronization process, manage each identity's external identity value from the General properties of its metadata definition.

### See Also

Appendix 1, "User Import Macros," on page 187

# **Windows Privileges**

### Access This Computer from the Network

Table 2.5 Access This Computer from the Network

| Description | This privilege is required in order to connect to SAS servers.                                                                       |  |  |
|-------------|----------------------------------------------------------------------------------------------------|--|--|
| To Whom     | Give this privilege to all users who access SAS servers on Windows.                                                                  |  |  |
| How         | Typically, this right is already granted to the Windows group <b>Everyone</b> . To confirm, check the Windows local policy settings. |  |  |

# Log on as a Batch Job

Table 2.6Log on as a Batch Job

| Description | This privilege is required in order to run a stored process server or any type of workspace server.                                                                                                    |  |  |  |
|-------------|----------------------------------------------------------------------------------------------------|--|--|--|
| To Whom     | On the Windows computer that hosts the SAS object spawner, give this privilege to the accounts under which workspace servers and stored process servers run:                                                                                                    |  |  |  |
|             | any service account under which one of these servers run                                                                                                    |  |  |  |
|             | all puddle logins for any client-side pooled workspace servers                                                                                                    |  |  |  |
|             | <ul> <li>any user accounts under which a standard workspace server runs (users who authenticate by<br/>Integrated Windows authentication or SAS token authentication don't need this privilege)</li> </ul>                                                                                                    |  |  |  |
| How         | Modify the local security policy. For example, on Windows XP, this right is managed from the Windows control panel under <b>Administrative Tools</b> ⇒ <b>Local Security Policy</b> ⇒ <b>User Rights Assignment</b> ⇒ <b>Log on as a batch job.</b> If you have an operating system group (such as SAS Server |  |  |  |
|             | Users) that has this right, you just add users and service account identities to that group.                                                                                                    |  |  |  |

# **Trusted for Delegation**

 Table 2.7
 Trusted for Delegation

| Description | This privilege enables a process to allow each user's credentials to be sent to further machines for authentication (for example, to access a UNC path). The privilege is needed if the workspace server is accessed through Integrated Windows authentication and provides access to network resources.                                                                                                    |
|-------------|----------------------------------------------------------------------------------------------------|
|             | <i>Note:</i> With Integrated Windows authentication, the workspace server does not receive the requesting user's credentials, so the workspace server cannot provide credentials for downstream servers. Instead the spawner account must be trusted to delegate each requesting user's identity as necessary.                                                                                                    |
| To Whom     | If the workspace server runs on Windows, give this privilege to the account under which the object spawner runs. By default, the spawner runs as a service under the local system account, so the computer account for spawner's host needs the privilege.                                                                                                    |
|             | If the workspace server runs on UNIX, give this privilege to the service principal account that is referenced in the relevant keytab (the keytab is based on service principal names that correspond to a particular service principal account). For more information, see the chapter "Configuring Integrated Windows Authentication" in <i>Configuration Guide for SAS Foundation for UNIX Environments</i> at http://support.sas.com/documentation/installcenter). |

How

As a Windows domain administrator, under **Start**  $\Rightarrow$  **Control Panel**  $\Rightarrow$  **Administrative Tools**  $\Rightarrow$  **Active Directory Users and Computers**, access the properties dialog box for the relevant account and grant the privilege.

If your spawner runs on Windows under the local system account, select the spawner host machine in Active Directory under Computers. On the **Delegation** tab (or the **General** tab), select the **Trust this computer for delegation** check box.

If your spawner runs on Windows under a domain account, select that account in Active Directory under Users. On the **Delegation** tab (or the **Accounts** tab), select the **Account is trusted for delegation** check box.

If your spawner runs on UNIX, select the appropriate service principle account in Active Directory under Users. On the **Delegation** tab (or the **Accounts** tab), select the **Account is trusted for delegation** check box.

Note: In most cases, an object spawner on Windows runs as a service under the local system account. If the spawner instead runs under some other account, that account must be a Windows administrator on the spawner's host and have the Windows user rights Adjust memory quotas for a process and Replace a process level token. These user rights assignments are part of the local security policy for the Windows computer that hosts the spawner.

#### See Also

- "Host Authentication" on page 113
- "Integrated Windows Authentication" on page 115

### Windows User ID Formats

In most cases, users can launch SAS applications using the same ID and password as they use in the rest of your computing environment. However, when you create a SAS copy of a Windows user ID, you must store the user ID in the appropriate format. In most cases, you must use a particular qualified format (for example, *WindowsDomain luser*, *MachineName luser*, or *user@company.com*). With certain authentication configurations, a different format is required. Failure to appropriately qualify a stored user ID causes the user to have only the PUBLIC identity.

If your site accepts Windows IDs in disparate formats, you must coordinate the format of the copies with the format in which users submit their IDs. This table describes the common forms for an Active Directory user ID:

| Table 2.8 | Overview: | Forms of | f an Active | Directory | User IL | D |
|-----------|-----------|----------|-------------|-----------|---------|---|
|-----------|-----------|----------|-------------|-----------|---------|---|

| Form       | Basic Syntax                | Examples                                         |
|------------|-----------------------------|--------------------------------------------------|
| Short      | user                        | joe                                              |
| UPN        | user@UPNsuffix              | joe@orionsports.com or joe@sales.orionsports.com |
| Down-level | down-level-domain-name\user | orionsports\joe or sales\joe or mymachine\joe    |

| Form     | Basic Syntax | Examples            |
|----------|--------------|---------------------|
| Kerberos | user@realm   | joe@orionsports.com |

Note: User Principal Name (UPN) is an Active Directory concept. Down-level domain is a Windows NT concept. The realm in a Kerberos name is usually a Windows domain. A Kerberos name can include an instance (in the format user/ instance@realm). Additional site-specific variations might occur.

In the platform, follow these guidelines for Windows user IDs:

- If users log on interactively, they can usually use the short form. Here are some exceptions:
  - The user has multiple accounts with the same user ID in different down-level domains (for example, machine\joe, domain1\joe, and domain2\joe).
  - The site has configured direct use of LDAP and has not specified -primpd (the PRIMARYPROVIDERDOMAIN system option).
- If users log on interactively, they can also use one other site-supported form (either the UPN form or the down-level form). Use one of these approaches:
  - In the metadata, store each user ID in UPN form. Tell users not to use the downlevel form when they log on.
  - In the metadata, store each user ID in down-level form. Tell users to not use the UPN form when they log on.
- If users log on to SAS desktop applications through Integrated Windows authentication, their user IDs should usually be stored in down-level form. In general, that is the form in which SAS obtains user IDs after Kerberos authentication occurs.

*Note:* If you prefer to store user IDs in the native Kerberos form, add the setting SASUSEKERBNAME true as a Windows system environment variable on the server host. For example, on the Windows desktop, right-click My Computer, select Properties, select the Advanced tab, click the Environment Variables button, add the setting under **System variables**, and reboot the machine. This setting affects only connections that use Integrated Windows authentication. If you use this setting, you might want to make sure that the Integrated Windows authentication process always chooses the Kerberos protocol.

If users log on to SAS Web applications through Integrated Windows authentication (which occurs only if you configure Web authentication and have set up Integrated Windows authentication with your Web provider), the form of the returned user ID might differ. See the documentation for your Web application server.

*Note*: In the status bar of some applications, a currently connected Windows user ID is always displayed in the format user@VALUE, regardless of how the user logged on or how the user's ID is stored in the metadata. For example, if you log on as *Joe* and your stored user ID is WIN\joe, the status bar displays your authenticated ID as joe@WIN.

#### See Also

- "Direct LDAP Authentication" on page 112
- "How SAS Identity Is Determined" on page 96
- "Integrated Windows Authentication" on page 115

"Authentication to the Metadata Server" on page 96

## **Uniqueness Requirements**

The metadata server enforces the following identity-related constraints:

- You cannot create a user definition that has the same name as an existing user definition. The display names don't have to be unique.
  - We recommend that you avoid using spaces or special characters in the name of a user, group, or role. Not all components support spaces and special characters in identity names.
- You cannot create a group or role definition that has the same name as an existing group or role definition. The display names don't have to be unique.
- You cannot assign the same external account ID to two different identities. All of the
  logins that include a particular ID must be owned by the same identity. This
  requirement enables the metadata server to resolve each ID to a single identity.
  - This requirement is case-insensitive. For example, you cannot assign a login with an ID of *smith* to one user and a login with an ID of *SMITH* to another user.
  - This requirement applies to the fully qualified form of the ID. For example, you can assign a login with an ID of winDEV\brown to one user and a login with an ID of winPROD\brown to another user. In this example, winDEV and winPROD are Windows domain names, which are incorporated into the fully qualified form of an external account ID.
  - This requirement cannot be mitigated by associating the logins with different SAS authentication domains. For example, assume that one user has a login with an ID of *smith* that is associated with a SAS authentication domain named *DefaultAuth*. In that case, you cannot give any other user a login with the ID *smith*, even if you plan to assign the login to a different SAS authentication domain.
    - TIP To enable multiple users to share an account, store the credentials for that account in a login as part of a group definition. Then add the users who will share the account as members of that group definition.
- If you give a user two logins that contain the same ID, the logins must be associated with different authentication domains. Within an authentication domain, each ID must be unique. For example, if you give the person *Tara O'Toole* two logins that both have an ID of *tara*, then you cannot associate both of those logins with the *OraAuth* authentication domain.
  - *Note:* Like the previous requirement, this requirement is case-insensitive and is applied to the fully qualified form of the external account ID.
- A user can have multiple locations, e-mail addresses, and telephone numbers.
   However, each user can have only one item of a given type. For example, a user can have one *home* e-mail address and one *work* e-mail address, but not two *work* e-mail addresses.

#### See Also

• "Create Metadata User Definitions" on page 31

• "How SAS Identity Is Determined" on page 96

## Chapter 3

# **Access Management**

| About Access Management                  | <b>2</b> 5 |
|------------------------------------------|------------|
| Introduction                             |            |
| Who Can Set Permissions?                 |            |
| Where is Access Management Performed?    |            |
| Basics of Metadata Authorization         |            |
| Where Permissions Are Set                |            |
| Who Permissions Are Assigned To          |            |
| How Permissions Are Set                  |            |
| How Permissions Differ from Capabilities | 28         |
| WriteMetadata and WriteMemberMetadata    |            |
| Review: Key Points about Authorization   | 29         |

## **About Access Management**

#### Introduction

The platform provides a proprietary, metadata-based authorization layer that supplements protections from the host environment and other systems. You can use the metadata authorization layer to manage access to almost any metadata object (for example, reports, data definitions, information maps, jobs, stored processes, and server definitions).

Across authorization layers, protections are cumulative. In order to perform a task, a user must have sufficient access in all applicable layers.

In the metadata layer, the following permissions are always enforced:

- the ReadMetadata permission (RM), which controls the ability to see an object
- the WriteMetadata permission (WM), which controls the ability to update or delete an object

Other permissions are specialized and affect only certain types of objects.

#### **CAUTION:**

In the metadata authorization layer, not all permissions are enforced for all items. It is essential to understand which actions are controlled by each permission.

#### **CAUTION:**

Some clients enable power users to create and run SAS programs that access data directly, bypassing metadata-layer controls. It is essential to manage physical layer access in addition to metadata-layer controls. For example, use host operating system protections to limit access to any sensitive SAS data sets.

For more information, see "Authorization Model" on page 41.

#### Who Can Set Permissions?

Table 3.1 Requirements for Setting Permissions

| Task                                    | Requirements               |
|-----------------------------------------|----------------------------|
| Set permissions on an item              | WriteMetadata for the item |
| Change the permission pattern on an ACT | WriteMetadata for the ACT  |
| Designate a different repository ACT    | WriteMetadata for the ACT  |

Note: In SAS Management Console, you can't see the Authorization Manager or any **Authorization** tabs unless you have the Authorization Manager capability.

#### Where is Access Management Performed?

Metadata-layer access management is performed as follows:

- To manage access interactively, use SAS Management Console (a desktop application). See SAS Management Console: Guide to Users and Permissions.
- To programmatically define or query authorization settings, use the DATA step functions for metadata security administration. See SAS Language Interfaces to Metadata.
- To audit changes to access controls, use the Audit.Meta.Security.AccCtrlAdm log category. See "Auditing of Security Events" on page 4.
- To extract authorization information from the SAS metadata into SAS data sets, use the %MDSECDS macro. See Chapter 8, "Security Report Macros," on page 83.
- To copy metadata access controls from one SAS repository to another, use the metadata promotion tools. See Chapter 18, "Promotion Tools Overview," in SAS Intelligence Platform: System Administration Guide.

#### See Also

"Host Access to SAS Tables" on page 159

#### **Basics of Metadata Authorization**

#### Where Permissions Are Set

Effective access to an object is displayed in the authorization properties section of the object's metadata definition. You can set permissions on individual content objects (such as reports) and on containers (such as folders). For simplicity, try to set permissions on containers, instead of on individual content objects, whenever possible.

The metadata authorization model is object-centric, not identity-centric. To examine a user's permissions, do not begin by finding their user definition. Instead, begin by navigating to the object that you want to examine.

#### Who Permissions Are Assigned To

You can assign permissions to individual users and to groups. For simplicity, try to avoid assigning permissions to individual users.

The main authorization list includes only those users and groups that participate in access controls that could affect the object. The list usually includes at least the following groups:

#### **PUBLIC**

automatically includes everyone who can access the metadata server.

#### **SASUSERS**

automatically includes everyone who is registered in the metadata (SASUSERS is a subset of PUBLIC).

#### SAS Administrators

should include only metadata administrators that require broad access.

#### SAS System Services

should include only the service identity (or, identities) that require broad access.

Anyone who isn't listed in the basic authorization properties display has the access of their closest listed group, as determined by group memberships and identity precedence. Here are some examples:

- The closest (and only) listed group for an unregistered user is PUBLIC.
- The closest listed group for a registered user is often SASUSERS.
- The closest listed group for an administrator is usually SAS Administrators.

#### How Permissions Are Set

Use a combination of the following techniques to manage access:

#### direct controls

You can assign grants and denials directly on a target object. There are two types of direct controls:

#### explicit controls

are individual grants and denials.

access control template (ACT) controls are grants and denials within a predefined pattern.

For simplicity, try to avoid setting unnecessary (redundant) direct controls.

#### object inheritance

You can assign grants and denials on a parent object, and rely on inherited settings to protect each child object. For example, a report inherits effective permissions from its parent folder. In the metadata layer, access control inheritance happens automatically and can't be turned off. All objects have inherited settings. Most objects have inherited settings only.

The following table summarizes the three types of access controls:

Table 3.2 Direct Access Controls and Indirect Settings

| Term                        | Significance                                                                                                    |
|-----------------------------|----------------------------------------------------------------------------------------------------|
| Direct control:<br>explicit | An access control is explicit for a particular identity if the control is set directly on the target object and assigned directly to that identity. For example, if an individual access control on ReportA grants the ReadMetadata permission to UserA, then we say that UserA has a direct control on ReportA (specifically, an explicit grant of the ReadMetadata permission). Explicit controls are sometimes referred to as ACEs (access control entries).                                         |
| Direct control: ACT         | An access control is a direct ACT control for an identity if the control comes from an ACT that is directly applied to the target object, with a pattern that directly assigns a grant or denial to that identity. For example, if the DemoACT is directly applied to FolderA, and the DemoACT's permission pattern explicitly grants the ReadMetadata permission to GroupA, then we say that GroupA has a direct control on FolderA (specifically, an ACT-based grant of the ReadMetadata permission). |
| Indirect setting            | An indirect setting comes from someone else (a group that has an explicit or ACT setting), from somewhere else (a parent object, the repository ACT), or from a special status (such as unrestricted). For the WriteMemberMetadata permission, indirect means that the setting mirrors the WriteMetadata setting.                                                                                                    |
|                             | <i>Note:</i> The authorization model includes two distinct relationship networks: object inheritance (for example, a folder and its contents) and identity precedence (for example, a group and its members). A setting that is derived through either of these hierarchies is called an indirect setting.                                                                                                    |

## How Permissions Differ from Capabilities

Having a certain capability is not an alternative to meeting permission requirements. Permission requirements and capability requirements are cumulative. For example, even if you are in the **Enterprise Guide: OLAP** role, you can't access data in a cube for which you don't have the Read and ReadMetadata permissions.

Use roles and permissions in conjunction with one another. You can use permissions to constrain the scope of a role. For example, to allow someone to create reports but add them to only one folder, give the person the **Web Report Studio: Report Creation** role, but grant them the WriteMemberMetadata permission on only that one folder.

#### See Also

- "Identity Hierarchy" on page 17
- "Object Inheritance" on page 44
- "Authorization Decisions" on page 55
- "Use and Enforcement of Each Permission" on page 62

### WriteMetadata and WriteMemberMetadata

You can use the WriteMetadata (WM) and WriteMemberMetadata (WMM) permissions to enable someone to interact with a folder's contents, but not update or delete the folder itself. On the folder, grant WMM and deny WM.

The following list explains the difference between these two permissions.

#### WriteMetadata (WM)

provides general control for additions, deletions, and updates. For example, to edit a report, you need WM for the report. To delete a report, you need WM for the report (and WMM for the report's parent folder). For containers other than folders (such as repositories, libraries, and schemas), WM also affects adding and deleting child objects. For example, to add an object anywhere in a repository, you need WM at the repository level. For folders, adding and deleting child objects is controlled by WMM. not WM.

#### WriteMemberMetadata (WMM)

provides specialized control for adding and removing objects in a folder. You need WMM on a folder in order to add an object to the folder or delete an object from the folder. For example, to save a report to a folder, you need WMM for the folder. To remove a report from a folder, you need WMM for the folder (and WM for the report).

We recommend that anyone who has a grant of WM is not denied WMM.

If WMM is not directly set on a folder, the WMM setting mirrors the WM setting. WMM is never inherited from a parent object.

#### See Also

"WriteMetadata and WriteMemberMetadata" in Chapter 5 of SAS Management Console: Guide to Users and Permissions

## **Review: Key Points about Authorization**

In order to effectively use the metadata authorization layer, you must understand the following points:

Metadata layer permissions supplement protections from the host environment and other systems. Across authorization layers, protections are cumulative. In order to perform a task, a user must have sufficient access in all applicable layers.

- The displayed effective permissions are a calculation of the net impact of all
  applicable permission settings in the metadata layer. However, the display doesn't
  reflect access in other layers such as the operating system.
- Setting permissions is an object-centric activity. To define permissions for someone, do not begin by finding that person's user definition. Instead, begin by navigating to an object that you want to protect or make available.
- Explicit and ACT controls on an object (such as a report) always have priority over
  controls on the object's parent (such as a folder). For example, if a report has an
  explicit denial for PUBLIC and the report's folder has an explicit grant for you, the
  result is a denial for you. The direct denial for PUBLIC blocks access to the report
  (for all restricted users), unless you offset the direct denial by adding direct grants on
  the report.
- In a user definition, the displayed permission settings have no effect on what the user can see or do. Those controls determine who can update or delete the user definition itself.
- Only the ReadMetadata and WriteMetadata permissions are universally relevant and enforced.
- The authorization layer that SAS provides supports very specific settings. For example, on ReportA, grant the ReadMetadata permission to UserA. However, for simplicity, it is preferable to set permissions at a less granular level whenever possible. The recommended approach is to create a folder structure and set permissions so that each folder offers appropriate group-level access to its contents. For example, on FolderA, grant the ReadMetadata permission to GroupA.
- After you add a broad denial, review the impact that this has on everyone else. For
  example, if the only setting on an object is an explicit PUBLIC denial, that denial
  blocks access for everyone (other than unrestricted users). To offset the denial, add
  one or more selective explicit (or ACT) grants.
- Before you deny the ReadMetadata permission on a folder, consider the navigational
  consequences. Without ReadMetadata permission on a folder, you can't browse to
  objects beneath that folder. Users need a clear path of grants of ReadMetadata
  permission in order to browse to the content that they use.

#### See Also

- "Adjust Initial Access" on page 37
- "Use and Enforcement of Each Permission" on page 62

## Chapter 4

## Selected Tasks

| About Security Task Instructions | 31   |
|----------------------------------|------|
| Create Metadata User Definitions | 31   |
| Add Regular Users                |      |
| Add Administrators               |      |
| Add Dual Users                   | . 32 |
| Update a Managed Password        | 33   |
| Unlock an Internal Account       | 36   |
| Adjust Initial Access            | 37   |

## **About Security Task Instructions**

This chapter provides instructions for a few general security tasks.

For specialized configurations, see "Encryption Tasks" on page 177 and "Authentication Tasks" on page 131.

For other user management and access management tasks, see SAS Management Console: Guide to Users and Permissions.

## **Create Metadata User Definitions**

#### Add Regular Users

For accountability, we recommend that you create an individual SAS identity for each person who uses the SAS environment. This enables you to make access distinctions and audit individual actions in the metadata layer. This also provides a personal folder for each user. To create a SAS identity for someone, store a copy of the person's user ID in the SAS metadata.

Each user should have at least the following attributes:

- a name that is unique among users within the metadata server.
- a login that includes the user's external account ID. This might be any type of account that is known to the metadata server's host (an LDAP, Active Directory, host, or other type of account).

Note: For a Windows account, specify the user ID in an appropriate format. See "Windows User ID Formats" on page 20.

Note: If your site uses Web authentication, you might assign logins to a different authentication domain.

Here are some details and tips:

- If the workspace server is on Windows, give anyone who accesses that server using credential-based host authentication the Windows privilege Log on as a batch job.
- As an alternative to adding users interactively, you can batch import users from a provider such as LDAP into the SAS metadata.
- The metadata server maintains its own copy of each ID, but doesn't keep copies of passwords for identification purposes.
- Registered users automatically belong to PUBLIC (everyone who can access the metadata server) and SASUSERS (those members of PUBLIC who have a wellformed user definition).
- A user who doesn't have a well-formed definition has only the PUBLIC identity. In the standard configuration, a PUBLIC-only user can't access any resources. Not all applications allow a PUBLIC-only user to log on.
- Authorization settings within a user definition do not determine what that user can do. Those settings affect the ability of other users to update or delete that user definition.

#### Add Administrators

For accountability, we recommend that you establish individual metadata administrators rather than sharing the unrestricted SAS Administrator account.

Each administrator should have at least the following attributes:

- a name that is unique among users within the metadata server
- either a login (as explained in the preceding topic) or an internal account
- membership in the SAS Administrators group

Here are some details:

- If you log on with an internal account, you must include the @saspw suffix in the user ID that you submit (for example, sasadm@saspw).
- We recommend that you use an administrative identity only to perform tasks that require a high level of privilege.
- The advantage of using an internal account is that this facilitates creation of a dual user, because this approach leaves the user's external account available for use in a second user definition. A disadvantage of using an internal account is that such an account can't launch a standard workspace server. These administrators are prompted for host credentials if they attempt to validate or use that server.

#### Add Dual Users

To enable someone to alternately function as an administrator and as a nonadministrator, create two user definitions for that person as follows:

- One definition is based on an internal account and is a member of the SAS Administrators group.
- The other definition is based on an external account and is not a member of the SAS Administrators group.

Here are some tips for working with a dual user:

- The only way to make someone a dual user is to give that person two user definitions, each based on a different account. You can't create a dual user by adding a login to a definition that already has an internal account or by adding two logins to one definition.
- A dual user should use a dedicated client-side connection profile for their internal account. In that profile, the user should leave the Authentication Domain field blank. This optimizes credential reuse.
- A dual user should log on with their internal account when they need administrative privileges and with their external account the rest of the time.

#### See Also

- "Users" on page 11
- Appendix 1, "User Import Macros," on page 187
- "Windows Privileges" on page 18
- "Windows User ID Formats" on page 20
- "Identify or Create User Accounts" on page 131
- "Logins for Users Who Participate in Web Authentication" on page 134

## **Update a Managed Password**

Passwords for a few service accounts require special coordination because these passwords are included in configuration files. To update these passwords, use the SAS Deployment Manager. Here are some key points about using the SAS Deployment Manager to update passwords:

- The utility updates both configuration files and metadata. You can update multiple passwords in a single pass.
- You must run the utility on each machine that hosts affected components. If you have servers on multiple machines, run the utility on each host, beginning with the metadata server machine.
- It might be necessary to update the same password on multiple hosts. For example, if you update the password for the SAS Trusted User on the metadata server's host, you must also do the same update on the middle-tier machine.
- Be sure to supply the same new password for an account on all machines on which you update that account.
- If you enter a plaintext password into the utility, the utility encodes that password using SAS proprietary encoding (SAS002).
- Passwords for any service accounts that you introduce in SAS Management Console aren't managed by this tool. For example, if you designate a new login as the launch

credential for a server, that launch credential isn't automatically added to the list of accounts that the SAS Deployment Manager can update. Server launch credentials aren't added to a configuration file, so you can update any such passwords from the owning identity's **Accounts** tab in SAS Management Console.

 You can automate running the deployment manager when you need to perform the same configuration action on many machines in your deployment. The deployment manager uses the same record and playback mechanism as the SAS Deployment Wizard to perform a non-interactive, silent configuration.

#### **CAUTION:**

If you choose to use the deployment manager's record and playback mechanism to update passwords, passwords are written to the response file. For greater security, delete the response file (or remove the passwords from the response file) when you are finished. A response file is present only if you use the record and playback mechanism, instead of completing the task manually as documented in the preceding steps.

Each run of this utility generates an UpdatePasswords.html file that documents the
updates that the utility performed and provides instructions for any required postupdate activities.

To update a password with SAS Deployment Manager:

 (Optional) If you are updating the password for an internal account, review the server-level password policies for internal accounts. Also, check each internal account's properties to determine whether any more (or less) stringent requirements apply.

*Note:* In particular, make sure that the account is not subject to a forced password change after the password is reset (either set the password to never expire or change the server-level policy for pre-expired passwords).

*Note:* By default policy, internal passwords must be at least six characters and don't have to include mixed case or numbers. The five most recent passwords for an account can't be reused for that account.

2. (Optional) If you have licensed SAS/SECURE and you want to use stronger encryption than SAS002 (SASProprietary), use the PWENCODE procedure to prepare an AES-encrypted version of each new password. For example:

```
proc pwencode in='PWsassrv1' method=sas003;
run:
```

The encrypted password is written to your SAS log. When you use method=sas003, the first part of the password is {sas003}.

3. Stop all SAS servers and services. Make any necessary adjustments to the state of your third-party Web components, as explained in the following table:

Table 4.1 State of Web Components for a Password Update

| Product   | Component                                         | State             |  |
|-----------|---------------------------------------------------|-------------------|--|
| WebSphere | dmgr (the IBM deployment manager server)          | Running           |  |
|           | nodeagent (the IBM managed node server)           | Running           |  |
|           | Web application servers (for example, SASServer1) | It doesn't matter |  |
| WebLogic  | Node manager                                      | Running           |  |
|           | ManagedWebLogic server                            | Stopped           |  |
| JBoss     | Web application servers (for example, SASServer1) | Stopped           |  |

- 4. If you are updating the password for an external account (for example, sassrv), change that password in your external authentication provider (for example, in the host operating system).
- 5. Restart the metadata server. Do not restart other servers or services.
- 6. On the metadata server's host, navigate to your equivalent of SAS-installationdirectory/SASDeploymentManager/9.3/ and launch sasdm.exe (Windows), sasdm.sh (UNIX), or sasdm.rexx (z/OS).
  - *Note:* On Windows, you must be a Windows administrator of the current machine in order to update managed passwords.
- 7. In the SAS Deployment Manager, select the update passwords task, select a configuration directory on the current machine, and log on as an unrestricted user (for example, sasadm@saspw).
- 8. Perform the update. If you need detailed assistance with the user interface, see the Help within the utility.
- 9. If you have servers on multiple machines, repeat steps 6–8 on each server host as applicable for the accounts that you are updating. Remember that you might have to update the same account on multiple hosts.
  - Note: Not all accounts are used on all hosts. If the accounts that you are updating aren't on a particular host, proceed to the next host.
- 10. Restart all servers and services, and complete any additional post-update tasks as specified in the generated UpdatePasswords.html file.

Note: Because of dependencies, it is important to start servers and services in a particular order. In particular, you should start the metadata server first and start Remote Services (the SAS Services Application) before you start the Web servers. For a complete discussion, see the chapter "Operating Your Servers" in SAS Intelligence Platform: System Administration Guide.

### **Unlock an Internal Account**

By initial policy, making three consecutive unsuccessful attempts to log on with a SAS internal account causes that account to be locked for one hour. This topic explains how to unlock the account immediately, so that you don't have to wait until the account lockout period has passed.

The preferred approach is to locate another user who has user administration capabilities. That user can unlock the internal account by completing these steps:

- 1. Log on to SAS Management Console as someone who is unrestricted or who has user administration capabilities.
- 2. On the Plug-ins tab, select User Manager.
- In the display pane, clear the Show Groups and Show Roles check boxes. Rightclick the user definition of the person whose SAS internal account is locked out and select Properties.
- Select the Accounts tab. A message box asks whether you want to unlock the account. Click Yes.
- 5. In the user's **Properties** dialog box, click **OK**. The account is now unlocked.

*Note:* It isn't necessary to reset the user's internal password as part of unlocking the user's internal account.

If there is no other administrator available and you have the necessary host access, you can use this approach as a last resort:

- 1. Edit the metadata server's adminUsers.txt file to create a new unrestricted user.
  - a. Navigate to your equivalent of SAS/Lev1/SASMeta/MetadataServer/adminUsers.txt. Open the file with a text editor.
  - b. Add a user ID for an account that is known to the metadata server's host. Include a preceding asterisk (for example, \*WIN\winID or \*unixID).
  - c. Stop and restart the metadata server to make the change take effect.

#### **CAUTION:**

#### Stopping the metadata server stops other components.

- 2. Log on to SAS Management Console using the user ID that you added to the adminUsers.txt file. In the status bar at the bottom of the application window, notice that you are unrestricted. Unlock the locked account (see the preceding instruction list).
- 3. To verify that the account is unlocked, log on to SAS Management Console using the account.
- 4. Open the adminUsers.txt file, remove the entry that you added, and stop and restart the metadata server.

Here are some additional tips:

- If you choose to change the password for the original SAS Administrator, you might need to update the deployment.
- You can customize the account lockout policy.

We recommend that you establish individual metadata administrators rather than sharing the predefined SAS Administrator account.

#### See Also

- "SAS Internal Authentication" on page 118
- "How to Change Internal Account Policies" on page 146

## **Adjust Initial Access**

The initial configuration in a new deployment provides sufficient access to data and resources, with the following exceptions:

- Only unrestricted users can access data through information maps, reports that are based on information maps, the metadata LIBNAME engine, or the OLAP server. In the initial configuration, the only grants of the Read permission are in each user's personal content area (My Folder).
- Only unrestricted users and members of the SAS Administrators group can register cubes.

To ensure appropriate access to resources and data:

- 1. Log on to SAS Management Console as an administrator (for example, sasadm@saspw).
- 2. (Optional) Verify that all registered users have at least the minimum required repository-level access.
  - a. On the Plug-ins tab, under Authorization Manager, expand the Access Control Templates node.
  - b. Right-click the repository ACT (Default ACT) and select Properties.
  - c. On the **Permission Pattern** tab, select **SASUSERS**. Verify that the ReadMetadata and WriteMetadata permissions are granted.
- 3. (Optional) Verify that all registered users have basic access to the folder tree.
  - a. On the **Folders** tab, right-click the root folder ( **SAS Folders**) and select Properties.
  - b. On the folder's **Authorization** tab, select **SASUSERS**. Verify that the ReadMetadata permission is granted.
- 4. Provide metadata layer access to data (this is a broad approach).
  - a. On the **Authorization** tab for the root folder ( **SAS Folders**), select SASUSERS.

Note: To access this tab, select the Folders tab, right-click the root folder, and select Properties.

b. Grant the Read permission. This enables registered users to perform tasks such as querying cubes, accessing data through information maps, and viewing the contents of tables.

If you want to manage access to data more narrowly, set grants of the Read permission on specific folders for specific users. Users need the Read permission as follows:

- Users need Read permission on an information map in order to access data through that information map. For example, if Joe is denied Read permission on an information map, he can't view reports that are based on that information map.
- Users always need Read permission on OLAP data in order to access that data.
- Users sometimes need Read permission on relational data in order to access that data. Read permission is required when data is accessed using the metadata LIBNAME engine.
- 5. If users who aren't in the SAS Administrators group will register cubes, grant those users the WriteMetadata permission on the OLAP schema.
  - a. On the Folders tab, expand the Shared Data folder and select the SASApp -OLAP Schema folder.
  - b. In the right panel, right-click the schema and select **Properties**.
  - c. On the Authorization tab, select or add an identity and grant WriteMetadata permission to that identity. For example, to allow all registered users to add cubes, assign the grant of WriteMetadata permission to SASUSERS.
- 6. Verify that physical-layer access is available. Here are the general requirements:
  - A user who accesses SAS data sets from a standard workspace server needs host layer (Read) access to those files.
  - A user who performs tasks that involve writing to a host directory needs host layer (Write) access to that directory.
  - Server launch credentials need host (Read) access to any SAS data that the server retrieves. Initially, the SAS Spawned Servers account (sassrv) is the launch credential for the stored process server and the pooled workspace server.
- 7. In the initial configuration, the **Server Manager** capability is available to only the SAS Administrators group. This prevents other users from accessing server definitions under that plug-in. For greater security, use permissions to protect server definitions. See "Protect Server Definitions" on page 75.
- 8. In a new deployment, access to most resources and data is undifferentiated. All registered nonadministrators have identical metadata-layer access to content, data, and application features. Everyone who uses a stored process server or pooled workspace server has identical host-layer access to any SAS data that server retrieves. In a migrated deployment, access to most resources and data mirrors access in the original environment. To manage access to objects such as reports, stored processes, information maps, and data definitions, create custom folders that reflect the distinctions that you want to make. See "Permissions on Folders" on page 63.
- 9. To fully protect SAS data sets, you must also address host access. See "Host Access to SAS Tables" on page 159.

#### See Also

## Part 2

# Authorization

| Chapter 5 Authorization Model    | 4  |
|----------------------------------|----|
| Chapter 6 Permissions on Folders | 65 |
| Chapter 7 Permissions on Servers |    |
| Chapter 8 Security Report Macros | 83 |

## Chapter 5

# **Authorization Model**

| Authorization Overview                                                                                                    | 41                               |
|----------------------------------------------------------------------------------------------------|----------------------------------|
| Three Levels of Granularity                                                                                                    | 42                               |
| Two Relationship Networks                                                                                                    | 42                               |
| Object Inheritance                                                                                                    | 44                               |
| Permissions by Object Type  Introduction  Permission Tips for Selected Content and Data Objects  Permission Tips for Selected System and Administrative Objects                                                                             | 46                               |
| Permissions by Task                                                                                                    | 50                               |
| Introduction Working with Folders Working with Reports Working with Information Maps Working with Stored Processes Working with Publishing Channels Working with Tables Working with SAS OLAP Cubes Working with SAS OLAP Shared Dimensions | 50<br>51<br>52<br>52<br>53<br>53 |
| Types of Access Controls                                                                                                    |                                  |
| Authorization Decisions  Access Control Evaluation Process  Precedence Principles and Examples                                                                                                    | 55                               |
| Fine-Grained Controls for Data                                                                                                    | 56                               |
| What Are Fine-Grained Controls?                                                                                                    |                                  |
| What Implementations are Available?                                                                                                    |                                  |
| About Identity-Driven Properties                                                                                                    |                                  |
| Permission Precedence Considerations                                                                                                    |                                  |
| Use and Enforcement of Each Permission                                                                                                    | 62                               |

## **Authorization Overview**

The platform provides a proprietary, metadata-based authorization layer that supplements protections from the host environment and other systems. You can use the

metadata authorization layer to manage access to almost any metadata object (for example, reports, data definitions, information maps, jobs, stored processes, and server definitions).

Across authorization layers, protections are cumulative. In order to perform a task, a user must have sufficient access in all applicable layers.

In the metadata layer, the following permissions are always enforced:

- the ReadMetadata permission (RM), which controls the ability to see an object
- the WriteMetadata permission (WM), which controls the ability to update or delete an object

Other permissions are specialized and affect only certain types of objects.

#### **CAUTION:**

In the metadata authorization layer, not all permissions are enforced for all items. It is essential to understand which actions are controlled by each permission.

#### **CAUTION:**

Some clients enable power users to create and run SAS programs that access data directly, bypassing metadata-layer controls. It is essential to manage physical layer access in addition to metadata-layer controls. For example, use host operating system protections to limit access to any sensitive SAS data sets.

For more information, see "Host Access to SAS Tables" on page 159.

## **Three Levels of Granularity**

You can set permissions at the following levels of granularity:

- Repository-level controls function as a gateway and as a parent-of-last-resort.
   Repository-level controls are managed from the permission pattern of the repository
   ACT (Default ACT). All registered users should have ReadMetadata and
   WriteMetadata permissions in the foundation repository ACT's permission pattern.
- Object-level controls manage access to a specific object such as a report, an
  information map, a stored process, a table, a column, a cube, or a folder. You can
  define resource-level controls individually (as explicit settings) or in patterns (by
  applying access control templates).
- Fine-grained controls affect access to subsets of data within a resource. To establish
  fine-grained controls, you add constraints called permission conditions to explicit
  grants of the Read permission.

## **Two Relationship Networks**

Permission settings are conveyed across two distinct relationship networks:

In object inheritance, permissions that you set on one object can affect many other
objects. For example, a report inherits permissions from the folder in which the
report is located. This network is a simple folder tree, with exceptions such as the
following:

- The root folder isn't the ultimate parent. This folder inherits from the repository (through the permission pattern of the repository ACT).
- The root folder isn't a universal parent. Some system resources (such as application servers, identities, and ACTs) are not in the folder tree. For these items, the repository ACT is the immediate and only parent.
- Inheritance within a table or cube follows the data structure. For example, neither table columns nor cube dimensions have folders as immediate parents. Instead, a column inherits from its parent table and a dimension inherits from its parent cube.
- Inheritance does not flow through specialty folders such as favorites folders, virtual folders, or search folders.
- In the identity relationships network, permissions that you assign to one identity can affect many other identities. For example, if you grant a group access to a report, that grant applies to everyone who is a member of the group. This relationship network is governed by a precedence order that starts with a primary (usually individual) identity, can incorporate multiple levels of nested group memberships, and ends with implicit memberships in SASUSERS and then PUBLIC.

The following figures depict the relative priority and specificity of access controls within each of these networks. From top to bottom, the elements in each figure are ordered as follows:

- from highest precedence (hardest to override) to lowest precedence (easiest to override)
- from narrowest impact (most specific) to broadest impact (least specific)

Figure 5.1 Priority and Specificity in Object Inheritance

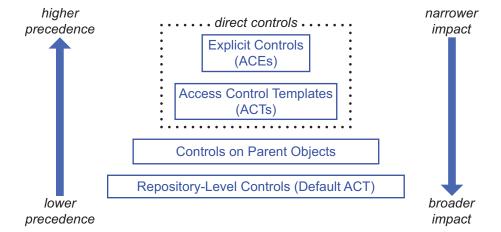

Figure 5.2 Priority and Specificity in Identity Hierarchy

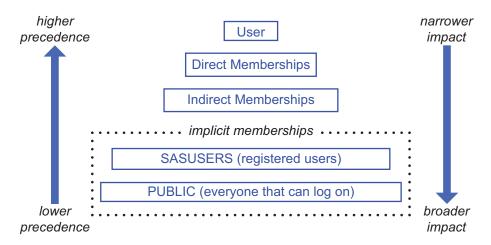

## **Object Inheritance**

In the metadata layer, parent objects convey their effective permissions to child objects. Children inherit the net effect of their parents' access controls, not the access controls themselves. The following figures depict inheritance paths in a foundation repository. The arrows in the first figure flow from child to parent (for example, a table inherits effective permissions from its parent folder). The arrows in the second figure flow from parent to child (for example, a folder conveys its effective permissions to the items that it contains).

Figure 5.3 Inheritance Paths (Separated View)

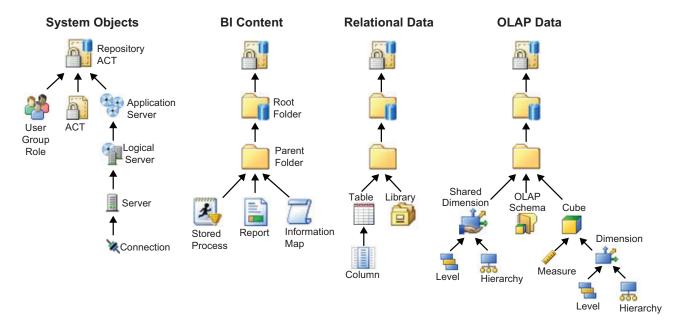

Figure 5.4 Inheritance Paths (Integrated View)

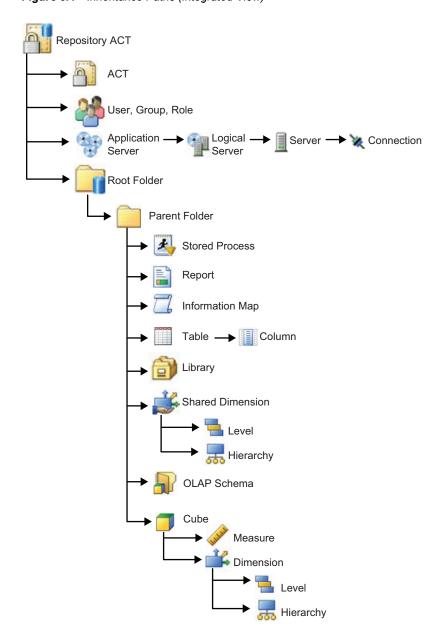

Here are some details about the preceding figures:

- The depicted folder structure is arbitrary and intended only to show the security relationships between different types of objects.
- Not all object types are depicted.
  - In SAS Management Console, you can trace an object's inheritance by clicking **Advanced** on the object's **Authorization** tab. This feature is available to only unrestricted users.
- The root folder represents the top of the folder tree for the foundation repository (the SAS Folders node).
- The root folder inherits settings from the permission pattern of the repository ACT (which is usually named Default ACT).

- Any custom repositories are represented as folders (immediate children of the foundation root folder). Although these folders inherit permissions from both the foundation root folder and the repository ACT of the custom repository, access to objects within the custom repository branch should be managed from the folder side whenever possible.
- In some clients, your **My Folder** is displayed directly below the root folder. This is just a shortcut for accessing your personal content area. This folder is not an immediate child of the root folder.
- In general, specialized folders (such as search folders, favorites folders, and virtual
  folders) don't convey permissions to the objects that they contain. An exception is
  that a favorites folder does convey permissions to any child favorites folders
  (favorites groups) that it contains.
- The figures show users, groups, and roles inheriting repository-level permissions. In some clients, the authorization information for a user, group, or role reflects special rules that protect identity definitions.

#### See Also

- "Identity Hierarchy" on page 17
- "Authorization Decisions" on page 55

## **Permissions by Object Type**

#### Introduction

The following figure depicts common objects and uses arrows to indicate objects whose permission settings are most likely to need an adjustment. Here are some details about the figure:

- Most of the up arrows indicate a need to extend the ability to read data. In the
  interest of a more secure initial deployment, Read access to data is not granted by
  default.
- Each down arrow indicates a need to limit the ability to modify or delete a system object. Other system items are protected by default.
- MLE refers to the metadata LIBNAME engine. The MLE items are listed to highlight the elevated permission requirements that apply when data is accessed through this engine.
- The intent of the figure is to highlight the adjustments that are most commonly needed. In general, it is preferable to set permissions on a parent (such as a folder) rather than on each individual object (such as a report).

Common Access Adjustments by Object Type

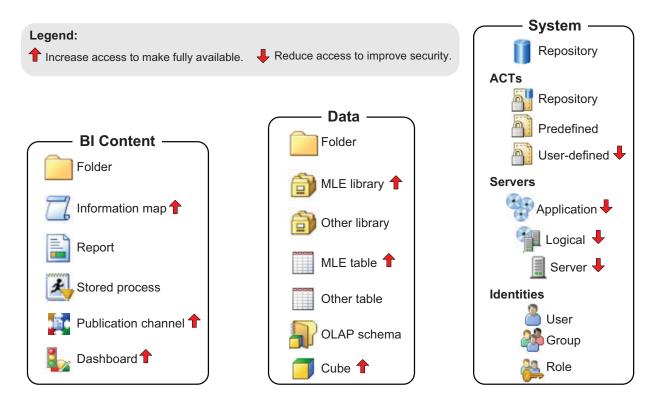

The following tables provide object-specific instructions and tips. The purpose of the tables is to highlight special requirements for common items.

For any change-managed areas or resources, change-managed users should have CheckInMetadata (CM) permission (instead of WM or WMM). See "Setting up Change Management" in Chapter 5 of SAS Intelligence Platform: Desktop Application Adminstration Guide.

#### Permission Tips for Selected Content and Data Objects

Table 5.1 Permissions Tips: Selected Content and Data Objects

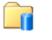

Root folder

The root folder (the SAS Folders node) is an important point of control for narrowing WM. Unlike other folders, the root folder does not have the WriteMemberMetadata permission in its permission list. This is because the root folder is a software component object, not a true folder. The root folder can contain only other folders.

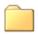

Folder

For folders, follow these guidelines:

- Provide users with a clear path of grants of ReadMetadata permission to all of the content that they
  access. This is a navigational requirement. To browse past a folder, you need ReadMetadata
  permission for that folder.
- To enable users to contribute objects to a folder, grant them WriteMemberMetadata permission on that folder.
- On a folder, grant WriteMetadata permission only to users who should be able to delete, move, or rename that folder.
- Don't assume that every permission that is listed for a folder is relevant for every object in that folder.
- If you deny ReadMetadata permission on a folder, make sure that you don't prevent the SAS Trusted
  User from having that permission on all cubes and schemas within that folder. One approach is to give
  the SAS System Services group a grant of ReadMetadata permission on the folder. This preserves
  necessary access for this privileged service identity.

See "Permissions on Folders" on page 63.

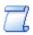

Information map

To access any data through an information map, you need Read permission on that information map. You can manage Read permission globally or selectively. For example:

- A broad approach is to grant Read permission to SASUSERS in the repository ACT's permission pattern, or on the top folder.
- A narrow approach is to grant Read permission to smaller groups on specific subfolders or even specific information maps.

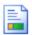

Report

If a user can't run a report, check these things:

- Does the user have Read permission for the underlying information map?
- Does the user have Read permission for any underlying OLAP cube?
- Does the user have Read permission for any underlying relational data that is accessed via the MLE?
- Does the SAS Trusted User have ReadMetadata permission for any underlying cube?
- Does the account that retrieves any underlying SAS data have physical access to that data?

It is especially important to manage ReadMetadata permission to pregenerated reports, because those reports can contain embedded data. Any user who views a pregenerated report sees the same data, regardless of his or her permissions to the underlying tables or cubes.

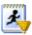

Stored process

To run a stored process, you need ReadMetadata permission on the stored process. If you can see a stored process but can't run it, you might lack the necessary grant of Read permission for the underlying data. To register a stored process, you need WriteMetadata permission for the target application server.

The method that you use to make a stored process available can affect data retrieval and security. For example, in the standard configuration, a stored process that is assigned to a workspace server and embedded in an information map retrieves SAS data under the pooled workspace server's host identity. However, if a user opens that same stored process directly (for example, as a report in SAS Web Report Studio), the host identity of the requesting user (or group) retrieves the data.

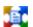

Channel

In a new deployment, only the SAS Administrators group can add channels, subscribers, and content. To enable all registered users to publish content to a particular channel, navigate on the **Folders** tab to **System**  $\Rightarrow$  **Publishing**  $\Rightarrow$  **Channels** and grant Write and WriteMetadata permissions to SASUSERS on that channel (WM is required only if a channel has an archive persistent store).

To enable all registered users to add channels or subscribers, grant WriteMemberMetadata permission on the relevant parent folder (for example, on the **System**  $\Rightarrow$  **Publishing**  $\Rightarrow$  **Subscribers**  $\Rightarrow$  **Content Subscribers** folder).

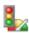

Dashboard

See "Implementing Security for SAS BI Dashboard" in Chapter 14 of SAS Intelligence Platform: Web Application Administration Guide. Dashboards and their related items (indicators, data models, and ranges) have a specialized authorization model.

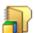

Schema

To associate an OLAP schema with an application server, you need WriteMetadata permission for the schema and the server. To add cubes to a schema, you need WriteMetadata permission for the schema and WriteMemberMetadata permission for the target folder.

The SAS Trusted User must have ReadMetadata permission for all OLAP schemas and cubes. This access is usually granted through the SAS System Services group.

To register cubes, you need WriteMetadata permission for the OLAP schema and WriteMemberMetadata

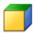

Cube

permission for the target folder. To associate a cube with a schema, you need WriteMetadata permission for the cube and the schema.

Read permission is enforced for cubes. Grant Read permission broadly (as described for information maps), or add narrower grants of Read permission on folders or individual cubes.

The SAS Trusted User must have ReadMetadata permission for all OLAP schemas and cubes. This access is granted through the SAS System Services group.

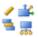

For cube components, Read permission is enforced. If you lack access to a measure that participates in a calculated measure, you can get unintended results.

Cube component

There are also navigational requirements for Read permission on cube components. If a user does not have Read permission to a hierarchy, the user can't navigate to the top levels within the hierarchy. If a user does not have Read permission to a particular level in a hierarchy, the user can't navigate to the next level.

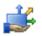

To set permissions on a shared dimension, navigate to it directly under its parent folder. You cannot set permissions on a shared dimension that you accessed by navigating within a cube.

Shared dimension

You cannot delete a shared dimension that is in use (that is included in one or more cubes).

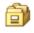

To associate a library with an application server, you need WriteMetadata permission for the server (but not for the library). For a library that is accessed via the metadata LIBNAME engine (MLE), you need the Create permission in order to add tables and the Delete permission in order to delete tables.

Library

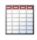

Table

To associate a table with a library, you need WriteMetadata permission for the table and the library. For a table that is accessed via the MLE, you need Read permission in order to access data. The Create, Delete, and Write permissions affect your ability to add, update, or delete data. You can grant these permissions broadly (as described in the information map row) or narrowly (for example, to a small group of users on a particular table.

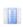

The MLE doesn't support column-level access distinctions for the Read permission. Column-level access distinctions for the ReadMetadata permission are supported.

Column

#### Permission Tips for Selected System and Administrative Objects

Table 5.2 Permissions Tips: Selected System and Administrative Objects

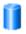

On a foundation repository, all participating users should have repository-level ReadMetadata and WriteMetadata permissions. Other predefined entries in the permission pattern of the repository ACT (**Default ACT**) provide necessary administrative and service access.

Repository

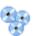

To monitor or operate servers other than the metadata server, you need the Administer permission on the server. (The metadata server requires the **Metadata Server: Operation** role instead of the Administer permission.)

Application server

To associate a stored process, OLAP schema, or library with an application server, you need WriteMetadata permission for that application server. Certain service identities need ReadMetadata permission to all server definitions. See "Permissions on Servers" on page 75.

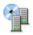

To use a logical server, you need ReadMetadata permission for at least one of that server's connections. This is called server access security. Certain service identities need ReadMetadata permission to logical server definitions. See "Hide Server Definitions" on page 78.

Logical server

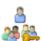

Identity

User administration capabilities (from the **Metadata Server: User Administration** role) enable you to create, update, and delete users, groups, and roles. You can delegate management of an identity to someone who doesn't have user administration capabilities by adding explicit or ACT grants of WriteMetadata permission in the identity's authorization properties. An identity's authorization properties have no effect on what that identity can do.

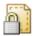

ACT

To create an ACT, you need repository-level WriteMetadata permission. Each predefined ACT is protected by direct access controls. ACTs that you create aren't automatically protected. It is essential to add protections (direct controls in the ACT's authorization properties) to any ACTs that you create.

#### See Also

- "Permissions by Task" on page 50
- "Use and Enforcement of Each Permission" on page 62

## **Permissions by Task**

#### Introduction

The following tables show required metadata layer permissions for selected tasks. For each task, a user must have the specified access to the specified metadata objects.

For any change-managed areas or resources change-managed users should have CheckInMetadata (CM) permission (instead of WM or WMM). See "Setting up Change Management" in Chapter 5 of SAS Intelligence Platform: Desktop Application Adminstration Guide.

## Working with Folders

Table 5.3Working with Folders

| Task                         | Repository | Parent Folder | Folder  | Item   |
|------------------------------|------------|---------------|---------|--------|
| Add a folder                 | RM, WM     | RM, WMM*      | -       | -      |
| Delete a folder              | RM         | RM, WMM*      | RM, WM  | -      |
| Rename a folder              | RM         | RM            | RM, WM  | -      |
| Set folder permissions       | RM         | RM            | RM, WM  | -      |
| Add an item to a folder      | RM, WM     | RM            | RM, WMM | -      |
| Delete an item from a folder | RM         | RM            | RM, WMM | RM, WM |
| Copy/export items            | RM         | RM            | RM      | RM     |
| Paste/import items           | RM, WM     | RM            | RM, WMM | -      |

<sup>\*</sup> If the parent folder is the root folder  $\widehat{\phantom{a}}$ , you need RM, WM on the root folder.

## Working with Reports

Table 5.4 Working with Reports

| Task                         | Repository | Parent<br>Folder | Report | Stored<br>Process* | Information<br>Map* | Data    |
|------------------------------|------------|------------------|--------|--------------------|---------------------|---------|
| Create and save a new report | RM, WM     | RM,<br>WMM       | -      | RM                 | RM, R               | RM, R** |
| Delete a report              | RM         | RM,<br>WMM       | RM, WM | -                  | -                   | -       |
| View or refresh a report     | RM         | RM               | RM     | RM                 | RM, R               | RM, R** |
| View a batch report          | RM         | RM               | RM     | -                  | -                   | -       |
| Edit or rename a report      | RM         | RM               | RM, WM | -                  | -                   | -       |
| Set report permissions       | RM         | RM               | RM, WM | -                  | -                   | -       |

<sup>\*</sup> This is not a required element for a report.

<sup>\*\*</sup> The Read permission is required for data that is accessed through the metadata LIBNAME engine or the OLAP server.

## Working with Information Maps

 Table 5.5
 Working with Information Maps

| Task                                  | Repository | Parent<br>Folder | Information<br>Map | Stored<br>Process* | Data    |
|---------------------------------------|------------|------------------|--------------------|--------------------|---------|
| Create and save a new information map | RM, WM     | RM, WMM          | -                  | RM                 | RM, R** |
| Delete an information map             | RM         | RM, WMM          | RM, WM             | -                  | -       |
| Set information map permissions       | RM         | RM               | RM, WM             | -                  | -       |
| Edit or rename an information map     | RM         | RM               | RM, WM             | -                  | -       |
| Run queries in an information map     | RM         | RM               | RM, R              | RM                 | RM, R** |

<sup>\*</sup> This is not a required element for an information map.

## Working with Stored Processes

Table 5.6 Working with Stored Processes

| Task                           | Repository | Parent<br>Folder | Application<br>Server | Stored<br>Process | Data   |
|--------------------------------|------------|------------------|-----------------------|-------------------|--------|
| Register a stored process      | RM, WM     | RM, WMM          | RM, WM                | -                 | -      |
| Delete a stored process        | RM         | RM, WMM          | RM, WM                | RM, WM            | -      |
| Set stored process permissions | RM         | RM               | RM                    | RM, WM            | -      |
| Run a stored process           | RM         | RM               | RM                    | RM                | RM, R* |

<sup>\*</sup> The Read permission is required for data that is accessed through the metadata LIBNAME engine or the OLAP server.

## Working with Publishing Channels

Table 5.7 Working with Publishing Channels

| Task                           | Repository | Parent Folder | Channel | Subscriber |
|--------------------------------|------------|---------------|---------|------------|
| Add a channel or subscriber    | RM, WM     | RM, WMM       | -       | -          |
| Delete a channel or subscriber | RM         | RM, WMM       | RM, WM  | RM, WM     |
| Edit a channel or subscriber   | RM         | RM            | RM, WM  | RM, WM     |

<sup>\*\*</sup> The Read permission is required for data that is accessed through the metadata LIBNAME engine or the OLAP server.

| Task                         | Repository | Parent Folder | Channel    | Subscriber |
|------------------------------|------------|---------------|------------|------------|
| Publish content to a channel | RM, WM*    | RM            | RM, W, WM* | RM**       |

<sup>\*</sup> WM is required if the channel has an archive persistent store.

## Working with Tables

Table 5.8 Working with Tables

| Task                  | Repository | Server* | Library | Parent<br>Folder | Table   | Column |
|-----------------------|------------|---------|---------|------------------|---------|--------|
| Register a table      | RM, WM     | RM      | RM, WM  | RM, WMM          | -       | -      |
| Delete a table        | RM         | RM      | RM, WM  | RM, WMM          | RM, WM  | -      |
| Set table permissions | RM         | -       | RM      | RM               | RM, WM  | -      |
| Access table data     | RM         | RM      | RM      | RM               | RM, R** | RM     |
| Register a library    | RM, WM     | RM, WM  | -       | RM, WMM          | -       | -      |

<sup>\*</sup> SAS Application Server

## Working with SAS OLAP Cubes

Table 5.9 Working with SAS OLAP Cubes

| Task                 | Repository | Server* | Schema | Parent<br>Folder | Cube   | Source<br>Data |
|----------------------|------------|---------|--------|------------------|--------|----------------|
| Register a cube      | RM, WM     | RM      | RM, WM | RM, WMM          | -      | RM, R**        |
| Delete a cube        | RM         | RM      | RM, WM | RM, WMM          | RM, WM | -              |
| Rebuild a cube       | RM         | RM      | RM     | RM               | RM, WM | RM, R**        |
| Refresh a cube       | RM         | RM      | RM     | RM               | RM, R  | RM, R**        |
| Access cube data     | RM         | RM      | RM     | RM               | RM, R  | -              |
| Register a schema    | RM, WM     | RM, WM  | -      | RM, WMM          | -      | -              |
| Set cube permissions | RM         | -       | RM     | RM               | RM, WM | -              |

 $<sup>^{\</sup>star\star}$  Content is published to only those subscribers for whom you have RM.

<sup>\*\*</sup> The Read permission is required for data that is accessed through the metadata LIBNAME engine.

| Task                        | Repository | Server* | Schema | Parent<br>Folder | Cube | Source<br>Data |
|-----------------------------|------------|---------|--------|------------------|------|----------------|
| Use the OLAP Server Monitor | RM         | A       | -      | -                | -    | -              |

<sup>\*</sup> SAS Application Server

#### Working with SAS OLAP Shared Dimensions

Table 5.10 Working with SAS OLAP Shared Dimensions

| Task                         | Repository | Server* | Schema | Parent<br>Folder | Cube  | Shared<br>Dimension | Source<br>Data |
|------------------------------|------------|---------|--------|------------------|-------|---------------------|----------------|
| Register a shared dimension  | RM, WM     | RM      | RM, WM | RM,<br>WMM       | -     | -                   | RM, R**        |
| Delete a shared dimension*** | RM         | RM      | RM, WM | RM,<br>WMM       | -     | RM, WM              | -              |
| Rebuild a shared dimension   | RM         | RM      | RM     | RM               | -     | RM, WM              | RM, R**        |
| Use a shared dimension       | RM         | RM      | RM     | RM               | RM, R | RM                  | -              |

<sup>\*</sup> SAS Application Server

#### See Also

- "Permissions by Object Type" on page 46
- "Use and Enforcement of Each Permission" on page 62

## **Types of Access Controls**

#### explicit controls

A user has an explicit control on an object if the user is directly and individually granted or denied a permission on the object. Explicit settings have the highest precedence. However, managing a large number of explicit controls for individual users can be cumbersome. For greater efficiency, we recommend that you set explicit controls for groups, use ACTs, and rely on inheritance.

#### **ACT** settings

A user has an ACT setting on an object if an ACT that is applied to the object has a permission pattern that explicitly grants or denies the relevant permission to the user. Each ACT adds its pattern of grants and denials to the settings for each object to which the ACT is applied.

<sup>\*\*</sup> The Read permission is required for data that is accessed through the metadata LIBNAME engine.

<sup>\*\*</sup> The Read permission is required for data that is accessed through the metadata LIBNAME engine.

<sup>\*\*\*</sup> You cannot delete a shared dimension that has any associations to any cubes.

#### indirect settings

One way that a user can have an indirect setting on an object is if the user belongs to a group that has an explicit or ACT setting on the object. Another way that a user can have an indirect setting on an object is through access control inheritance. Inherited settings come from a parent object (such as a folder). Inherited settings matter only if there are no relevant direct controls on the target object. The term "indirect settings" is also used to refer to a WriteMemberMetadata setting that mirrors the WriteMetadata setting, and to grants that come from a user being unrestricted.

#### permission conditions

Permission conditions constrain explicit grants of the Read permission on OLAP dimensions (limiting access to members) or information maps (limiting access to rows).

### **Authorization Decisions**

#### Access Control Evaluation Process

The relative precedence of each access control is based on where it set, who it is assigned to, and how it is set. The following list summarizes how the metadata server evaluates all relevant access controls to reach an authorization decision:

- 1. Direct controls (permissions that are set directly on the target object) are examined.
  - Any conflicts that arise from group membership are resolved by the identity hierarchy. For example, an explicit control that is assigned to a user overrides a conflicting explicit control that is assigned to a group to which the user belongs.
  - If there is a conflict between an explicit control and an ACT setting at the same level in the identity hierarchy, then the explicit control takes precedence.
  - If there is a conflict between two explicit controls (or two ACT settings) at the same level in the identity precedence hierarchy, then the outcome is a denial.
  - If one or more permission conditions have been defined, then the condition that is assigned at the highest level of identity precedence is applied. Other conditions that also apply to a user because of group memberships do not provide additional, cumulative access (unless there are multiple tied groups at the highest level of identity precedence).
  - If there are no relevant direct controls, then the evaluation process continues.
- 2. The step 1 evaluation process is applied to the immediate parent of the target object. For example, the immediate parent of a report is its folder. If no direct controls are found, each successive parent object is examined in turn.

Note: In the unusual circumstance in which an object has more than one immediate parent, a grant from any inheritance path is sufficient to provide access.

- 3. If no direct controls are found on the object or on any of its parent objects, the permission pattern of the repository ACT (Default ACT) is examined. The repository ACT serves as the inheritance parent of last resort.
  - If the repository ACT grants or denies the requested permission, then that grant or denial is determinative.
  - If the repository ACT neither grants nor denies the permission, then the permission is denied.

• If there is no repository ACT, then the permission is granted. You should always have a designated repository ACT.

#### Precedence Principles and Examples

The following table summarizes the principles of the authorization decision process for a user (Joe) who is looking for an object (LibraryA or ObjectA):

Table 5.11 Precedence Principles for Authorization

| Principle                                                                                        | Example*                                                                                                    | Outcome                    |
|--------------------------------------------------------------------------------------------------|----------------------------------------------------------------------------------------------------|----------------------------|
| Settings on an object have priority over settings on the object's parents.                       | LibraryA has an explicit denial for PUBLIC. LibraryA's parent folder has an explicit grant for Joe.                                                   | Joe can't see<br>LibraryA. |
| Conflicting settings on an object are resolved by identity precedence.                           | LibraryA has an explicit denial for GroupA and an explicit grant for GroupAA. Joe is a direct member of GroupA. GroupA is a direct member of GroupAA. | Joe can't see<br>LibraryA. |
| In an identity precedence tie, explicit settings have priority over ACT settings.                | LibraryA has an ACT denial for GroupA and an explicit grant for GroupB. Joe is a direct member of both GroupA and GroupB.                             | Joe can see<br>LibraryA.   |
| In an identity precedence tie that isn't resolved by the preceding row, the outcome is a denial. | LibraryA has an explicit denial for GroupA and an explicit grant for GroupB. Joe is a direct member of both GroupA and GroupB.                        | Joe can't see<br>LibraryA. |
| A grant from any inheritance path can provide access.                                            | ObjectA has no explicit or ACT settings, one immediate parent that conveys a grant, and another immediate parent that conveys a denial.**             | Joe can see<br>ObjectA.    |

<sup>\*</sup> The settings described in this column are the only explicit or ACT settings for ReadMetadata permission on LibraryA (or ObjectA).

#### See Also

- "Object Inheritance" on page 44
- "Identity Hierarchy" on page 17
- Table 5.14 on page 61

## **Fine-Grained Controls for Data**

#### What Are Fine-Grained Controls?

Business requirements often specify that different users should see different portions, or slices, of data. In some cases, the requirement is driven by the sensitive nature of data. For example, company policy might state that each salesperson should be able to access only his or her own salary information. In other cases, the requirement is intended to prevent information overload. For example, each regional sales team within a national

<sup>\*\*</sup> Having more than one immediate parent is not a common circumstance.

organization might be interested in only the sales trend information for their region. Fine-grained access distinctions are frequently based on each user's place in an organizational structure such as a management hierarchy or a product matrix. The visibility of data can depend on a simple, site-specific condition such as a user's security clearance level, or on a more complex condition that consists of multiple filters.

You use fine-grained controls to specify who can access particular rows within a table or particular members within a cube dimension. These controls often subset data by a user characteristic such as employee ID or organizational unit. For example, a table that contains patient medical information might be protected by row-level permissions that enable each doctor to see only those rows that contain data about that doctor's patients.

Unlike other access controls, fine-grained controls are based on filters and rely on target data that is modeled to work with those filters. When fine-grained controls are used, there are three possible authorization decision outcomes for a user request to view data:

#### Grant

The requesting user can access all data.

#### Deny

The requesting user can't access any data.

#### **Conditional Grant**

The requesting user can access only the data that meets specified filtering conditions.

#### What Implementations are Available?

Each of the following components offers an implementation of fine-grained controls:

Information Maps (BI Row-Level Permissions)

provide filtering for SAS data sets and third-party relational data accessed through an information map. You define and assign the filters in SAS Information Map Studio or with the INFOMAPS procedure.

This feature is practical for use with large, dimensionally modeled data marts. BI row-level permissions do not require a specific data model. BI row-level permissions can limit access to data within fact tables without incurring the performance cost of directly filtering those tables. This is accomplished by ensuring that access to a fact table is always subject to an inner join with a filtered dimension (the filtering criteria is usually some type of identity information). This feature enables you to define granular access to third-party data without requiring you to maintain individual user accounts within those database systems.

#### **CAUTION:**

Not all SAS clients require that users go through information maps in order to access data. Comprehensive security that incorporates BI row-level permissions requires a specialized configuration that is supported only by SAS Web Report Studio.

See SAS Guide to BI Row-Level Permissions.

#### SAS OLAP Server

provides filtering for SAS OLAP data using MDX expressions. You define and assign the filters in SAS Management Console, SAS OLAP Cube Studio, or SAS Data Integration Studio. See SAS OLAP Server: User's Guide.

#### SAS Scalable Performance Data Server

enables you to define database views that filter rows based on the user ID of the connecting client. This functionality is provided by the @SPDSUSR system variable. The metadata-based identity-driven properties are not available in this

implementation. See the SAS Scalable Performance Data Server: Administrator's Guide.

The following table compares the implementations:

 Table 5.12
 Comparison of Fine-Grained Control Implementations

| Implementation       | Secure | Graphical Filter<br>Creation | Authorization UI | Metadata-<br>Aware | Identity-<br>Driven |
|----------------------|--------|------------------------------|------------------|--------------------|---------------------|
| OLAP member-level    | 4      | ✓                            | ✓                | 1                  | 1                   |
| SPD Server row-level | 4      |                              |                  |                    | 1                   |
| BI row-level         | 1      | 1                            | 1                | 1                  | 1                   |

#### About Identity-Driven Properties

#### **Overview of Identity-Driven Properties**

It is often necessary to make per-person access distinctions for the rows in a table or the members in a dimension. You can make a separate filter for each user (such as where name="joe"). However, if you have more than a few users, this approach quickly becomes cumbersome. The more efficient alternative is to create a dynamic filter (such as where name="&name;") that can discover and insert the correct, user-specific value into the WHERE expression each time access is requested.

To create a dynamic filter, use an identity-driven property as the value against which values in the target data are compared. This list explains how the substitution works:

- 1. Each identity-driven property corresponds to a characteristic (such as name, user ID, or external identity).
- 2. Each user's values for these characteristics (such as joe, WinXP\joe, or 607189) are stored in the metadata.
- 3. The identity-driven property is aware of the user ID with which a client authenticated and can locate information that is stored in the metadata for that user ID.
- 4. Each time it receives a request, the identity-driven property substitutes a user-specific value into the filter expression.

*Note:* This discussion is not applicable to the SPD Server, which has its own implementation of identity-based filtering.

These are the most useful identity-driven properties:

#### SAS.Userid

returns an authenticated user ID, normalized to the uppercase format USERID or USERID@DOMAIN.

#### SAS.ExternalIdentity

returns a site-specific value (for example, employee ID). This property is often useful because its values are likely to match user information in your data. An identity can have more than one external identity value. However, only the first value is returned. Unlike the values for other identity-driven properties, values for this

property are not always populated in the metadata. See "External Identities" on page 18.

#### SAS.IdentityGroups

returns a list of the groups and roles that this identity belongs to (directly, indirectly, or implicitly). The list contains the group and role names, as displayed in the Name field on the **General** tab for each group or role.

#### SAS.PersonName

returns a user name, as displayed in the Name field in the user's general properties.

These identity-driven properties are also supported:

#### SAS.IdentityGroupName

returns a group name, as displayed in the **Name** field in the group's general properties. If a user logs on with an ID that is stored in a login on a group definition, then the name of the group that owns that login is returned. If a user logs on with a user ID that is not stored in the metadata, then the PUBLIC group is returned.

This property is useful only in the unusual circumstance where a user logs on with the user ID that is defined for a group login. In almost all cases, a user logs on with a user ID that is defined for an individual user definition. Not all applications allow a group to log on. This property is not supported if client-side pooling is used.

#### SAS.IdentityName

returns a user name or group name, as displayed in the Name field in the general properties for the user or group. This property is a generalization of SAS.PersonName and SAS.IdentityGroupName.

*Note:* In certain circumstances, a connecting identity might not have a value for the identity-driven property that you are using. This can happen with the ExternalIdentity property (sometimes), the IdentityGroupName property (almost always), or the PersonName property (rarely). When a connecting user doesn't have a value for the property that a query uses, an empty string is returned or the query fails.

#### Examples of Identity-Driven Properties

For example, to enable each user to see only his or her own salary information, you could give the PUBLIC group a filter that is based on the SAS.PersonName property. At run time, the SAS.PersonName value that is associated with the connected user ID is substituted into the filter. In this way, the query is modified as appropriate for each requesting client.

This table contains examples of filters that are based on identity properties, showing representations of both the generic form and how each filter would be modified when executed by a user named Harry Highpoint. Harry is a member of the ETL and Executives groups. The example assumes that the customer has an employee information table named EmpInfo which includes Name, Category, WinID, Department, and EmpID columns.

**Table 5.13** Examples of Filters That Use Identity-Driven Properties

| As Defined (Generic Form)                       | As Executed (Resolved Form)                                          |
|-------------------------------------------------|----------------------------------------------------------------------|
| Where EmpInfo.WinID=&SAS.Userid                 | Where EmpInfo.WinID="HIGH@WIN"                                       |
| Where EmpInfo.EmpID=&SAS.ExternalIdentity       | Where EmpInfo.EmpID="123-456-789"                                    |
| Where EmpInfo.Department IN &SAS.IdentityGroups | Where EmpInfo.Department IN ('ETL','Executives','PUBLIC','SASUSERS') |

| As Defined (Generic Form)                     | As Executed (Resolved Form)          |
|-----------------------------------------------|--------------------------------------|
| Where EmpInfo.Name=&SAS.IdentityName          | Where EmpInfo.Name="Harry Highpoint" |
| Where EmpInfo.Name=&SAS.PersonName            | Where EmpInfo.Name="Harry Highpoint" |
| Where EmpInfo.Category=&SAS.IdentityGroupName | Where EmpInfo.Category=' 1*          |

<sup>\*</sup> Because the user does not log on with a user ID that is stored as part of a group definition, the user has no value for this property. This either returns an empty string (in BI row-level permissions) or causes the query to fail (in other implementations).

#### **Batch Reporting Considerations**

When you use fine-grained controls, it is essential to understand that only dynamically generated reports display data based on the access that is defined for the requesting user. Static reports display data based on the access that is defined for the user ID that was used to generate the report. For example:

- Manually refreshed reports contain cached data (which can be updated by a user action in the report viewer).
- Pre-generated reports reflect the access of the user ID that was used to generate the report. Identity-specific access distinctions are preserved for pre-generated reports only if you define a separate report job for each user ID.

#### Permission Precedence Considerations

*Note:* This discussion applies to only OLAP member-level permissions and authorization-based prefilters. It is not applicable to the SPD Server or to general prefilters in information maps.

Fine-grained controls are assigned to users or groups in the authorization properties of the target dimension or information map. These filters are available only to constrain an explicit grant of the Read permission. These filters are incorporated into the access control evaluation process as permission conditions.

A permission condition is applied only if it is on the setting that is closest to the requesting user. Other conditions that are relevant because of further-removed group memberships don't provide additional, cumulative access. If there is an identity precedence tie between multiple groups at the highest level of identity precedence, those tied conditions are combined in a Boolean OR expression. If the identity precedence tie includes an unconditional grant, access is not limited by any conditions. The following table provides examples:

Table 5.14 Precedence for Permission Conditions

| Principle                                                                                                    | Scenario                                                                                                    | Outcome and Explanation                                                                                                    |
|----------------------------------------------------------------------------------------------------|----------------------------------------------------------------------------------------------------|----------------------------------------------------------------------------------------------------|
| If there are multiple permission conditions that apply to a user because of the user's group memberships, then the highest precedence identity controls the outcome. | A filter on InformationMapA limits<br>Read permission for GroupA.<br>Another filter on InformationMapA<br>limits Read permission for the<br>SASUSERS group.<br>The user is a member of both GroupA<br>and SASUSERS. | The user can see only the rows that GroupA is permitted to see. GroupA has higher identity precedence than SASUSERS, so the filters that are assigned to GroupA define the user's access. |
| If there are multiple permission conditions at the highest level of identity precedence, then any data that is allowed by any of the tied conditions is returned.    | A filter on DimensionA limits Read permission for GroupA.  Another filter on DimensionA limits Read permission for GroupB.  The user is a first level member of both GroupA and GroupB.                             | The user can see any member that is permitted for either GroupA or GroupB.                                                                                                    |

The following example describes the impact of identity precedence when a manager uses an information map that includes both of the following filters for a SALARY table:

- A permission condition that is assigned to the SASUSERS group gives each user access to his or her own salary information.
- A permission condition that is assigned to a Managers group enables each manager to see the salaries of the employees that he or she manages.

When the manager accesses the SALARY table, the filter that is assigned to the Managers group is applied and the filter that is assigned to SASUSERS is ignored. This is because the manager's direct membership in the Managers group has higher identity precedence than the manager's implicit membership in the SASUSERS group. To avoid a situation in which managers can see their employees' salaries but each manager can't see his or her own salary, you can use either of these approaches:

- Assign the filters to two groups that have the same identity precedence. For example, if you assign the first filter to a general purpose user-defined group (rather than to SASUSERS), and you make each manager a direct member of that group, then managers will have an identity precedence tie between that group and the Managers group. This situation causes the two filters to be combined for members of the Managers group, enabling those users to see any row that is permitted by either filter.
- Define the Managers filter in a way that encompasses all of the rows that the managers should be able to see. In other words, combine (OR together) the SASUSERS filter and the Managers filter.

## **Use and Enforcement of Each Permission**

Table 5.15 Use and Enforcement of Each Permission

| Permission                | Actions Affected and Limitations on Enforcement                                                                                                    |
|---------------------------|----------------------------------------------------------------------------------------------------|
| ReadMetadata (RM)         | View an object or navigate past a folder. For example, to see an information map you need RM for that information map. To see or traverse a folder you need RM for that folder.                                                                                                    |
| WriteMetadata (WM)        | Edit, delete, change permissions for, or rename an object. For example, to edit a report you need WM for the report. To delete a report you need WM for the report (and WMM for the report's parent folder). For containers other than folders (such as repositories, libraries, and schemas), WM also affects adding and deleting child items. For example, to add an object anywhere in a repository you need WM at the repository level. For folders, adding and deleting child items is controlled by WMM, not WM. |
| WriteMemberMetadata (WMM) | Add an object to a folder or delete an object from a folder. For example, to save a report to a folder you need WMM for the folder. To remove a report from a folder, you need WMM for the folder (and WM for the report). To enable someone to interact with a folder's contents but with not the folder itself, grant WMM and deny WM.*                                                                                                    |
| CheckInMetadata (CM)      | Check in and check out items in a change-managed area. Applicable only in an optional configuration for SAS Data Integration Studio.**                                                                                                    |
| Read (R)                  | Read data. For example, while you need RM for a cube in order to see that cube, you need R for the cube in order to run a query against it. Enforced for OLAP data, information maps, data that is accessed through the metadata LIBNAME engine, and dashboard objects.                                                                                                    |
| Write (W)                 | Update data. For example, on a table, W controls updating the rows in the table. Enforced for data that is accessed through the metadata LIBNAME engine, for publishing channels, and for dashboard objects.                                                                                                    |
| Create (C)                | Add data. For example, on a table, C controls adding rows to the table. Enforced for data that is accessed through the metadata LIBNAME engine.                                                                                                    |
| Delete (D)                | Delete data. For example, D on a library controls deletion of tables from the library. Enforced for data that is accessed through the metadata LIBNAME engine and for dashboard objects.                                                                                                    |
| Administer (A)            | Monitor, stop, pause, resume, refresh, or quiesce a server or spawner. For the metadata server, the ability to perform tasks other than monitoring is managed by the <b>Metadata Server: Operation</b> role, not by any permission.                                                                                                    |

<sup>\*</sup> A folder's WMM settings mirror its WM settings unless the folder has explicit or ACT settings of WMM. A grant (or denial) of WMM on a folder becomes an inherited grant (or denial) of WM on the items and subfolders in that folder. WMM is not inherited from one folder to another. WMM is not applicable to specialized folders (such as virtual folders, favorites folders, or search folders).

*Note:* For information about the Insert, Update, Select, Create Table, Drop Table, and Alter Table permissions, and an additional use of the Delete permission, see the *SAS Guide to Metadata-Bound Libraries*.

<sup>\*\*</sup> For any change-managed areas or resources, change-managed users should have CM (instead of WM or WMM). See "Setting up Change Management" in Chapter 5 of SAS Intelligence Platform: Desktop Application Adminstration Guide.

## Chapter 6

## Permissions on Folders

| Baseline ACTs                                                 | 63         |
|---------------------------------------------------------------|------------|
| Example: Business Unit Separation                             | 65         |
| Variation 1: Regional Separation, Designated Content Creators | 60         |
| Variation 2: Functional Separation                            | 69         |
| Key Points about the Baseline ACT Approach                    | <b>7</b> 1 |
| Further Considerations for Permissions on Folders             | <b>7</b> 2 |
| Consolidation of ACTs                                         | 72         |
| Separated Administration                                      | 72         |
| End Users, Folders, and Permissions                           | 72         |

### **Baseline ACTs**

One approach to setting permissions on folders is to create a few general-use ACTs, and apply one or more of those ACTs to each folder that you need to secure. To grant access back to a particular group, supplement the ACT settings by adding explicit controls on the target folder. The examples in this chapter use three general-purpose ACTs. Each ACT reduces a particular type of access down to a minimal level, so this chapter refers to these ACTs as baseline ACTs.

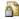

#### Hide

gives SAS Administrators and service identities exclusive Read access to metadata (limits visibility).

Table 6.1 Example: Pattern for the Hide ACT

| Group              | Permission Pattern |               |
|--------------------|--------------------|---------------|
| PUBLIC             | Deny               | ReadMetadata  |
| SAS Administrators | Grant              | ReadMetadata* |

| Group               | Permission | Pattern        |
|---------------------|------------|----------------|
| SAS System Services | Grant      | ReadMetadata** |

- \* This grant ensures that administrators can manage all metadata (for alternatives, see "Separated Administration" on page 72).
- \*\* This grant ensures that the SAS Trusted User (who is a member of SAS System Services) can read certain metadata on behalf of all users.

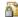

#### Protect

gives SAS Administrators exclusive Write access to metadata (limits updates, deletions, and contributions).

Table 6.2 Example: Pattern for the Protect ACT

| Group              | Permissi | Permission Pattern                                                                    |  |
|--------------------|----------|---------------------------------------------------------------------------------------|--|
| PUBLIC             | Deny     | WriteMetadata, WriteMemberMetadata, CheckInMetadata, Write, Administer                |  |
| SAS Administrators | Grant    | WriteMetadata, WriteMemberMetadata, CheckInMetadata, Write, Administer, ReadMetadata* |  |

<sup>\*</sup> These grants ensure that administrators can manage all metadata (for alternatives, see "Separated Administration" on page 72).

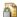

### LimitData

gives unrestricted users exclusive access to data (limits the availability of data that is accessed through information maps, the OLAP server, or the metadata LIBNAME engine).

Table 6.3 Example: Pattern for the LimitData ACT

| Group  | Permission | Pattern* |
|--------|------------|----------|
| PUBLIC | Deny       | Read     |

<sup>\*</sup> This pattern is unusual in that it consists of a single setting. In the future, you might use this ACT to give a restricted user access to all data.

#### **CAUTION:**

Relational data that is accessed through other methods is unaffected by the **Read permission.** Do not rely exclusively on the metadata authorization layer to protect relational data. Use host-layer protections also. See "Host Access to SAS Tables" on page 159.

#### See Also

"Use and Enforcement of Each Permission" on page 62

## **Example: Business Unit Separation**

This example creates a secured custom branch with mutually exclusive access for two divisions. In this example, the project level folders are for only organizational purposes (there are no access distinctions at the project level). The following figure depicts a partial group and folder structure.

Figure 6.1 Group and Folder Structure

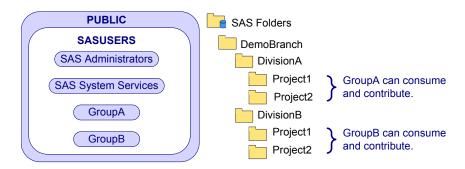

The following table lists the protections for the first four folders in the branch:

Table 6.4 Mutually Exclusive Access

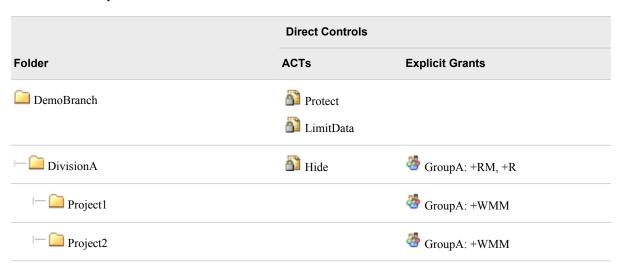

Here are some details about this example:

- ReadMetadata permission flows into the DemoBranch from its parent folder. In all of the examples in this chapter, the immediate parent to the DemoBranch is visible to all registered users (SASUSERS). This is a standard setting. Unless you apply the Hide ACT to the top of your custom branch, the SASUSERS grant of ReadMetadata permission flows into your branch.
- The ability to create, manage, and delete content is shut off at the top (by the Protect ACT on the DemoBranch). This constraint flows throughout the tree (except where you add supplemental grants of WriteMemberMetadata permission to specific functional groups on specific folders). Users don't add content or access data in the DemoBranch, so no supplemental grants are needed on that folder.

- Because you want to prevent members of GroupB from seeing the DivisionA branch, you apply the Hide ACT on that branch. You then add supplemental grants for GroupA to restore their access.
- On DivisionA's project folders, you apply the Protect ACT to override GroupA's inherited grant of WriteMetadata permission (GroupA's grant of WriteMemberMetadata permission on DivisionA becomes an inherited grant of WriteMetadata permission on the immediate children of DivisionA). This prevents members of GroupA from renaming, deleting, or changing permissions on each project folder. You then add a supplemental grant of WriteMemberMetadata permission so that members of GroupA can contribute content in the project folders.
- On DivisionA's project folders, you don't apply the Hide ACT, because the ReadMetadata access that flows in from the DivisionA folder is appropriate. In this example, the requirement is that all members of GroupA should be able to access content throughout the DivisionA branch.
- Notice that it isn't necessary to use separate folders for each type of object.
- Any content contributors who register cubes must have WriteMetadata permission on the OLAP schema . By default, the schema is in the SAS Folders/Shared Data/SASApp OLAP Schema folder.

# Variation 1: Regional Separation, Designated Content Creators

This example eliminates the project folders and introduces the following requirements:

- Regional employees see only content for their region.
- A central group of managers see all content.
- A central group of content creators creates all content.

The following figure depicts a partial group and folder structure.

Figure 6.2 Group and Folder Structure

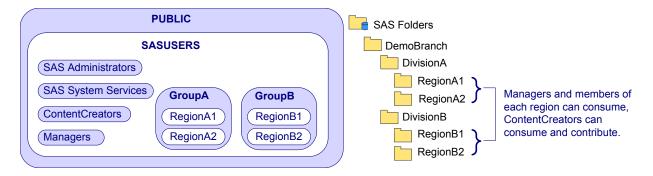

The following table lists the protections for the first four folders in the branch:

 Table 6.5
 Subgroup Separation and Limited Contribution

|            | Direct Controls |                                |  |
|------------|-----------------|--------------------------------|--|
| Folder     | ACTs            | Explicit Grants                |  |
| DemoBranch | Protect         |                                |  |
|            | 🚹 LimitData     |                                |  |
| DivisionA  | 🚹 Hide          | ৢ<br>GroupA: +RM               |  |
|            |                 | ContentCreators: +RM           |  |
|            |                 | Managers:+RM                   |  |
| RegionA1   | 🚹 Hide          | ♣ RegionA1: +RM, +R            |  |
|            |                 | ContentCreators: +RM, +R, +WMM |  |
|            |                 | Managers:+RM, +R               |  |
| RegionA2   | 🚹 Hide          | ♣ RegionA2: +RM, +R            |  |
|            |                 | ContentCreators: +RM, +R, +WMM |  |
|            |                 | Managers:+RM, +R               |  |

Notice that you are repeating many of the same explicit settings on each region, and that this will be the case throughout the DemoBranch. For greater efficiency and more centralized control, create a custom ACT (called RegionLevel) that provides the supplemental grants for your content creators (RM, R, WMM) and your managers (RM, R). Remember to protect the ACT itself.

The following table lists the protections for the first four folders:

Table 6.6 Use a Supplemental ACT

|            | Direct Controls |                      |  |
|------------|-----------------|----------------------|--|
| Folder     | Baseline ACTs   | Supplemental Grants  |  |
| DemoBranch | Protect         |                      |  |
|            | 🚹 LimitData     |                      |  |
| DivisionA  | 🛅 Hide          | GroupA: +RM          |  |
|            |                 | ContentCreators: +RM |  |
|            |                 | Managers:+RM         |  |
| 🗀 RegionA1 | 🚹 Hide          | 攀 RegionA1: +RM, +R  |  |
|            |                 | RegionLevel          |  |
|            |                 |                      |  |

|          | Direct Controls |                               |
|----------|-----------------|-------------------------------|
| Folder   | Baseline ACTs   | Supplemental Grants           |
| RegionA2 | Hide            | RegionA2: +RM, +R RegionLevel |

If you decide to offer content at the division level and you want that content to be available to only managers, you might make these changes:

• Create a DivisionLevel ACT with grants for Managers (RM, R) and ContentCreators (RM, R, WMM). Apply that ACT to each division folder.

Note: This is the same pattern that you use for the RegionLevel ACT, so you could instead simply use that ACT. In this example, you choose to create a separate ACT because you anticipate that the requirements for division-level access and region-level access might diverge in the future.

• Apply the Protect ACT on each region folder (to take away the inherited grant of WriteMetadata permission that content contributors inherit from their division-level grant of WriteMemberMetadata permission).

*Note:* If you choose to not do this, members of the content creators group can delete, rename, or change permissions for the region folders.

The following table lists the protections for the first four folders in the branch:

Table 6.7 Accommodate Division-Level Content

|            | Direct Controls   |                           |  |
|------------|-------------------|---------------------------|--|
| Folder     | Baseline ACTs     | Supplemental Grants       |  |
| DemoBranch | Protect LimitData |                           |  |
| DivisionA  | 🚹 Hide            | GroupA: +RM DivisionLevel |  |
| RegionA1   | Hide Protect      | RegionA1: +RM, +R         |  |
| RegionA2   | Hide Protect      | RegionA2: +RM, +R         |  |

## **Variation 2: Functional Separation**

This example includes three custom groups that represent users who have specific job responsibilities (Data Admins, Map Creators, and Report Creators). Each division folder has separate subfolders for different types of content (data definitions, information maps, report definitions, and stored processes). Supplemental Write access in each folder is limited to members of the appropriate functional groups as follows:

- Data administrators can work in each division's data definitions folder.
- Information map creators can work in each division's information maps folder.
- Report creators can work in each division's reports folder.
- Information map creators and report creators can work in each division's stored processes folder.

*Note:* Access for these functional groups is also limited by divisional affiliations. For example, only DivisionA's report creators (and SAS Administrators) can add, update, and delete items in DivisionA's reports folder.

The following figure depicts a partial group and folder structure.

Figure 6.3 Group and Folder Structure

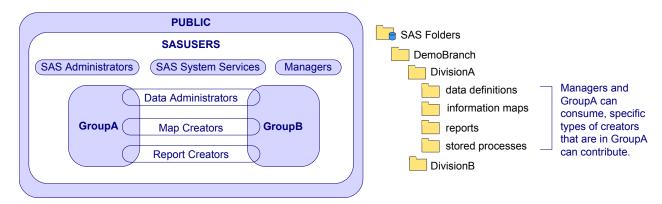

The following table lists the protections for the first six folders:

Table 6.8 Functional Separation

|            | Direct Controls   |                                   |  |
|------------|-------------------|-----------------------------------|--|
| Folder     | ACTs              | Explicit Grants                   |  |
| DemoBranch | Protect LimitData |                                   |  |
| DivisionA  | 🚹 Hide            | Managers: +RM, +R GroupA: +RM, +R |  |

|                    | Direct Controls |                       |
|--------------------|-----------------|-----------------------|
| Folder             | ACTs            | Explicit Grants       |
| data definitions   | Protect*        | 👺 Data Admins: +WMM   |
| - information maps | Protect*        | Map Creators: +WMM    |
| reports            | Protect*        | Report Creators: +WMM |
| stored processes   | Protect*        | Map Creators: +WMM    |
|                    |                 | Report Creators: +WMM |

<sup>\*</sup> You don't strictly need the Protect ACT here, because protections flow through from the DemoBranch folder (and aren't interrupted by any supplemental grants of WM or WMM on higher level folders). However, you do need the supplemental grants of WMM on these folders, so you might choose to also apply the Protect ACT here for clarity.

#### Here are some details about this example:

On DivisionA, users who aren't in the Managers group, GroupA, or SAS
 Administrators are locked out. Such users can't see or traverse DivisionA or any
 folders in the DivisionA branch. Managers and members of GroupA have
 supplemental grants of ReadMetadata and Read permissions on DivisionA; these
 grants flow through the entire DivisionA branch.

*Note:* In order to view a DivisionA report, you need ReadMetadata permission and (in most cases) Read permission to the report's underlying components (such as information maps, stored processes, and data).

- On each content type folder, one or more functional groups has a supplemental grant of WriteMemberMetadata permission. However, functional group access is also constrained by division-level ReadMetadata access. For example, even though all report creators have WriteMemberMetadata permission on the DivisionA reports folder, only those report creators who are members of GroupA can see the folder.
- Nothing in these settings prevents creation of a certain type of item. For example, a
  map creator can create a report and add that report to the map folder or the stored
  processes folder. Here are some techniques for increasing control:
  - You can use roles to limit the ability to create reports in SAS Web Report Studio.
  - You should limit the ability to register libraries, stored processes, and OLAP schemas by managing WriteMetadata permission on application servers.
  - You can use the map accessibility check configuration option to limit the locations from which SAS Web Report Studio will use relational maps.
- You might choose to put the supplemental grants of WriteMemberMetadata permission in additional ACTs (such as MapCreators ACT, ReportCreators ACT) instead of using explicit settings on each folder. Using ACTs is more centralized, which is beneficial in accommodating later changes to the pattern. Of course, the more divisions you have, the more work it would be to update explicit settings, so the more valuable it would be to centralize settings with ACTs.
- Consider how you would handle an exception requirement. For example, to let a
  particular data administrator who isn't in GroupA contribute to the DivisionA data
  definitions folder, you might give that user a clear path of grants of ReadMetadata

permission to the folder and supplemental grants of WriteMemberMetadata and Read permissions on the folder.

## **Key Points about the Baseline ACT Approach**

- In general, it isn't necessary to add protection to the predefined folders (such as the root folder, each user's My Folder, and the System folder). These folders are protected by default.
- The preceding examples don't add grants of ReadMetadata permission on the DemoBranch folder because that folder's parent (the SAS Folders node) is visible to all registered users. The grant of ReadMetadata permission to SASUSERS on the SAS Folders node flows into the DemoBranch.
- To hide a branch, apply the Hide ACT to the relevant folder and grant back ReadMetadata permission to any groups who should have access. Remember that a denial of ReadMetadata permission on a folder prevents navigation to content and folders that are below the hidden folder (and that this can't be mitigated by a grant of ReadMetadata permission on a lower-level folder or other item).
- To enable a group to contribute content to a particular folder, give that group a grant of WriteMemberMetadata permission on that folder and consider applying the Protect ACT to each immediate subfolder.

*Note:* This protects lower-level folders that inherit the contributing group's WriteMemberMetadata permission grant (from the parent folder) as a grant of WriteMetadata permission (on the child folder). If you don't protect a child folder, the contributing group can rename, delete, or change permissions on that folder. To enable content contributions to the child folder, grant WriteMemberMetadata permission on that folder (and consider repeating the denial of WriteMetadata permission on any subfolders that are below that folder).

Note: Any content contributors who register cubes must have WriteMetadata permission on the OLAP schema. By default, the schema is in the SAS Folders/Shared Data/ SASApp - OLAP Schema folder.

- If you want a group to access data through cubes, information maps, or the metadata LIBNAME engine, give that group a grant of Read permission on the folder that contains the relevant items. For any folder where you add a grant of Read permission, determine whether you want that grant to flow through to the subfolders. Apply the LimitData ACT to any immediate subfolders where you want to prevent data access. The navigational requirement for a clear path of ReadMetadata permission doesn't apply to the Read permission.
- The examples in this chapter ensure that content contributors have Read permission to the resources that they use. If you have a content contributor who isn't also a content consumer, you can choose to not provide Read permission. For example, if you give a user ReadMetadata permission but not Read permission to an information map, that user can still design the map (but can't perform tasks such as testing queries).
- You might be able to save some time by using this technique:
  - 1. Create one sub-branch (for example, the DivisionA branch in the preceding examples). The folders should have appropriate permission settings but contain no content.

2. Copy that empty sub-branch to create the other branches (for example, to create the DivisionB folders). Change the folder name on the copy and update the settings as necessary. Often, you only have to remove and add a few supplemental grants.

*Note:* If this technique proves useful, consider keeping an empty template branch that is visible only to administrators. You can use the template if you need to add more branches later.

## **Further Considerations for Permissions on Folders**

#### Consolidation of ACTs

In general, consolidation (using one pattern in all of the places where it is appropriate) is beneficial, because it simplifies management. However, it might be appropriate to maintain two ACTs that have the similar patterns in circumstances such as these:

- You anticipate that access requirements might diverge. For example, if you think you will eventually separate folder administration from server administration, you might create a SystemProtect ACT for items that aren't in the folder tree.
- You want to use a pattern that is similar to but not exactly the same as one of the predefined ACTs. For example, the baseline Hide ACT is not very different from the predefined Private User Folder ACT. We strongly recommend that you do not modify or delete the predefined ACTs, because these ACTs are an integral part of the protections that are set up for you during installation. The usage of each predefined ACT requires certain settings. Modifying the settings on a predefined ACT can compromise the security that that ACT provides.

*Note:* The examples in this chapter don't demonstrate use of an ACT to protect other ACTs. Consider returning to each ACT's **Authorization** tab, removing the explicit controls, and instead applying an ACT such as the Protect ACT.

#### Separated Administration

If you need to separate administration privileges by department, the approach in this chapter is not granular enough. If you don't want the SAS Administrators group to have universal access, consider creating parallel sets of baseline ACTs.

For example, to separate administration for an East region and a West region, you might create ACTs such as Hide\_East, Hide\_West. In each baseline ACT pattern, you would replace the SAS Administrators group with a narrower administrative group (for example, East\_Admins, West\_Admins). The denials to PUBLIC and grants to the SAS System Services group would not change. Any unrestricted users can still access everything.

#### End Users, Folders, and Permissions

Proper use of the WriteMetadata and WriteMemberMetadata permissions protects a folder structure. Keep in mind that end users can affect access to content as follows:

- A user who can update an item can add settings on that item. You can't prevent this by limiting the availability of SAS Management Console because users can set permissions in other applications (for example, SAS Information Map Studio, SAS OLAP Cube Studio, SAS Data Integration Studio, SAS Enterprise Guide, and the SAS Add-In for Microsoft Office).
- A user who can contribute items to a folder can also add subfolders below that folder. You can't prevent this by limiting the availability of SAS Management Console because users can add folders in other applications (for example, SAS Information Map Studio, SAS OLAP Cube Studio, SAS Data Integration Studio, SAS Enterprise Guide, and the SAS Add-In for Microsoft Office).
- If you give someone CheckInMetadata permission on a folder, that person can update or delete the folder (through change management activities), as well as check in content to that folder. Change management is an optional feature that is available only for SAS Data Integration Studio.

## Chapter 7

## Permissions on Servers

| <b>Protect Server Definition</b> | 1S | <br> | 75         |
|----------------------------------|----|------|------------|
| Introduction                     |    | <br> | 75         |
| Method                           |    | <br> | 75         |
| Instructions                     |    | <br> | 76         |
| <b>Hide Server Definitions</b>   |    | <br> | <b>7</b> 8 |
|                                  |    |      |            |
| Method                           |    | <br> | 78         |
| Instructions                     |    |      | 70         |

### **Protect Server Definitions**

#### Introduction

In a new deployment, all registered users can update and delete server definitions. We recommend that you limit the ability to update or delete server metadata as follows:

- The SAS Administrators group should be able to administer, update, and delete all server definitions.
- Users who assign libraries, stored processes, or an OLAP schema to an application server must have WriteMetadata permission for that application server.
- No other users should be able to update or delete server definitions.

#### Method

To avoid repeatedly adding the same explicit grants and denials to multiple pieces of server metadata, create and use an ACT. If you want to enable regular users to assign libraries, stored processes, or an OLAP schema to a particular application server, supplement the ACT settings with an explicit grant of WriteMetadata permission on that application server.

The following table depicts typical protections.

Table 7.1 Example: Protecting Server Definitions

|                                            | Direct Controls |                 |
|--------------------------------------------|-----------------|-----------------|
| Object                                     | ACTs            | Explicit Grants |
| <sup>™</sup> SASApp                        | Protect         | DataAdmins: +WM |
| Each logical server inside SASApp          | Protect         | (none)          |
| ❤ SASMeta                                  | Protect         | (none)          |
| Other immediate children of Server Manager | Protect         | (none)          |

*Note:* The initial configuration in a new deployment limits access to the logical workspace server and the logical SAS DATA step batch server within SASMeta, so it is not necessary to add protections to those components.

#### Instructions

Here is one way to set the permissions:

- 1. Log on to SAS Management Console as a member of the SAS Administrators group (for example, sasadm@saspw). Select the **Plug-ins** tab.
- 2. (Optional) Examine the current settings.
  - a. Expand **Server Manager**, right-click the **SASApp** application server **and** select **Properties**.
  - b. On the Authorization tab, select SASUSERS. Notice that this group (which includes all registered users) has both ReadMetadata and WriteMetadata permissions. The application server inherits these grants from the standard repository-level settings. Click OK to close the dialog box.
- 3. If you do not already have an ACT with the appropriate pattern, create a new ACT as follows:
  - a. Expand **Authorization Manager**, right-click **Access Control Templates**, and select **New Access Control Template**.
  - b. On the **General** tab, enter a name such as **Protect**.
  - c. On the **Permission Pattern** tab, define settings that you want to apply to all server metadata.

 Table 7.2
 Example: Pattern for the Protect ACT

| Group  | Permission Pattern |                                                                        |
|--------|--------------------|------------------------------------------------------------------------|
| PUBLIC | Deny               | WriteMetadata, WriteMemberMetadata, CheckInMetadata, Write, Administer |

| Group              | Permission Pattern |                                                                                       |
|--------------------|--------------------|---------------------------------------------------------------------------------------|
| SAS Administrators | Grant              | WriteMetadata, WriteMemberMetadata, CheckInMetadata, Write, Administer, ReadMetadata* |

<sup>\*</sup> These grants ensure that administrators can manage all metadata.

- To increase reusability, this pattern includes permissions that are not relevant for server definitions.
- d. On the **Authorization** tab, add explicit controls to protect the ACT that you are creating:
  - Select **PUBLIC** and deny WriteMetadata permission. Leave the indirect ReadMetadata setting in place.
  - Select SAS Administrators and grant WriteMetadata permission. Leave the indirect ReadMetadata setting in place.
  - If the Users and Groups list box on the ACT's Authorization tab is empty, click **OK** to save the ACT. Then, right-click the new ACT, select **Properties**, and select the **Authorization** tab again.
- e. Click OK.
- 4. (Optional) If you want to allow some nonadministrators to assign libraries, stored processes, or an OLAP schema, and you don't already have a group that represents those users, create a new custom group.
  - a. Right-click User Manager and select New 

    ⇒ Group.
  - b. On the General tab, enter a name such as Data Admins.
  - c. On the **Members** tab, move users (or groups) to the **Selected Identities** list box.
  - d. Click **OK** to save the new group. You will grant WriteMetadata permission to this group in step 5c. This group doesn't participate in the ACT's pattern because this group needs WriteMetadata permission on only some of the target objects.

*Note:* As an alternative to creating a group for only this purpose, you can skip this step and instead assign the permissions to specific users in step 5c.

- 5. To set the protections:
  - a. Expand Server Manager, right-click the first application server 🧐 (if this is your first pass) and select **Properties**.
  - b. On the Authorization tab, click Access Control Templates. In the Add and Remove Access Control Templates dialog box, move the Protect ACT to the Currently Using list box (you have to expand the Foundation node to get to the ACT). Click **OK** to return to the **Authorization** tab.

*Note:* Review the revised settings. Notice that SASUSERS is now denied WriteMetadata permission and that PUBLIC and SAS Administrators have some ACT settings. These settings come from the Protect ACT.

c. (Optional) If the current item is an application server 🐏 to which nonadministrators will assign libraries, OLAP schemas, or stored processes, click Add, add one or more identities to the Authorization tab, and give each of those identities an explicit grant of WriteMetadata permission. For example, you might assign the grant to a group (such as GroupA) or to individual users.

For any users that are under change management, grant CheckInMetadata (CM), instead of WriteMetadata (WM). See SAS Intelligence Platform:

Desktop Application Administration Guide.

*Note:* Don't extend WriteMetadata access to the **SASMeta** application server, because that server should be used for only a few specialized administrative tasks.

- d. Click **OK** to save the settings for this object.
- e. Repeat steps 5a-d for every immediate child of **Server Manager**. Immediate children include objects such as other application servers, third-party servers, the share server, the content server, and spawners.
- f. Apply the Protect ACT to every logical server in that is under an application server where you added an explicit grant of WriteMetadata permission (for SASUSERS or a custom group such as Data Admins).

*Note:* This protects lower-level server metadata that would otherwise inherit the nonadministrator's WriteMetadata grant from the application server. This also prevents nonadministrators who have WriteMetadata permission on the application server from deleting that application server.

#### See Also

"Use and Enforcement of Each Permission" on page 62

### **Hide Server Definitions**

#### Introduction

In a new deployment, all registered users can see and use server definitions. You might choose to limit the availability of certain servers in any of the following circumstances:

- You want to create different levels of host access to data.
- You want to direct power users to a server with settings that offer advanced options.
- You want to direct high priority users to a server on hardware that offers superior performance.
- You want to enable users in SAS Information Map Studio to use a standard workspace server even when a logical pooled workspace server is present.

#### Method

If you choose to limit the availability of a server, preserve access as follows:

 Make sure that the SAS System Services group has ReadMetadata permission for server metadata. This enables the SAS Trusted User to see server definitions. This is necessary because the object spawner uses the SAS Trusted User to discover and read all server metadata.

*Note:* Users should not be members of the SAS System Services group. This group is for service identities. In the standard configuration, the only member of this group is the SAS Trusted User.

Make sure that the SAS General Servers group has ReadMetadata permission for server metadata. This enables the metadata identity of the launched server to see the server definition. This is a requirement for stored process servers and pooled workspace servers. This isn't a requirement for standard workspace servers.

Note: Users should not be members of the SAS General Servers group. This group is for service identities. In the standard configuration, the only member of this group is the SAS Trusted User.

- Metadata administrators should have ReadMetadata permission for all server metadata.
- Any user who will use a particular server needs ReadMetadata permission for that server, with the following exceptions:
  - The requirement for ReadMetadata permission doesn't apply to requests to use a client-side pooled workspace server. A user can use a client-side pooled workspace server even if that user can't see that server definition.
  - The requirement for ReadMetadata permission isn't enforced if the Use Server Access Security check box on a logical server's Options tab is present and not selected. This check box should always be selected.

To efficiently set the permissions, create an ACT that includes the baseline grants and denials that you would use when you hide any server. To enable selected users to use a particular server, supplement the ACT settings with an explicit grant of ReadMetadata permission on that server.

For example, the following table summarizes settings that you might add to provide mutually exclusive access to two server components beneath a standard workspace server that is configured for SAS token authentication:

Table 7.3 Example: Hiding Server Definitions

|                  | Direct Controls* |                 |
|------------------|------------------|-----------------|
| Object           | ACTs             | Explicit Grants |
| SASApp - ServerA | HideServer       | GroupA: +RM     |
| SASApp - ServerB | HideServer       | GroupB: +RM     |

<sup>\*</sup> The direct controls in this example don't determine which of the users who can see the server can also update or delete the server. See "Protect Server Definitions" on page 75.

Someone who has ReadMetadata permission for both ServerA and ServerB (for example, a member of the SAS Administrators group) uses the first server in the object spawner's list of servers.

#### Instructions

Here is one way to set the permissions:

- 1. Log on to SAS Management Console as a member of the SAS Administrators group (for example, sasadm@saspw). Select the **Plug-ins** tab.
- 2. (Optional) To examine the current settings:
  - a. Expand Server Manager, right-click the server or server component that you are limiting use of and select **Properties**.

- *Note:* The **SASMeta** application server should have limited availability, because it should be used only as instructed (in a few specialized administrative tasks).
- b. On the Authorization tab, select SASUSERS. Notice that this group (which includes all registered users) has ReadMetadata permission. The application server inherits the grant from the standard repository-level settings. Click OK to close the dialog box.
- 3. To create the ACT:
  - a. Expand Authorization Manager, right-click Access Control Templates, and select New Access Control Template.
  - b. On the General tab, enter a name such as HideServer.
  - c. On the **Permission Pattern** tab, define baseline settings for hiding servers.

 Table 7.4
 Example: Pattern for the HideServer ACT

| Group               | Permission Pattern |                |
|---------------------|--------------------|----------------|
| PUBLIC              | Deny               | ReadMetadata   |
| SAS Administrators  | Grant              | ReadMetadata*  |
| SAS General Servers | Grant              | ReadMetadata   |
| SAS System Services | Grant              | ReadMetadata** |

- \* This grant ensures that administrators can manage all server metadata (for alternatives, see "Separated Administration" on page 72).
- \*\* This grant ensures that the SAS Trusted User (who is a member of SAS System Services) can read server metadata for the object spawner (on behalf of all users).
- This pattern, when applied to a standard workspace server, grants a little more access than is strictly necessary. For a standard workspace server, the SAS General Servers group doesn't need ReadMetadata permission. If you want to avoid this, consider omitting the SAS General Servers group from this ACT and remembering to add an explicit grant for this group when you are hiding a stored process server or pooled workspace server.
- d. On the **Authorization** tab, protect the ACT that you are creating. Either apply an ACT or add explicit controls that deny WriteMetadata permission to PUBLIC and grant WriteMetadata permission to the SAS Administrators group.

Note: If the **Users and Groups** list box on the ACT's **Authorization** tab is empty, click **OK** to save the ACT. Then, right-click the new ACT, select **Properties**, and select the **Authorization** tab again.

- e. Click OK.
- 4. (Optional) If you don't already have a group that represents the users who will use the server, create a new custom group.
  - a. Right-click User Manager and select New 

    ⇒ Group.
  - b. On the **General** tab, enter a name such as *GroupA*.
  - c. On the **Members** tab, move users (or groups) to the **Selected Identities** list box.

d. Click **OK** to save the new group. You will grant ReadMetadata permission to this group in step 5c. This group doesn't participate in the general pattern because this group doesn't need ReadMetadata permission on all servers.

*Note:* As an alternative to creating a group for only this purpose, you can skip this step and instead assign the permissions directly to specific users in step 5c.

- 5. To set the permissions:
  - a. Under Server Manager, right-click the server that you are limiting use of and select **Properties**.
  - b. On the Authorization tab, click Access Control Templates. In the Add and Remove Access Control Templates dialog box, move the **HideServer** ACT to the Currently Using list box (you have to expand the Foundation node to get to the ACT). Click **OK** to return to the **Authorization** tab.

Note: If the Currently Using list already includes another ACT (such as the Protect ACT), don't remove that assignment.

*Note:* Review the revised settings. Notice that SASUSERS is now denied ReadMetadata permission and that PUBLIC and SAS Administrators have some ACT settings. These settings come from the HideServer ACT.

- c. Click Add, add one or more identities to the Authorization tab, and give each of those identities an explicit grant of ReadMetadata permission. For example, you might assign the grant to a group (such as GroupA) or to individual users.
- d. Click OK.
- 6. If you are limiting use of a logical server or server component, ensure that the Use Server Access Security check box on the logical server's Options tab is selected. If the check box is not selected, requirements for ReadMetadata permission for that server and its components are not enforced. This option affects only enforcement of the ReadMetadata permission.

#### See Also

- "Host Access to SAS Tables" on page 159
- "Choices in Workspace Server Pooling" on page 164

## Chapter 8

## Security Report Macros

| Overview of Authorization Reporting                       | 83 |
|-----------------------------------------------------------|----|
| Authorization Data Sets                                   | 84 |
| Additional Resources for Building Authorization Data Sets | 87 |
| Dictionary                                                | 89 |
| %MDSECDS                                                  |    |

## **Overview of Authorization Reporting**

Authorization reporting creates a snapshot of metadata layer access control settings and uses that snapshot in these ways:

- · as a data source for reports about current settings
- as a data point for comparing settings across time

The first task in security reporting is to extract, filter, and format authorization data for a specified set of identities, permissions, and objects. SAS provides macros that help you perform this task. For example, the following code uses the main security report macro, %MDSECDS, to generate authorization data sets for a specified folder and its contents:

```
/* connect to the metadata server */
options
   metaserver=machine-name
   metauser="sasadm@saspw"
   metapass="{sas002}3CD4EA1E35CA49324AOC4D63";

/* run the main report macro against a target folder */
%mdsecds(folder="\demo");
run:
```

The second task in security reporting is to build reports that run against the authorization data sets. For example, the following code prints some of the data from the preceding example:

```
/* print the WriteMetadata information */
proc print data=work.mdsecds_join noobs;
var objname publictype identityname WriteMetadata;
run;
```

The output looks like this:

| ObjName             | PublicType    | identityname        | WriteMetadata      |
|---------------------|---------------|---------------------|--------------------|
| Sample: Hello World | StoredProcess | Backup Operators    | Granted Indirectly |
| Sample: Hello World | StoredProcess | PUBLIC              | Denied Indirectly  |
| Sample: Hello World | StoredProcess | SAS System Services | Denied Indirectly  |
| Sample: Hello World | StoredProcess | SASAdministrators   | Denied Indirectly  |
| Sample: Hello World | StoredProcess | SASUSERS            | Denied Indirectly  |
| Sample: Shoe Sales  | StoredProcess | Backup Operators    | Granted Indirectly |
| Sample: Shoe Sales  | StoredProcess | PUBLIC              | Denied Indirectly  |
| Sample: Shoe Sales  | StoredProcess | SAS System Services | Denied Indirectly  |
| Sample: Shoe Sales  | StoredProcess | SASAdministrators   | Denied Indirectly  |
| Sample: Shoe Sales  | StoredProcess | SASUSERS            | Denied Indirectly  |
| demo                | Folder        | Backup Operators    | Granted by ACT     |
| demo                | Folder        | PUBLIC              | Denied Explicitly  |
| demo                | Folder        | SAS System Services | Denied Indirectly  |
| demo                | Folder        | SASAdministrators   | Denied Indirectly  |
| demo                | Folder        | SASUSERS            | Denied Indirectly  |

Because the output is SAS data sets, you can create sophisticated reports by using SAS reporting techniques such as these:

- create an information map that uses an authorization data set as its data source and then use SAS Web Report Studio to create reports based on that information map.
- write SAS ODS (output display system) code that builds an HTML report against the authorization data sets. For an example, see SAS-installation-directory \SASFoundation\9.3\core\sample\secrpt.sas (Windows) or SASinstallation-directory/SASFoundation/9.3/samples/base/secrpt.sas (UNIX).

For details, options, and examples, see "%MDSECDS" on page 89.

## **Authorization Data Sets**

For reference, this topic documents the structure of the generated tables.

Table 8.1 work.mdsecds\_join (the Primary Table for Reporting; Combines objs, permsw, pconds)

| Column Name      | Column Contents                                                                                                    |  |
|------------------|----------------------------------------------------------------------------------------------------|--|
| IdentityDispName | The display name of this user or group (for example, <b>SAS Demo User</b> ). If there is no display name, this column contains the same value as the IdentityName column. |  |

| Column Name     | Column Contents                                                                                                    |
|-----------------|----------------------------------------------------------------------------------------------------|
| IdentityName    | The name of this user or group (for example, sasdemo).                                                                                                    |
| IdentityType    | Person, IdentityGroup, or Role.                                                                                                    |
| Location        | A container path for this object (for example, \Shared Data\Sales). The path usually consists of folder names but can also include names of other containers.                                                                                                    |
| MetadataCreated | The date when this object was created.                                                                                                    |
| MetadataType    | The internal metadata type for this object.                                                                                                    |
| MetadataUpdated | The most recent date that this object was updated.                                                                                                    |
| ObjId           | The metadata ID for this object (for example, A5HDAJSI.B900066J).                                                                                                    |
| ObjName         | The name of this object (for example, Shoe Sales by Region).                                                                                                    |
| ObjUri          | The uniform resource identifier for this object (for example, omsobj:PhysicalTable/A5XT9KUX.B80000001).                                                                                                    |
| ParentObjId     | The metadata ID for this object's immediate parent.                                                                                                    |
| Permissions     | A list of the permissions to inspect for this object. If the list is blank, then all permissions that are applicable to this type of object are inspected.                                                                                                    |
| (permissions)   | A separate column for each permission. Each cell in these columns contains a value that indicates whether this permission is effectively granted or denied for this identity. The type of setting (explicit, ACT, or indirect) is also indicated. For example, <b>Granted by ACT</b> or <b>Denied Explicitly</b> or <b>Granted Indirectly</b> . |
| PublicType      | The public metadata type for this object.                                                                                                    |

 Table 8.2
 work.mdsecds\_objs (Contains Folder and Member Information)

| Column Name     | Column Contents                                                                                                    |  |
|-----------------|----------------------------------------------------------------------------------------------------|--|
| Desc            | Description information for this object. For most objects, this information comes from the <b>Description</b> field on the <b>General</b> tab in the object's properties dialog box. |  |
| Location        | A container path for this object. The path usually consists of folder names but can also include names of other containers.                                                          |  |
| MetadataCreated | The date when this object was created.                                                                                                    |  |
| MetadataType    | The internal metadata type for this object.                                                                                                    |  |
| MetadataUpdated | The most recent date that this object was updated.                                                                                                    |  |
| ObjId           | The metadata ID for this object.                                                                                                    |  |
| ObjName         | The name of this object.                                                                                                    |  |

| Column Name | Column Contents                                                                                                    |  |
|-------------|----------------------------------------------------------------------------------------------------|--|
| ObjUri      | The uniform resource identifier for this object.                                                                                                    |  |
| ParentObjId | The metadata ID for this object's immediate parent.                                                                                                    |  |
| Permissions | A list of the permissions to inspect for this object. If the list is blank, then all permissions that are applicable to this type of object are inspected. |  |
| PublicType  | The public metadata type for this object.                                                                                                    |  |

 Table 8.3
 work.mdsecds \_pconds (Contains Permission Condition Expressions)

| Column Name  | Column Contents                                          |  |
|--------------|----------------------------------------------------------|--|
| Condition    | he expression that limits this grant.                    |  |
| IdentityName | The name of this user or group.                          |  |
| IdentityType | Person, IdentityGroup, or Role.                          |  |
| ObjUri       | The uniform resource identifier for this object.         |  |
| Permission   | The name of this permission (for example, <b>Read</b> ). |  |

 Table 8.4
 work.mdsecds\_permsw (Contains Permissions Data Transformed to Wide Format)

| Column Name      | Column Contents                                                                                                    |  |
|------------------|----------------------------------------------------------------------------------------------------|--|
| IdentityDispName | The display name of this user or group (or the name if there is no display name).                                                                                                    |  |
| IdentityName     | The name of this user or group.                                                                                                    |  |
| IdentityType     | Person, IdentityGroup, or Role.                                                                                                    |  |
| ObjName          | The name of this object.                                                                                                    |  |
| ObjUri           | The uniform resource identifier for this object.                                                                                                    |  |
| (permissions)    | A separate column for each permission. Each cell in these columns contains a value that indicates whether this permission is effectively granted or denied for this identity. The type of setting (explicit, ACT, or indirect) is also indicated. |  |

 Table 8.5
 work.mdsecds \_permsl (Contains Permissions Data in Original Long Format)

| Column Name   | Column Contents                                                                                                    |
|---------------|----------------------------------------------------------------------------------------------------|
| Authorization | A value that indicates where this permission is granted or denied for this identity. The type of setting (explicit, ACT, or indirect) is also indicated. |

| Column Name      | Column Contents                                                                                                    |  |
|------------------|----------------------------------------------------------------------------------------------------|--|
| Conditionflg     | A value that indicates whether this permission setting is conditional. The value is either blank (no condition) or * (condition applies and is written to the peonds table). |  |
| IdentityDispName | he display name of this user or group (or the name if there is no display name).                                                                                             |  |
| IdentityName     | The name of this user or group.                                                                                                    |  |
| IdentityType     | Person, IdentityGroup, or Role.                                                                                                    |  |
| ObjName          | The name of this object.                                                                                                    |  |
| ObjUri           | The uniform resource identifier for this object.                                                                                                    |  |
| Permission       | The name of this permission.                                                                                                    |  |

## **Additional Resources for Building Authorization Data Sets**

For reference, this topic documents the underlying security report macros.

You can choose to directly use the underlying report macros instead of using only %MDSECDS (which is the standard approach to building authorization data sets). However, the underlying macros don't offer any unique inclusion or exclusion parameters. The following figure introduces the underlying macros. In the figure, arrow direction indicates input to and output from each underlying macro.

Figure 8.1 Underlying Macros

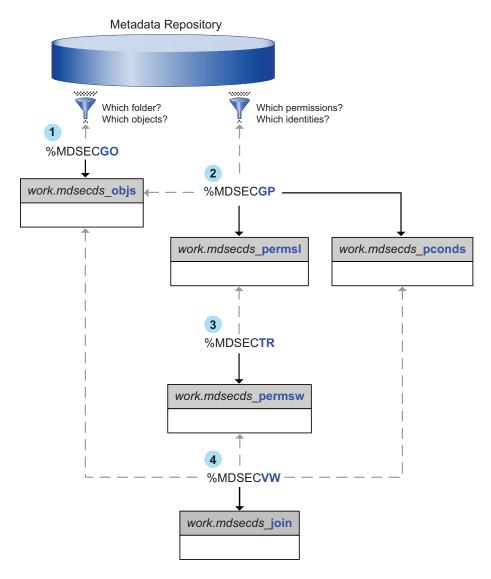

The numbers in the preceding figure correspond to these activities:

%MDSECGO extracts information for a specified set of objects. You specify one
folder and indicate whether to include subdirectories. You can also provide a list of
object types to include and filter the data set by attribute value.

Note: The same level of control is provided by using %MDSECDS on its own.

2. For every object in a specified data set, %MDSECGP gets effective permission settings for a specified set of identities and permissions.

*Note:* This is the point at which using the underlying macros creates an opportunity for you to define a subset of the objs data set.

- 3. %MDSECTR transforms the extracted data set from a long format (a separate row for each permission) to a wide format (all permissions in the same row).
- 4. %MDSECVW creates a joined view or data set that can be used for reporting.

The following table introduces a few utility macros that can be useful in security reporting:

Table 8.6 Utility Macros for Security Reporting

| Utility Macro     | Description                                                                                              |
|-------------------|----------------------------------------------------------------------------------------------------|
| %MDUTYPED         | Extracts information about top-level metadata objects or locates templates for a particular object type. |
| %MDUGFLDR         | Returns the object ID for a specified folder.                                                            |
| %DEFINEOBJTAB_SQL | Defines the table into which %MDSECGO inserts rows.                                                      |

The underlying macros and utility macros are in SAS-installation-directory \SASFoundation\9.3\core\sasmacro (Windows) or SAS-installation-directory/ SASFoundation/9.3/sasautos (UNIX).

## **Dictionary**

#### **%MDSECDS**

Generates authorization data sets. This is the top-level macro (it calls the underlying macros and should be used on its own).

Used by: Security reporting

> Type: Stand-alone

Requirement: Connection to the metadata server

### **Syntax**

%MDSECDS

(OUTDATA=data-set,

<FOLDER="path">,

- <INCLUDESUBFOLDERS=YES | NO>,
- <INCLUDETABLECOMPONENTS=YES | NO>,
- <INCLUDECUBECOMPONENTS=YES | NO>,
- <INCLUDESECUREDTABLES=YES | NO>,
- <MEMBERTYPES="list">, <MEMBERFILTER="expression">,
- <PERMS="list">,
- <IDENTITYNAMES="list">, <IDENTITYTYPES="list">);

#### **Optional Arguments**

#### **OUTDATA**

provides a base name for the output. By default, the base name is work.mdsecds.

identifies a starting point folder. By default, the starting point is the server root (the SAS Folders node). If you provide a path (such as "\Products\SAS Intelligence Platform\Samples"), the starting point is the last folder in the path. To avoid having to type a long pathname, copy the path from a child item's general properties into your code.

#### **INCLUDESUBFOLDERS**

controls whether the entire subtree is included. By default, all objects in the entire subtree are included. If you specify **NO**, only the immediate contents of the starting point folder are included.

#### **INCLUDETABLE COMPONENTS**

controls whether table columns are included when a table is returned. By default, columns are included.

#### INCLUDECUBECOMPONENTS

controls whether cube hierarchies, levels, and dimensions are included when a cube is returned. By default, these components are included.

#### **INCLUDESECUREDTABLES**

controls whether secured table objects are included when a secured library object is returned. By default, secured table objects are included.

#### **MEMBERTYPES**

limits by object type. By default, all public types are included. If you provide a comma-delimited list of types, only those types are included.

You must provide the public type name in its TypeName format. For example, if you access the **Advanced** tab in the properties dialog box for the **Information Map** (relational) object type, you will see that its TypeName is **InformationMap**.Relational.

In SAS Management Console, all public types are displayed on the **Folders** tab under **System** ⇒ **Types**.

*Note:* If you use this option, examine the output. The log doesn't display errors or warnings for incorrectly specified types.

#### **MEMBERFILTER**

limits by metadata attribute value. By default, no filter is applied. If you provide an expression, only objects that meet the criteria are included. The format for the expression is @attribute-name comparison-operator 'value' (for example, @ID='A5HDAJSI.B90006Y5' or @Name=: 'Salary').

Comparison operators for character data include = (equals), =: (begins with), ? (contains), and ne (not equals).

Metadata attributes are associated with an object's metadata type (not public type). Here are two common attributes:

ID is the object's metadata ID, which is displayed on the object's **Inheritance** tab.

Name is the object's name, which is displayed in the **Name** field on the object's **General** tab.

To find additional attributes, determine the MetadataType of the object that you are interested in. The type is displayed on the object's **Inheritance** tab. Then, in the reference documentation for the metadata model, look up that MetadataType to find the names of its attributes.

#### **PERMS**

specifies which permissions to include. By default, all permissions that are supported for each object type are included for objects of that type. If you provide a commadelimited list of permissions, only those permissions are included. Even if the permissions in your user interface are translated, you must specify the Englishlanguage permission names (for example, ReadMetadata).

#### **IDENTITYNAMES**

specifies which identities to include. By default, only the named participants (the identities that are listed in an object's authorization properties) are included. If you provide a comma-delimited list of identity names, only those identities are included. List identities by their names, not their display names.

If you use this option, you must also use the IDENTITYTYPES option.

#### IDENTITYTYPES

specifies whether names in the IDENTITYNAMES list correspond to users or to groups. For example, the first name listed in the IDENTITYNAMES parameter must match the first value in the IDENTITYTYPES list. Valid values in this list are Person and IdentityGroup.

### **Examples**

#### Example 1: Permissions for All Objects within a Folder

This code extracts information about permissions on the objects in the Sales folder but doesn't include objects in subfolders:

%mdsecds(folder="\Shared Data\Sales", includesubfolders=no);

#### Example 2: Permissions for Two Object Types within a Folder Branch

This code extracts information about permissions on tables and schemas in the Sales folder and its subfolders:

%mdsecds(folder="\Shared Data\Sales", membertypes="Library,OLAPSchema");

## Example 3: ReadMetadata Permission for Libraries for a Specified

This code extracts information that indicates which libraries a particular user (the SAS Demo User) can see:

%mdsecds(identitynames="sasdemo", identitytypes="Person", membertypes="Library", perms="ReadMetadata");

### Example 4: ReadMetadata Permission for Stored Processes for Two Specified Users

This code extracts information that indicates which stored processes two users (the SAS Demo User and Tara O'Toole) can see:

```
%mdsecds(identitynames="sasdemo,totoo", identitytypes="Person,Person",
     membertypes="StoredProcess", perms="ReadMetadata");
```

#### Example 5: WriteMetadata Permission for Reports for Specified Identities

This code extracts information that indicates which reports one user and one group (the SAS Demo User and PUBLIC) can modify:

```
%mdsecds(identitynames="sasdemo,PUBLIC", identitytypes="Person,IdentityGroup",
     membertypes="Report", perms="WriteMetadata");
```

#### Example 6: ReadMetadata Permission for a Subset of Reports

This code extracts information that indicates who can view reports that include the word "Salary" in their names:

%mdsecds(membertypes="Report", perms="ReadMetadata", memberfilter="@Name ? 'Salary'");

#### Example 7: Permissions for an Object (Referenced by Object ID)

This code extracts permission settings for an object that is referenced by its object ID:

%mdsecds(memberfilter="@ID='A5HDAJSI.B90006Y5'");

Note: Member filters are not applied to folders, so this example returns all folders (in addition to the object that has the specified ID).

## Part 3

## Authentication

| Authentication Model                           | 95  |
|------------------------------------------------|-----|
| Chapter 10                                     |     |
| Authentication Mechanisms                      | 109 |
| Chapter 11                                     |     |
| Authentication Tasks                           |     |
| Chapter 12                                     |     |
| Server Configuration, Data Retrieval, and Risk | 153 |

## Chapter 9

## **Authentication Model**

| Introduction to the Authentication Model | 95                          |
|------------------------------------------|-----------------------------|
| How SAS Identity Is Determined           | 96                          |
|                                          |                             |
| About Mixed Providers                    |                             |
| Credential Gaps                          | 101                         |
| How Logins Are Used                      | tion to the Metadata Server |
| What is an Authentication Domain?        | 105                         |
| · ·                                      |                             |

## **Introduction to the Authentication Model**

There is no single mechanism that is applicable to all authentication events throughout a typical deployment. Each deployment uses some combination of authentication processes, trust relationships, and single sign-on technologies. This helps to balance a range of goals such as the following:

- preserve individual identity
- minimize security exposures
- provide a unified user experience
- minimize set up and maintenance efforts
- provide access to disparate systems within an environment
- integrate into a wide variety of general computing environments

#### See Also

"How to Facilitate Authentication" on page 131

### Authentication to the Metadata Server

#### How SAS Identity Is Determined

When a user launches a SAS client, the following process occurs:

- 1. In the verification phase, the system ensures that the user is who he or she claims to be. For example, this credential-based host authentication method might be used:
  - a. The client prompts the user for an ID and password.
  - b. The user enters credentials that are known to the metadata server's host.
  - c. The client sends the credentials to the metadata server.
  - d. The metadata server passes the credentials to its host for authentication.
  - e. If the host determines that the user has a valid account, the host returns the authenticated user ID to the metadata server.
- 2. In the SAS identity phase, the system resolves the authenticated user ID to a particular SAS identity. In this phase, SAS examines its copies of user IDs in an attempt to find one that matches the authenticated user ID. One of the following outcomes occurs:
  - A matching user ID is found, so a connection is established under the owning identity. The owning identity is the user or group whose definition includes a login with the matching user ID.

*Note:* The metadata server's integrity constraints ensure that there won't be more than one owning identity. See "Uniqueness Requirements" on page 22.

Note: Not all applications allow a group identity to log on.

• No matching user ID is found, so a connection is established under the generic PUBLIC identity. In the metadata layer, the user is a PUBLIC-only user.

*Note:* The matching process expects the SAS copy of the user ID to be qualified (if it is a Windows user ID).

*Note:* Not all applications allow a PUBLIC-only user to log on. See "PUBLIC Access and Anonymous Access" on page 106.

#### **Authentication Process and Methods**

The following figures introduce the metadata server's authentication process and methods. In the following figures, notice these points:

- Only the verification phase varies; the SAS identity phase is always the same. With any approach, you need a well-formed user definition for each user who isn't a PUBLIC-only identity.
- Except where internal accounts are used, the process always involves two sets of identity information, one in an external provider and another in the metadata.

The following figure depicts the basic process.

Figure 9.1 Metadata Server: Host Authentication (Credential-Based)

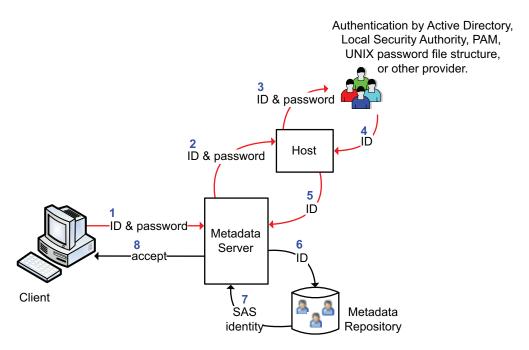

The following figure depicts a special case where a metadata administrator named Joe uses an internal account.

Figure 9.2 Metadata Server: Internal Authentication

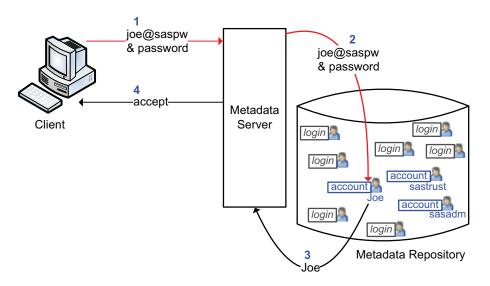

The following figure introduces alternate approaches that can help you use accounts that already exist in your environment or provide single sign-on (silent launch of clients).

Figure 9.3 Alternate Configurations

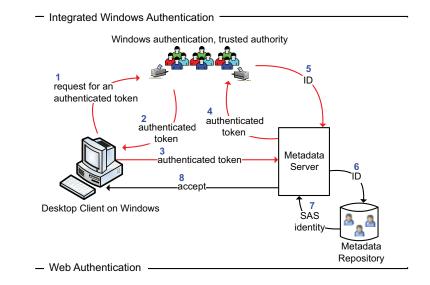

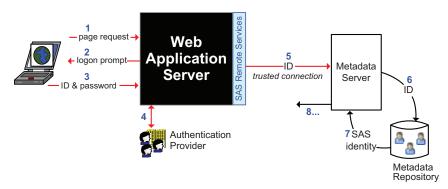

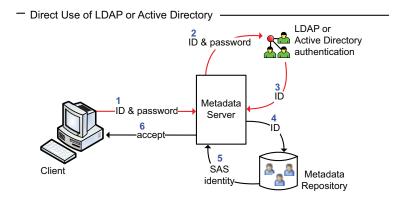

# **Authentication to Data Servers and Processing Servers**

A registered user who has a connection to the metadata server accesses the OLAP server, stored process server, and pooled workspace server seamlessly by SAS token authentication. Authentication to following servers requires coordination:

standard workspace server

To provide seamless access, coordinate the workspace server with the metadata server.

third-party data server (for example, Oracle)

To provide access, select an approach from the following table.

Table 9.1 Authentication to a Third-Party Data Server

| Goal                                                                                          | Approach                                                                                                    |
|-----------------------------------------------------------------------------------------------|----------------------------------------------------------------------------------------------------|
| Provide seamless access and preserve individual identity to the target server.                | Store individual user IDs and passwords in the metadata (each on the <b>Accounts</b> tab of a different user definition).                                                                                |
| Provide seamless access.                                                                      | Store the user ID and password for one shared account in the metadata (on the <b>Accounts</b> tab of a group definition).                                                                                |
| Provide seamless access with a few distinct access levels for resources in the target server. | Store a few shared user IDs and passwords in the metadata (each in the <b>Accounts</b> area of a different group definition). Or, for a hybrid approach, use a combination of personal and group logins. |
| Preserve individual identity.                                                                 | No configuration is required. Users will be prompted for credentials for the target server. Secondary prompting is supported for desktop applications and SAS Web Report Studio.                         |

Note: In general, requesting users can access only those servers for which they have the ReadMetadata permission. An exception is client-side pooling, in which access depends on membership in a puddle group.

Note: This topic is about metadata-aware connections. Direct connections to a SAS server can't use SAS token authentication. Direct connections use client-supplied credentials or, in some cases, Integrated Windows authentication.

#### See Also

- "Coordinate the Workspace Server" on page 132
- "How to Store Passwords for a Third-Party Server" on page 145
- "SAS Token Authentication" on page 120
- "Choices in Workspace Server Pooling" on page 164

### **Mixed Providers**

#### **About Mixed Providers**

If the credentials with which users initially log on aren't also valid for the workspace server, access to the standard workspace server isn't seamless. For example, if you use an Active Directory account in an initial logon to a metadata server on Windows, and you

attempt to access a standard workspace server on UNIX, you might be prompted for a user ID and password that are valid for the UNIX host.

*Note:* In general, Web applications and SAS Information Map Studio use the pooled workspace server, not the standard workspace server. So users who use only these applications might not be affected by a mixed provider situation.

In a mixed providers situation, achieving seamless access to the standard workspace server requires a trade-off between configuration effort, maintenance effort, and degree of segregation for host access from that server to SAS data. The following table outlines the choices.

Table 9.2 Choices for Seamless Access in a Mixed Provider Scenario

| Priority                        | Recommendation                                                      |
|---------------------------------|---------------------------------------------------------------------|
| Preserve each user's identity.  | Align authentication so that both servers do use the same provider. |
| Minimize administrative effort. | Convert the workspace server to use SAS token authentication.       |

The following topics provide details about each approach.

#### Solution to Mixed Providers: Align Authentication

If you can enable the metadata server and the standard workspace server to use the same provider, access to the workspace server is seamless. Here are some examples:

If the metadata server is on Windows and the workspace server is on UNIX, you
might extend the UNIX host authentication process to recognize Windows accounts
(using a technology such as PAM). With this approach, the Windows credentials that
users supply in their initial logon to the metadata server can be reused for
authentication to the workspace server. User identity is preserved from the
workspace server to the host, you don't have to store user passwords in the metadata,
and access is seamless.

*Note:* If you chose to use IWA in this scenario, you should configure both servers to support that authentication method. If you configure only the metadata server to support IWA, then access to the workspace server is not seamless, because there are no cached credentials available for reuse.

Note: This approach usually requires that you store two logins for anyone who accesses the standard workspace server. One login contains the user's ID in qualified format (for example, WIN\myID) and the other login contains the same ID in short format (for example, myID). Both logins can be in DefaultAuth. Neither login has to include a password. An exception to this requirement is if the user names on UNIX are domain qualified (in that case, only the domain qualified user ID is stored in metadata).

• If the metadata server is on UNIX (or z/OS) and the workspace server is on Windows, an additional alternative is to configure direct LDAP, so the metadata server itself recognizes Windows accounts.

*Note:* Direct LDAP isn't supported for the workspace server. The workspace server can use only some form of host authentication or SAS token authentication.

#### Solution to Mixed Providers: Use SAS Token Authentication

If you configure the workspace server to use SAS token authentication, access is seamless because the workspace server's host operating system is no longer used to validate users. Instead, users are validated by the metadata server through a single-use SAS identity token. If you need to provide a few distinct levels of host-layer access, you can define a few servers, with each server using SAS token authentication and running under a distinct launch credential.

In a mixed providers situation, using SAS token authentication is preferable to using a group login for these reasons:

- SAS token authentication enables the requesting user's SAS identity to be used for metadata layer evaluations such as library pre-assignment and permissions and auditing.
- SAS token authentication doesn't give users direct access to the server launch credential.
- SAS token authentication involves less transmission of reusable credentials (the client doesn't retrieve credentials from the metadata and send those credentials to the workspace server).

#### Solution to Mixed Providers: Store User IDs and Passwords

*Note:* As explained in the preceding topic, storing credentials is not a first choice solution to a mixed providers situation.

If you store user or group passwords for the workspace server's host, access is seamless through credential retrieval. In this solution, you treat the workspace server as if it were a third-party server such as Oracle.

#### See Also

- "How to Configure SAS Token Authentication" on page 133
- "Pluggable Authentication Modules (PAM)" on page 117
- "Direct LDAP Authentication" on page 112
- "How to Store Passwords for the Workspace Server" on page 144

## **Credential Gaps**

A credential gap is a situation in which a user doesn't seamlessly access the workspace server for any of these reasons:

- Server configurations are incorrect, incomplete, or incompatible.
- The user's context doesn't include credentials that are known to the workspace server's host.
- The user's context doesn't pair credentials that are known to the workspace server's host with the workspace server's authentication domain.

The workspace server is on Windows, using credential-based authentication and the user's host account doesn't have the Windows privilege **Log on as a batch job**.

The usual symptom of a credential gap is a prompt for a user ID and password after a user makes a request that requires a workspace server. A credential gap can be problematic for these reasons:

- The prompts interrupt the user experience.
- Users have to know credentials that are valid for the workspace server's host and know that those are the correct credentials to provide.
- Not all middle-tier services and Web applications prompt for credentials (and, without a prompt, the user request fails).

You can use the following list to help troubleshoot a credential gap.

#### **Troubleshooting Credential Gaps**

#### If the user initially logs on via Web authentication

The user's initial logon doesn't add a password to the user's context. Make sure that the Web application uses some form of pooling. If the problem persists, consider configuring the workspace server to use SAS token authentication.

#### If the user initially logs on via Integrated Windows authentication

The user's initial logon doesn't add a password to the user's context. Configure the workspace server for Integrated Windows authentication (IWA).

#### If the user logs on with a user ID that ends in @saspw

Tell the user that they get the prompt because they are using an internal account. When the user gets the additional prompt, they must enter a user ID and password that are known to the workspace server's host. The host account must correspond to a metadata identity that has ReadMetadata permission for the server definition. On Windows, the host account must have the Log on as a batch job privilege.

#### If the user's connection profile contains an @saspw user ID

The user's context doesn't pair the credentials from the user's initial logon with the DefaultAuth authentication domain. Tell the user to create a new connection profile with external credentials (and no value in the Authentication domain field) and try again. To ensure optimal credential reuse, users shouldn't use the same connection profile for both internal and external accounts.

#### If the user's connection profile has a value other than DefaultAuth for the authentication domain

The user's context doesn't pair the credentials from the user's initial logon with the DefaultAuth authentication domain. Tell the user to either clear this field or enter the value DefaultAuth and try again.

#### If the user is in SAS Enterprise Guide and accessing a workspace server that is set to prompt

Verify the logical workspace server's **Options** settings. If the setting is intentional, tell the user to supply host credentials.

#### If the workspace server is not assigned to the correct authentication domain

Credential reuse might be impaired. In most configurations, the workspace server should be in DefaultAuth. To verify (and, if necessary, correct) the workspace server's authentication domain assignment, select the Plug-ins tab in SAS Management Console, navigate to the server , select its connection object , right-click, and select **Properties**. The authentication domain assignment is on the **Options** tab.

#### See Also

- "Windows Privileges" on page 18
- "Credential Management" on page 110
- "Integrated Windows Authentication" on page 115

## **How Logins Are Used**

Table 9.3 Summary of How Logins Are Used

| Purpose                                                                                                    | Login Properties*                        |
|----------------------------------------------------------------------------------------------------|------------------------------------------|
| To enable the metadata server to match an incoming user ID with a particular SAS identity (inbound use).                                                                                                    | User ID                                  |
| To enable clients to seamlessly obtain user credentials for disparate systems (outbound use).                                                                                                    | User ID, password, authentication domain |
| To designate one account as the preferred account for user access to a particular library and to make that account ID and password available to users. If you assign a login to a library, all users who can see that login use that login to access that library. This is a specialized form of outbound use that is sometimes used for a DBMS library. | User ID, password, authentication domain |
| To designate one host account as the account under which a particular server runs and to make that account's ID and password available to the spawner (service use).                                                                                                    | User ID, password                        |

<sup>\*</sup> Indicates which properties are involved. Every login should be assigned to an authentication domain.

The following figure depicts examples of login use.

Figure 9.4 Example: Use of Logins

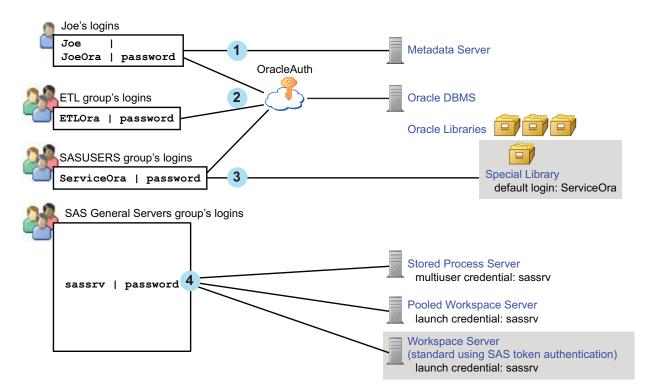

Here are some general points about the figure:

- The workspace server (using host authentication) isn't depicted because access to that server is not usually through stored credentials.
  - Note: If you choose to store passwords for the workspace server, the relationships would be comparable to the depiction of the Oracle DBMS, OracleAuth authentication domain, and Oracle logins. For example, you might put the workspace server in WorkspaceAuth and create individual and group logins in that authentication domain.
- The OLAP server isn't depicted because it isn't accessed using logins.
- The gray shading for the depicted workspace server indicates that this is a specialized configuration. By default the workspace server uses some form of host authentication, not SAS token authentication.

The numbers in the figure correspond to these uses:

- 1. Joe's first login is only for inbound use to determine his metadata identity. His password is available (cached in the user context, not stored in the metadata) but isn't used to determine his identity. This login should be in DefaultAuth, but that relationship isn't depicted because it isn't used in determining his metadata identity.
- 2. Joe's second login provides seamless access to Oracle using an individual account. This login includes a password and must be in the Oracle server's authentication domain. The ETL group's login is a shared login for the Oracle server. Joe won't use this login because his personal Oracle login has a higher priority.
- 3. The SASUSERS login is a designated default login for the Special Library. This login is visible to Joe (through his automatic membership in SASUSERS), so it is used when Joe accesses the Special Library. Assigning a login to a library overrides the usual login priority evaluation (which is based on identity precedence).

Note: In this example, the ServiceOra login must be in the OracleAuth authentication domain. The list of available default logins for a library consists of only those logins that are in the associated server's authentication domain. The shading for the Special Library indicates that this isn't a mainstream use. Most libraries don't have a designated login.

*Note:* In an alternate usage, the default library login is part of the user definition for a service identity that provides mediated access to the library.

4. The designated launch credential for each of the depicted processing servers is stored on the SAS General Servers group definition. In this example, the servers all use the same credential. Logins that contain designated launch credentials are usually in the DefaultAuth authentication domain, because these processing servers are usually in DefaultAuth. However, those logins are directly paired with each server, not looked up by authentication domain. Because the authentication domain assignment for these logins isn't used, the figure doesn't depict that assignment.

#### See Also

- "How SAS Identity Is Determined" on page 96
- "Credential Management" on page 110
- "Identity Hierarchy" on page 17
- "Criteria for a Designated Launch Credential" on page 156

## **Authentication Domains**

#### What is an Authentication Domain?

An authentication domain is a name that facilitates the matching of logins with the servers for which they are valid.

Note: This matching is not important when you launch a client, but it is important when you access certain secondary servers such as a third-party DBMS or, in some configurations, a standard workspace server.

Each user ID and password is valid within a specific scope. For example, the user ID and password that you use to log on to your computer at work are probably not the same as the user ID and password that you use to log on to a personal computer at home. It is also common for database servers and Web servers to have their own authentication mechanisms, which require yet another, different, user ID and password.

An enterprise application that provides access to many different resources might require that a user have several sets of credentials. Each time a user requests access to a resource, the software must determine which credentials to use to provide access. The software could challenge the user with an interactive prompt for user ID and password, but that quickly becomes an annoyance that interrupts the user experience. The software could randomly try different credentials until it finds a set that works, but authentication attempts can be expensive in terms of performance. In the SAS Intelligence Platform, the software attempts to use only the credentials that it expects to be valid for a particular resource or system.

The software's knowledge of which credentials are likely to be valid is based entirely on authentication domain assignments. For this reason, you must correctly assign an

authentication domain to each set of resources that uses a particular authentication provider, and also assign that same authentication domain to any stored credentials that are valid for that provider.

#### How Many Authentication Domains Do I Need?

In the simplest case, all logins and SAS servers are associated with one authentication domain (DefaultAuth). This list describes the most common reasons for using more authentication domains:

- If you use Web authentication, you might need a second authentication domain for the logins that contain Web realm user IDs.
- If you have a third-party server (such as a DBMS server) that has its own user registry, you need a separate authentication domain for that server and its logins.
- If both of the following criteria are met, you need a separate authentication domain for the standard workspace server and its logins:
  - The standard workspace server doesn't share an authentication provider with the metadata server (and can't be configured to do so).
  - You want to provide seamless individualized access to the standard workspace server.

## **PUBLIC Access and Anonymous Access**

#### About PUBLIC Access and Anonymous Access

In general, only users who can authenticate and who have a well-formed user definition should use a SAS deployment. However, in order to accommodate scenarios where more general access is desired, the following specialized configurations are supported:

- PUBLIC access enables unregistered users to participate if they can authenticate to
  the metadata server (directly or through a trust mechanism). Unregistered users are
  referred to as PUBLIC-only users because their only SAS identity is that of the
  PUBLIC group. A PUBLIC-only user has the logins, permissions, and capabilities of
  the PUBLIC group. A PUBLIC-only user can't belong to any other groups, or have
  any personal logins, or have any specialized (individual) access controls. Not all
  applications allow a PUBLIC-only user to log on.
- Anonymous access enables unregistered users to participate without authenticating to
  the SAS environment. Anonymous access is an optional configuration that is
  available for only a few applications. Anonymous access is supported only with SAS
  authentication; anonymous access is not compatible with Web authentication.
  Anonymous access is supported as follows:
  - For SAS BI Web Services and the SAS Stored Process Web Application, a user
    who connects through anonymous access uses the SAS Anonymous Web User
    identity. This is a service identity that functions as a surrogate for users who
    connect without supplying credentials. See "Using the SAS Anonymous Web
    User with SAS Authentication" in Chapter 3 of SAS Intelligence Platform:
    Middle-Tier Administration Guide.
  - For the SAS Information Delivery Portal, a user who connects through anonymous access uses the Unchallenged Access User identity. This is a service

identity that functions as a surrogate for users who connect without supplying credentials. See "Enabling Unchallenged Portal Access" in Chapter 10 of SAS Intelligence Platform: Web Application Administration Guide.

PUBLIC access and anonymous access differ in the following ways:

- In PUBLIC access, each participating user must authenticate. In anonymous access, participating connections don't require user authentication.
- In PUBLIC access, participating users share the PUBLIC group identity. In anonymous access, participating connections share a designated service identity (the surrogate identity is always a member of both the SASUSERS group and the PUBLIC group).
- You can choose to provide wide support for PUBLIC access. You can't extend support for anonymous access beyond the specific applications that can be configured to use it.

#### **CAUTION:**

If you choose to offer PUBLIC or anonymous access, you risk users seeing more data and content than you might expect. Carefully review and manage access control for the PUBLIC group. If you offer anonymous access, carefully review and manage access control for your surrogate service identity too.

#### How to Enable PUBLIC Access

You can use the following instructions to set up a specialized configuration in which unregistered users can participate from most SAS applications. However, not all SAS applications can be configured to accept PUBLIC-only users. For example, SAS Information Map Studio never accepts PUBLIC-only users.

To enable PUBLIC access, complete the following steps in SAS Management Console:

1. Provide the necessary repository-level access.

On the Plug-ins tab, under Authorization Manager 

Access Control Templates, right-click the repository ACT (**Default ACT**) and select **Properties**. On the Permission Pattern tab, grant the ReadMetadata and WriteMetadata permissions to PUBLIC.

*Note:* Even users who only consume content need both of these permissions at the repository level, because some applications write system information about user activity, even during what appears to be a view-only transaction.

2. Provide Read access as needed.

On the **Folders** tab, give the PUBLIC group the Read permission for any information maps, cubes, and MLE data that you want to make universally available. A good approach is to create a folder branch for such content, set the grant on the top folder in that branch, and allow the grant to flow through the branch.

Note: Users also need ReadMetadata permission to folders and content objects. In general, it isn't necessary to set specific grants because this permission must flow through from the repository ACT into the public areas of the folder tree (for navigational purposes).

*Note:* If you want to allow everyone (including unregistered users) to contribute content to a particular folder, give the PUBLIC group a grant of the WriteMemberMetadata permission on that folder's **Authorization** tab.

3. Review role assignments for the PUBLIC group.

On the **Plug-ins** tab, under **User Manager**, right-click the PUBLIC group and select **Properties**. Review the PUBLIC group's role memberships. Often, no adjustments are necessary, because the initial role assignments give the PUBLIC group basic capabilities.

- 4. Make sure that the PUBLIC group can use servers.
  - a. On the Plug-ins tab, under Server Manager, verify that the PUBLIC group has the ReadMetadata permission for any servers that the PUBLIC-only users will access.
  - b. If necessary, add one or more logins on the PUBLIC group's **Accounts** tab (for example, to provide seamless access to a third-party DBMS).
  - c. If you have configured client-side pooling, verify that PUBLIC is a designated puddle group.
- 5. Configure middle tier properties applications to accept PUBLIC-only users.

On the **Plug-ins** tab, navigate to **Application Management**  $\Rightarrow$  **Configuration Manager**, and make changes as needed. Not all deployments include and use all components.

- If you need additional information, see the administrative documentation for your application. Not all deployments include and use all components. Not all middle-tier components have an applicable property.
- a. For SAS Web Report Studio, set the **Allow Public Users** property to **Yes** (this property is in the **Application Configuration** section of the **Settings** tab of the properties dialog box for **Web Report Studio**).
- b. For the SAS Stored Process Web application, set the **App.PublicIdAllowed** property to **true** (this property is on the **Advanced** tab of the properties dialog box for the **Stored Process Web App**).
- c. To make the changes take effect, restart the SAS Web Infrastructure Services Application and then restart the affected Web applications.

## Chapter 10

## **Authentication Mechanisms**

| Introduction to Authentication Mechanisms | 109 |
|-------------------------------------------|-----|
| Credential Management                     | 110 |
| Direct LDAP Authentication                | 112 |
| Host Authentication                       | 113 |
| Integrated Windows Authentication         | 115 |
| Pluggable Authentication Modules (PAM)    | 117 |
| SAS Internal Authentication               | 118 |
| SAS Token Authentication                  | 120 |
| Trusted Peer Connections                  | 121 |
| Trusted User Connections                  | 123 |
| Web Authentication                        | 123 |
| Summary of Methods for LDAP Integration   | 126 |
| Summary for Single Sign-On                | 127 |
| Summary by Server Type                    | 128 |

## **Introduction to Authentication Mechanisms**

This chapter describes the following features:

- Internal authentication mechanisms unify the SAS realm and provide a degree of independence from your general computing environment. The internal mechanisms are SAS internal authentication and SAS token authentication.
- External authentication mechanisms integrate SAS into your computing environment. External mechanisms include direct LDAP authentication, host authentication (credential-based), Integrated Windows authentication, and Web authentication.
- Credential management provides single sign-on through reuse of cached credentials or retrieval of stored passwords.
- Pluggable authentication modules (PAM) extend UNIX host authentication.

Trust relationships facilitate communication to the metadata server by permitting one privileged account to connect on behalf of other users (trusted user) or by accepting requests that use a proprietary protocol (trusted peer).

## **Credential Management**

Table 10.1 Credential Management

| Summary  | A supporting feature in which clients reuse cached credentials or retrieve stored credentials. Clients use authentication domain assignments to determine which credentials are valid for which servers. The target server validates the client-supplied credentials against its authentication provider. |
|----------|----------------------------------------------------------------------------------------------------|
| Scope    | From clients that are already connected to the metadata server to third-party servers, the Scalable Performance Data Server, and, in some cases, the workspace server.                                                                                                    |
| Benefits | Provides access to servers using individual or shared accounts.                                                                                                    |
| Limits   | <ul> <li>Involves passing user IDs and passwords across the network.</li> <li>Can involve maintaining SAS copies of external passwords.</li> </ul>                                                                                                    |
| Use      | Always available.                                                                                                    |

Credential management techniques populate an in-memory list of credentials for each connected user. Each list is called a user context and includes these entries:

- If the user interactively provides credentials when launching a SAS client, those credentials are added to the list, with these exceptions:
  - If Web authentication is configured, the password from a user's interactive logon to a Web client isn't available to be added to the list.
  - If the user logs on with Integrated Windows authentication (IWA), the user's password isn't available to be added to the list.
- If the user interactively provides credentials at any point in the session, those credentials are added to the list.
- If the user's metadata definition has logins that include passwords, those credentials are added to the list.
- If the user belongs to any groups whose metadata definition has logins that include passwords, those credentials are added to the list.

*Note:* Credentials from a user or group's metadata definition are not included in the initial list that is created when a user logs on. Instead, such credentials are added to the list dynamically (when and if they are needed in the course of the user's session).

The following table depicts an example of the contents of a user context:

Table 10.2 Example: Contents of a User Context

| User ID | Password | Authentication Domain |
|---------|----------|-----------------------|
| myWinID | *****    | DefaultAuth           |

| User ID     | Password | Authentication Domain |
|-------------|----------|-----------------------|
| GroupDBMSid | *****    | DBMSauth              |

Notice that each entry is assigned to an authentication domain. This enables pairing of credentials with the servers for which they are valid. The entries are created as follows:

- The client creates the first entry by caching and inserting the user ID and password that a user submits in an initial logon. This makes the user's DefaultAuth password available for reuse even though that password isn't stored in the metadata. The client automatically assigns the first entry to the DefaultAuth authentication domain except in these circumstances:
  - The user's connection profile contains a user ID with an @saspw suffix.
    - *Note:* Notice that this circumstance describes the user ID in the user's connection profile, not the user ID that the user supplies in the logon dialog box.
  - The Authentication domain field in the user's connection profile contains a value other than DefaultAuth (and isn't empty).
  - The user is accessing a Web client at a site that has configured Web authentication (or has specified a different authentication domain in the Web configuration for some other reason).
- The client creates the second entry by retrieving information from the metadata (in the preceding example, from a group that the user belongs to). Such logins are for outbound use, so they must include a password and an appropriate authentication domain assignment.

When a user requests access to a server that requires credential-based authentication, the client completes these steps:

1. Examine the server's metadata to determine which authentication domain the server belongs to.

*Note:* In SAS Management Console, this information is displayed on the **Options** tab of each of the server's connection objects 💥.

- 2. Examine the user's context to determine whether it includes any credentials that are assigned to the target server's authentication domain. The process is as follows:
  - If the context includes a cached entry for the target authentication domain, that entry is used.
  - If the user context contains a retrieved entry for that authentication domain, that entry is used. If there is more than one retrieved entry for an authentication domain, the entry that is closest to the user is used.
  - If there is an identity precedence tie among retrieved entries (for example, if a user is a direct member of two groups and both groups have logins in the relevant authentication domain), the same login is used consistently, but you can't control which of the two logins is used.
  - If the user context contains no entries in the target authentication domain, desktop clients will prompt the user for credentials. Web applications can't prompt.

*Note:* SAS Web Report Studio has an interactive password management feature.

3. Present the credentials to the target server for authentication against its provider.

Here are some additional tips:

- Because the credentials that are added to a user context from an initial logon are not likely to be valid for a third-party DBMS, you usually have to store credentials for such servers.
- Authentication domains have no effect on an initial logon. Authentication domains affect access to secondary servers that perform credential-based authentication.
- To prevent attempts to reuse internal credentials for the workspace server (which doesn't accept internal credentials), users who have an internal account should use a dedicated connection profile for that account. In their internal connection profiles, users should leave the Authentication domain field blank (or specify an arbitrary value such as Internal Auth).

#### See Also

- "How Logins Are Used" on page 103
- "Identity Hierarchy" on page 17
- "How to Store Passwords for a Third-Party Server" on page 145

## **Direct LDAP Authentication**

#### Table 10.3 Direct Use of LDAP Authentication

| Summary  | The metadata server validates some users against an LDAP provider such as Active Directory. Direct LDAP enables the metadata server to recognize accounts that aren't known to its host; direct LDAP doesn't modify the host's behavior. |
|----------|----------------------------------------------------------------------------------------------------|
| Scope    | Primarily used for connections to the metadata server.                                                                                                    |
|          | Can also be used for direct connections from a data provider to the OLAP server.                                                                                                    |
| Benefits | Enables users to use their Windows accounts to authenticate to a metadata server that runs on UNIX.                                                                                                    |
| Limits   | Not an alternative to storing user IDs in the metadata (that requirement applies to all configurations).                                                                                                    |
|          | <ul> <li>Not supported for workspace servers or stored process servers.</li> </ul>                                                                                                    |
|          | Might involve appending a special qualifier to user IDs that are stored in the metadata.                                                                                                    |
| Use      | Optional.                                                                                                    |

The following figure contrasts back-end use and direct use.

Figure 10.1 Comparison of Back-End and Direct Use of LDAP

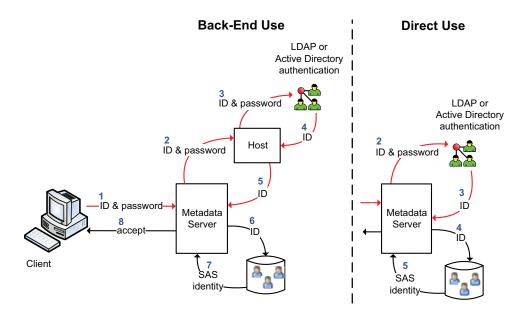

Configuring the metadata server to directly use LDAP is one of several methods for integration with LDAP, and it is not a first-choice alternative. See "Summary of Methods for LDAP Integration" on page 126.

#### See Also

- "How to Configure Direct LDAP Authentication" on page 135
- "How to Configure SSL between the Metadata Server and an LDAP Server" on page 182
- "Pluggable Authentication Modules (PAM)" on page 117

## **Host Authentication**

Table 10.4 Host Authentication (Credential-Based)

| Summary  | A client supplies an external user ID and password to a SAS server. The SAS server passes the credentials to its host for authentication.                   |
|----------|----------------------------------------------------------------------------------------------------|
|          | <i>Note:</i> Another form of host authentication, Integrated Windows authentication (IWA), is documented separately.                                        |
| Scope    | Primarily used for direct connections to the metadata server or OLAP server.                                                                                |
|          | <ul> <li>Not used for metadata-aware connections to the OLAP server or stored process server.</li> </ul>                                                    |
|          | Sometimes used for connections to the workspace server.                                                                                                    |
| Benefits | No configuration is required. Can enable users to log on to SAS applications with the same credentials that they use in your general computing environment. |

Limits

- On a workspace server on Windows, requires that users have the Windows privilege Log on as a batch
  job.
- · Involves passing user IDs and passwords across the network.

Use Always available.

The following figure shows one example of how this mechanism works:

Figure 10.2 Host Authentication (credential-based)

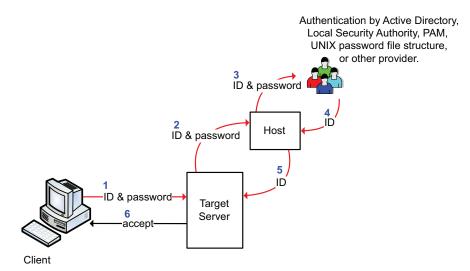

The numbers in the figure correspond to these actions:

- 1. The client obtains the user's ID and password (interactively or through credential management). The client sends those credentials to the target server.
- 2. The server passes the credentials to its host for authentication.
- 3. The host passes the credentials to its authentication provider.
- 4. After verifying that the user ID and password correspond to a valid account, the host's authentication provider returns the user's ID to the host.
- 5. The host returns the user's ID to the SAS server.
- 6. The server accepts the client connection.

#### See Also

- "Windows Privileges" on page 18
- "About the Workspace Server's Options Tab" on page 151
- "Integrated Windows Authentication" on page 115
- "Authentication to the Metadata Server" on page 96
- "Summary of Methods for LDAP Integration" on page 126

## **Integrated Windows Authentication**

#### **Table 10.5** Integrated Windows Authentication (IWA)

| Summary  | Participating SAS servers accept users who have successfully authenticated to their Windows desktop.                                                        |
|----------|----------------------------------------------------------------------------------------------------|
| Scope    | For Windows desktop clients and SAS servers on Windows and UNIX.                                                                                            |
|          | • Primarily used for connections to the metadata server and the standard workspace server.                                                                  |
|          | • Also supported for direct connections to an OLAP server (for example, from a data provider).                                                              |
| Benefits | Bypasses the initial logon prompt.                                                                                                    |
|          | • Accommodates logon mechanisms that are not password-based (such as smart cards or biometrics).                                                            |
|          | No user credentials are transmitted.                                                                                                    |
|          | • Users don't need the <b>Log on as a batch job</b> privilege. See "Windows Privileges" on page 18.                                                         |
| Limits   | <ul> <li>All participating clients and servers must authenticate against the same Windows domain (or agains<br/>domains that trust one another).</li> </ul> |

- If you use IWA for the metadata server, there are no cached credentials from an initial logon. For this reason, it is a good idea to configure IWA for the standard workspace server also, if possible (IWA is not supported on z/OS).
- Web applications can't participate in this implementation of IWA. However, if you configure Web authentication, and your Web environment offers IWA, then your Web applications can use IWA. SAS provides instructions for configuring IWA for your Web application server at http:// support.sas.com/thirdpartysupport.
- Desktop clients that run on UNIX (for example, SAS Management Console on UNIX) can't participate
- Analytics platform clients (for example, SAS Enterprise Miner) can't participate in this implementation of IWA. Like other clients, analytics platform clients can authenticate to an IWA-configured server by supplying credentials, instead of using IWA.
- If your SAS servers use DNS aliases, you must manually register those aliases in order to support Kerberos-based IWA connections. See "Using Custom SPNs" on page 142.
- · Additional limits for servers on Windows:
  - If you use IWA for a Windows workspace server that accesses Windows network resources (for example, remote data access), the Kerberos protocol must be used and the object spawner account must have the trusted for delegation privilege. See "Windows Privileges" on page 18.
- · Additional limits for servers on UNIX:
  - · In order to use IWA on UNIX, you must purchase, install, and configure an additional third-party product (Quest Authentication Services 4.0).
  - When you use IWA on UNIX, only Kerberos connections are supported (there is no support for NTLM on UNIX).
  - If you use IWA for a UNIX workspace server that makes outbound Kerberos requests, the service principal account in Active Directory must have the trusted for delegation privilege. See "Windows Privileges" on page 18.

Use Optional.

Figure 10.3 Integrated Windows Authentication

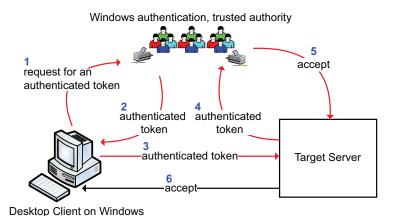

The numbers in the figure correspond to these actions:

 The client asks Windows for a token that represents the user who is currently logged on to the client computer. This step is initiated when a user launches a desktop client or makes a request for a workspace server.

Note: The token represents the client who is running the SAS application. If you use the Windows runas command to launch a SAS application, the token represents the host account that you chose to use.

- 2. Windows provides the token to the client.
- 3. The client sends the Windows token to the target server. Notice that only the token is sent; the user's password isn't available to the target server.
- 4. The target server sends the token back to Windows for verification.
- 5. Windows tells the target server that the token is valid.
- 6. The target server accepts the connection from the client. By default, the user's authenticated ID is returned to the target server as follows:
  - If the target server is on Windows, the authenticated user ID is returned in domain qualified format (for example, WIN\joe).
  - If the target server is on UNIX, the authentication user ID is returned in short format; the user ID is not qualified (for example, joe).

*Note:* The format in which the authenticated user ID is returned to the target server must match the format in which that user ID is stored in the SAS metadata. See "Logins for Users Who Participate in IWA" on page 141.

#### See Also

- "How SAS Identity Is Determined" on page 96
- "How to Configure Integrated Windows Authentication" on page 138

## **Pluggable Authentication Modules (PAM)**

#### **Table 10.6** PAM (Pluggable Authentication Modules)

| Summary  | A supporting feature that extends UNIX host authentication to recognize an additional provider such as Active Directory. When a SAS server asks its UNIX host to validate a user's credentials, the host sends the user's ID and password to the configured additional provider for verification. |  |  |  |  |  |  |
|----------|----------------------------------------------------------------------------------------------------|--|--|--|--|--|--|
|          | PAM extends the host's authentication process to recognize an additional provider; PAM doesn't modify the metadata server's behavior.                                                                                                    |  |  |  |  |  |  |
| Scope    | Affects all SAS servers that run on the UNIX host and rely on the host operating system to authenticate users. Typically, the metadata server and the workspace server use host authentication.                                                                                                   |  |  |  |  |  |  |
| Benefits | Can be used to enable users to use their Windows accounts to authenticate to a metadata server or workspace server that run on UNIX.                                                                                                    |  |  |  |  |  |  |
| Limits   | Not an alternative to storing user IDs in the metadata (that requirement applies to all configurations).                                                                                                    |  |  |  |  |  |  |
| Use      | Optional.                                                                                                    |  |  |  |  |  |  |
|          |                                                                                                    |  |  |  |  |  |  |

This mechanism is useful if both the metadata server and the workspace server are on UNIX and you want users to use Windows accounts to access these servers.

This mechanism can also be useful if one of these servers is on Windows, the other is on UNIX, and you want to avoid credential prompts for the workspace server. However, if you use PAM to resolve a mixed provider situation, users who access the workspace server must have two logins. One login should include the user's ID in its qualified form. The other login should include the same ID in short (unqualified) form. Both logins should be in the DefaultAuth authentication domain. Neither login should include a password. For example, a user's logins might look like this:

```
DefaultAuth | WIN\joe | (no password)
DefaultAuth | joe
                     (no password)
```

For configuration instructions, see Configuration Guide for SAS Foundation for UNIX Environments at http://support.sas.com/documentation/installcenter.

#### See Also

- "Summary of Methods for LDAP Integration" on page 126
- "Direct LDAP Authentication" on page 112
- "Mixed Providers" on page 99

#### **SAS Internal Authentication**

#### Table 10.7 Internal Authentication

Participating SAS servers validate incoming user IDs that have a special suffix (@saspw) against a list of accounts that exist only in the metadata.

Scope

Summary

- Primarily used for connections to the metadata server.
- Also supported for direct connections to the OLAP server. This isn't a common use. In the SQL
  procedure, a connection to the OLAP server can be made using an internal account.

Benefits

- Minimizes the need to create external accounts for service identities.
- Facilitates intermittent use of an administrative role by enabling a user to have a second metadata identity without having a second external account.
- Provides independence from the rest of your computing environment. For example, internal accounts
  don't have to follow your general password change requirements, can't be used to access resources
  beyond the SAS metadata, and aren't affected by changes in machine names or in your authentication
  configurations.

Limits

- Internal accounts aren't intended for regular users (they are intended for only metadata administrators and some service identities).
- Someone who has only an internal account can't seamlessly access the workspace server.
- An internal account can't participate in Integrated Windows authentication or Web authentication.
- You can't use an internal account to delete, unregister, add, or initialize a foundation repository.
- You can't run a server under an internal account. For example, the SAS General Server User (sassrv)
  must be a host account.

Use Always available.

Internal accounts exist only in the metadata and can be created in SAS Management Console. The following displays depict the **General** tab and **Accounts** tab for an administrator named Joe. Notice that Joe's internal user ID is Joe@saspw. The user ID for an internal account is always in the format *name@saspw*. The name comes from the **Name** field on the user's **General** tab.

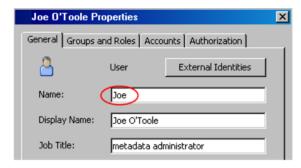

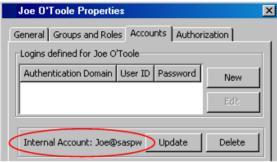

The following figure depicts the internal authentication process:

Figure 10.4 Internal Authentication

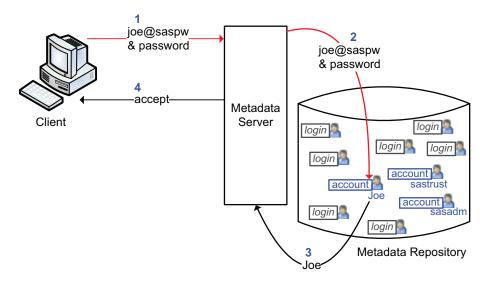

The numbers in the preceding figure correspond to these actions:

- 1. At a logon prompt, Joe enters his internal credentials. The client sends those credentials to the metadata server for verification.
- 2. The metadata server recognizes that the ID is for an internal account (because the ID has the @saspw suffix), so the metadata server checks the credentials against its list of internal accounts.
- 3. After validating the ID and password, the metadata server accepts the client connection. The connection is under the identity of the SAS user who owns the account.

Note: Joe can have logins in addition to his internal account, but he doesn't need a login to establish his SAS identity.

Here are some tips for working with internal accounts:

- There are two distinct expiration settings. Don't confuse the account expiration date with the password expiration period.
- If repeated attempts to log on with an internal account fail, make sure you are including the @saspw suffix in the user ID. Another cause of failure is the account is locked.
- If you have both an internal account and an external account, use a dedicated connection profile for your internal account. In that profile, leave the Authentication **domain** field blank. This ensures optimal credential reuse.
- If you don't have user administration capabilities, you can't see internal accounts, unless you are viewing your own definition and you happen to have an internal account.

Because internal accounts exist only in the metadata, they don't automatically follow the policies of other authentication providers. Here are the initial policies for internal accounts:

- Accounts don't expire and aren't suspended due to inactivity.
- Passwords must be at least six characters, don't have to include numbers or mixed case, and don't expire.
- The five most recent passwords can't be reused.

- After three failed attempts to log on, an account is locked for one hour. An
  administrator can unlock the account by accessing the Accounts tab in the user's
  definition in SAS Management Console.
- A forced password change occurs on first use and after a password is reset. This
  policy applies only to accounts with passwords that periodically expire. By initial
  policy, passwords don't expire, so forced password changes don't occur.

You can set all of these policies globally (at the server-level). You can also selectively override many of these policies on a per-account basis.

#### See Also

- "Authentication to the Metadata Server" on page 96
- "How to Change Internal Account Policies" on page 146
- "Unlock an Internal Account" on page 36

## **SAS Token Authentication**

#### Table 10.8 SAS Token Authentication

| Summary  | The metadata server generates and validates a single-use identity token for each authentication event. This has the effect of causing participating SAS servers to accept users who are connected to the metadata server.                                 |  |  |  |  |  |  |
|----------|----------------------------------------------------------------------------------------------------|--|--|--|--|--|--|
| Scope    | <ul> <li>Primarily used for metadata-aware connections to the stored process server, the server-side pooled<br/>workspace server, the OLAP server, the content server, and (in a specialized configuration) the standard<br/>workspace server.</li> </ul> |  |  |  |  |  |  |
|          | <ul> <li>Also used by launched servers to connect back to the metadata server (for example, from the workspace<br/>server to the metadata server for library pre-assignment).</li> </ul>                                                                  |  |  |  |  |  |  |
| Benefits | Preserves client identity for metadata layer access control and auditing purposes.                                                                                                    |  |  |  |  |  |  |
|          | <ul> <li>No individual external accounts are required, no user passwords are stored in the metadata, and no<br/>reusable credentials are transmitted.</li> </ul>                                                                                          |  |  |  |  |  |  |
| Limits   | On the workspace server, reduces granularity of host access.                                                                                                    |  |  |  |  |  |  |
|          | • Supported only for metadata-aware connections (in which the client learns about the target server by reading the server's metadata definition).                                                                                                    |  |  |  |  |  |  |
| Use      | Optional for the workspace server, otherwise mandatory within its scope.                                                                                                    |  |  |  |  |  |  |

The following figure is an abstraction of how this mechanism works.

Figure 10.5 SAS Token Authentication

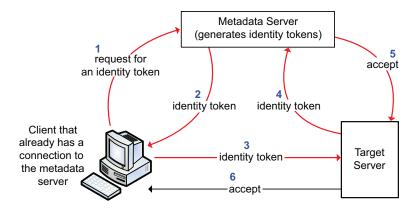

The numbers in the figure correspond to these actions:

- 1. Over the user's existing connection to the metadata server, the client requests an identity token for the target server. This step is initiated by a user request that requires access to the target server (for example, by a request in SAS Enterprise Guide for a cube that is associated with the OLAP server).
- 2. The metadata server generates the token and sends it to the client.
- 3. The client provides the token to the target server.
- 4. The target server sends the token to the metadata server for validation.
- 5. The metadata server validates the token and returns an acceptance message and a representation of the user to the target server.
- 6. The target server accepts the connection.

#### See Also

- "How to Configure SAS Token Authentication" on page 133
- "Host Access to SAS Tables" on page 159

### **Trusted Peer Connections**

Table 10.9 Trusted Peer

| Summary  | The metadata server accepts peer SAS sessions and servers that connect using a proprietary protocol (trusting that those connecting identities have already been properly authenticated). |
|----------|----------------------------------------------------------------------------------------------------|
| Scope    | From any SAS session or SAS IOM server process to the metadata server. The scope is configurable.                                                                                         |
| Benefits | Enables a SAS/CONNECT server to access the metadata server. Facilitates connections to the metadata server during batch processing.                                                       |
|          | <i>Note:</i> In a Windows environment, it is safer to instead use Integrated Windows authentication to support connections back to the metadata server during batch processing.           |
| Limits   | It is important to minimize availability of this feature.                                                                                                    |

Use

Optional. If you use your operating system scheduler to run metadata backup jobs, make sure that trusted peer connections from the host account that runs those jobs are allowed.

If the metadata server's start command includes the TRUSTSASPEER= option, the referenced trustedPeers.xml file specifies which user IDs and machines are eligible to connect to the metadata server using the trusted peer protocol.

By default, all user IDs and machines are eligible. The initial contents of the trustedPeers.xml file are as follows:

```
<TrustedSASPeers>

<TrustedSASPeerClients>

<client name="SAS" />
</TrustedSASPeerClients>

<TrustedSASPeerUsers>

<user name="*" />
</TrustedSASPeerUsers>

<TrustedSASPeerUsers>

<TrustedSASPeerMachines>

<machine ip="*" />
</TrustedSASPeerMachines>
</TrustedSASPeerMachines>
</TrustedSASPeerMachines>
</TrustedSASPeerMachines>
</TrustedSASPeers>
```

For greater security, we recommend that you target this mechanism so the metadata server does not accept every connection that uses the proprietary protocol. You can use either or both of these constraints:

- accept only specified user IDs
- accept only connections that originate from specified machines

You can define constraints in trustedPeers.xml as follows:

#### TrustedSASPeerClients

lists eligible client types. **SAS** and **java** are the valid values. It is recommended that you reject connections from Java clients.

Typically, there is only one entry between the TrustedSASPeerClients tags:

```
<cli>ent name="SAS"/>
```

#### TrustedSASPeerUsers

lists eligible user IDs. To represent all users, use an asterisk (\*). To represent all users in a Windows domain, use the format \*@domain. For Windows accounts, provide domain-qualified (or machine-qualified) IDs. For example, you might insert these three entries between the **TrustedSASPeerUsers** tags:

```
<user name="*@winXP"/>
<user name="tara"/>
<user name="batchjobID"/>
```

#### TrustedSASPeerMachines

lists eligible points of origin. Identify machines by IP address. You can use asterisks (\*) as wildcards. For example, you might insert these three entries between the **TrustedSASPeerMachines** tags:

```
<machine ip="1.2.3.4"/>
<machine ip="A:B:C:D:E:F:1.2.3.4"/>
<machine ip="*.*.8.9"/>
```

Note: Only connections that meet all specified criteria are accepted. If any of the sections are empty, no trusted peer connections are allowed.

Note: An additional constraint, TrustedSASDomains, is supported for backwards compatibility but will be deprecated in a future release.

*Note:* The trustedPeers.xml file is in your equivalent of SAS/Config/Lev1/SASMeta/MetadataServer/.

## **Trusted User Connections**

#### Table 10.10 Trusted User

| Summary  | The metadata server allows a privileged account to act on behalf of other users (trusting that those users have already been properly authenticated).                                                                                                    |
|----------|----------------------------------------------------------------------------------------------------|
| Scope    | To the metadata server from the object spawner, the OLAP server, SAS Web applications (if Web authentication is used), and batch report processes.                                                                                                    |
| Benefits | Supports the optional Web authentication configuration. Enables the OLAP server and the object spawner to impersonate each requesting user on connections to the metadata server. Enables batch reporting processes to connect to the metadata server under their identities. |
| Limits   | It is important to protect this privileged account.                                                                                                    |
| Use      | Required.                                                                                                    |

In a new deployment, the trustedUsers.txt file lists one account that serves as the trusted user for the entire deployment.

#### **CAUTION:**

Do not add regular users to the trustedUsers.txt file. The trusted user is a privileged service identity that can act on behalf of all other users.

Note: The trustedUsers.txt file is in your equivalent of SAS/Config/Lev1/SASMeta/MetadataServer/.

## **Web Authentication**

#### Table 10.11 Web Authentication

| Summary | The metadata server accepts users who are authenticated at the Web perimeter. |  |  |  |
|---------|-------------------------------------------------------------------------------|--|--|--|
| Scope   | From SAS Web applications to the metadata server.                             |  |  |  |

#### Benefits

- Facilitates single sign-on from and across the Web realm.
- Enables SAS Web applications to use whatever authentication scheme you have set up in your Web
  environment. This can facilitate integration with J2EE servlet containers, products such as SiteMinder or
  Tivoli Access Manager/WebSEAL, and Web servers.
- Can reduce the number of user accounts that you have to create in the metadata server's authentication
  provider, because users who use only Web applications no longer need accounts with the metadata
  server's provider.

#### Limits

- When you use Web authentication to access the metadata server, there are no cached credentials from an initial logon. This prevents authentication from Web applications to the standard workspace server through reuse of credentials.
- Prevents users from logging on to a SAS Web application with a SAS internal account.
- Not compatible with anonymous access. See "About PUBLIC Access and Anonymous Access" on page 106.

#### Use

Optional.

The following figure depicts the high-level choice in authentication method for SAS Web applications:

- SAS authentication (any form of authentication in which the metadata server is responsible for requesting verification)
- Web authentication (any form of authentication in which verification occurs in the Web realm and the metadata server trusts that verification)

Figure 10.6 Examples of SAS Authentication and Web Authentication

#### **SAS** Authentication

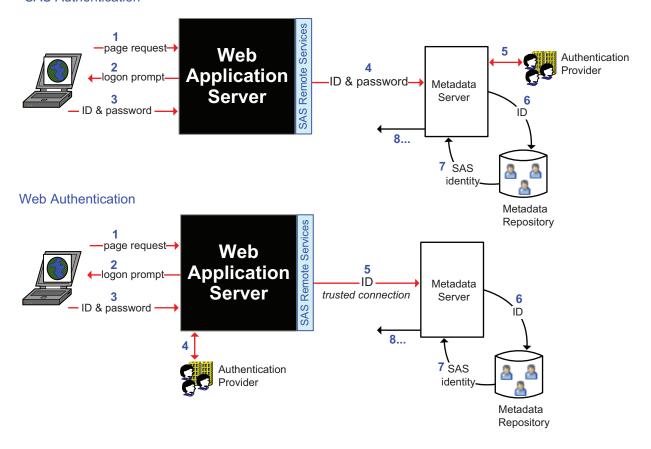

The preceding figures are simplified in order to highlight the differences between the two configurations. The following figure includes additional detail about Web authentication.

Figure 10.7 Web Authentication: A Closer Look

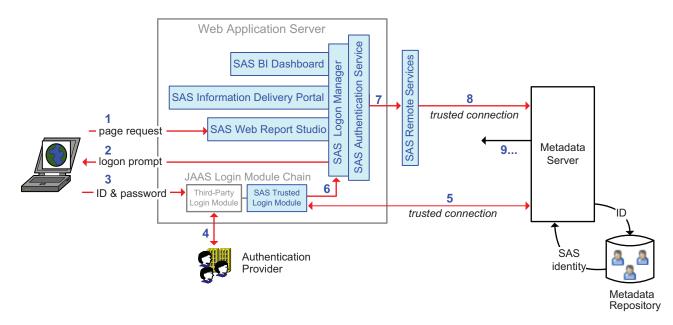

In the preceding figure, a user who is not already authenticated at the Web perimeter makes a request to access SAS Web Report Studio. The numbers in the figure correspond to these activities:

- 1. In a Web browser, the user makes the request.
- 2. A SAS component within the Web application server (the Logon Manager application) prompts the user for credentials. This occurs because, in this example, the user has not already been authenticated at the Web perimeter.
- 3. The user supplies credentials to the Web container.
- 4. The Web container's Java Authentication and Authorization Service (JAAS) login module chain directs the container to verify the credentials against its designated authentication provider. JAAS then passes the authenticated ID to the SAS trusted login module.
- 5. The SAS trusted login module uses a trusted user connection to authenticate to the metadata server and retrieve the user's SAS identity.

Note: This is actually a two phase process in which the module first asks the metadata server for a one-time-use password for the user and then establishes a connection to the metadata server under the user's ID and the generated one-time-use password. The figure omits these details.

The metadata server looks up the user's ID in the metadata repository. As usual, this step doesn't involve password validation and isn't affected by authentication domain assignments. Only the user's ID is being matched (the authentication domain assignment in a login affects only credential reuse).

- 6. The user's authenticated ID and SAS identity is passed to the SAS Logon Manager and then to the SAS Authentication Service.
- 7. The authentication service passes the user's identity information to another SAS component (Remote Services), which runs in its own Java virtual machine (JVM), outside of the Web application server.
- 8. Remote Services initiates a second trusted user connection to the metadata server. The purpose of this connection is to obtain additional information for the user's context.

*Note:* As in step five, the trusted user connection is actually a two phase process.

9. The additional user context information is returned.

#### See Also

"How to Configure Web Authentication" on page 134

## **Summary of Methods for LDAP Integration**

SAS supports the following methods for integration with LDAP:

host use of LDAP

The SAS server's host uses an LDAP provider as a back-end authentication provider. From the perspective of the SAS server, this is host authentication. For example:

Active Directory is the standard back-end authentication provider on Windows.

Some UNIX hosts recognize LDAP accounts (or can be configured to do so). See "Pluggable Authentication Modules (PAM)" on page 117.

#### sasauth use of LDAP (UNIX only)

This method provides a direct connection from sasauth (the UNIX host authentication module) to an LDAP database for authentication. This method provides an authenticated UNIX host identity for each user. For configuration instructions, see Configuration Guide for SAS Foundation for UNIX Environments at http://support.sas.com/documentation/installcenter.

#### metadata server use of LDAP

The metadata server validates some users against an LDAP provider such as Active Directory. This method enables the metadata server to recognize accounts that aren't known to its host. It doesn't provide SAS with an authenticated UNIX host identity for each user. See "Direct LDAP Authentication" on page 112.

LDAP integration support is for authentication purposes only, not for authorization.

## **Summary for Single Sign-On**

There is no individual mechanism that provides end-to-end single sign-on (SSO). The following authentication processes are transparent:

- Integrated Windows authentication (IWA) is based on previous authentication to your desktop and provides silent launch for SAS desktop applications (and, sometimes, silent access to the workspace server).
- Web authentication is based on previous authentication to your Web realm and provides silent launch for SAS Web applications.
- SAS token authentication requires a connection to the metadata server and provides silent access to most SAS servers.
- Credential reuse and retrieval requires a connection to the metadata server and can provide silent access to any server.

Some configurations can interfere with SSO to back-end servers. This table summarizes the considerations:

Table 10.12 SSO Considerations for Selected Authentication Mechanisms

| Feature                  | Front-end<br>SSO | Back-end<br>SSO | Notes                                                                                                    |
|--------------------------|------------------|-----------------|----------------------------------------------------------------------------------------------------|
| Internal authentication  | <u> </u>         | <u> </u>        | An internal account can't participate in IWA or Web authentication.                                                       |
| SAS token authentication |                  | 1               | Facilitates SSO to most SAS servers.                                                                                      |
| IWA                      | 1                | <u>•</u>        | Facilitates silent launch of desktop applications. If not fully configured, prevents SSO to a standard workspace server.* |
| Web authentication       | 4                | <u> </u>        | Facilitates silent launch of Web applications. Prevents SSO to a standard workspace server.*                              |

| Front-end Back-end SSO SSO |   |          | Notes                                                                                  |  |  |
|----------------------------|---|----------|----------------------------------------------------------------------------------------|--|--|
| Direct LDAP authentication | 1 | <u> </u> | Not compatible with silent launch. Prevents SSO to a standard workspace server.*       |  |  |
| PAM                        |   | 4        | Can help unify authentication.                                                         |  |  |
| Credential<br>Management   |   | 4        | Facilitates SSO to third-party servers and (in some configurations) workspace servers. |  |  |

<sup>\*</sup> Unless the server is configured for SAS token authentication or accessed using stored credentials.

## **Summary by Server Type**

This table provides a high-level review of support for different authentication mechanisms. In the table, the following symbols indicate the extent to which each server can be accessed using each feature:

- Supported
- Supported for only direct connections (not metadata aware connections)
- (•) Used only for certain server-to-server communications
- O Not supported

Table 10.13 Summary: How Servers Can Be Accessed

|                                   | Server Type |           |          |                                       |                                 |  |
|-----------------------------------|-------------|-----------|----------|---------------------------------------|---------------------------------|--|
| Mechanism                         | Metadata    | Workspace | OLAP     | Stored Process or<br>Pooled Workspace | Client-<br>Pooled<br>Workspace* |  |
| Host authentication (credentials) | •           | •         | $\Theta$ | 0                                     | •                               |  |
| Integrated Windows authentication | •           | •         | <b>-</b> | 0                                     | 0                               |  |
| Web authentication                | •           | 0         | 0        | 0                                     | 0                               |  |
| Direct LDAP authentication        | •           | 0         | <b>-</b> | 0                                     | 0                               |  |
| Internal authentication           | G           | 0         | 9        | •                                     | 0                               |  |
| SAS token authentication          | •           | •         | •        | •                                     | 0                               |  |
| Trusted user                      | •           | 0         | 0        | 0                                     | 0                               |  |

|              | Server Type |           |      |                                       |                                             |
|--------------|-------------|-----------|------|---------------------------------------|---------------------------------------------|
| Mechanism    | Metadata    | Workspace | OLAP | Stored Process or<br>Pooled Workspace | Client-<br>Pooled<br>Workspace <sup>*</sup> |
| Trusted peer | •           | 0         | 0    | 0                                     | 0                                           |

<sup>\*</sup> For the client-pooled workspace server, user access depends on membership in a puddle group.

# Chapter 11

# **Authentication Tasks**

| How to Facilitate Authentication                       | 131 |
|--------------------------------------------------------|-----|
| Identify or Create User Accounts                       | 131 |
| Coordinate the Workspace Server                        |     |
| How to Configure SAS Token Authentication              | 133 |
| How to Configure Web Authentication                    | 134 |
| Overview of Configuring Web Authentication             |     |
| Vendor-Specific Instructions for Web Authentication    |     |
| Logins for Users Who Participate in Web Authentication |     |
| How to Configure Direct LDAP Authentication            | 135 |
| How to Configure Integrated Windows Authentication     | 138 |
| Overview of Configuring IWA                            |     |
| Instructions for Configuring IWA                       |     |
| Logins for Users Who Participate in IWA                | 141 |
| Forcing Kerberos (Windows-Only)                        |     |
| Using Custom SPNs                                      | 142 |
| About IWA to the OLAP Server                           | 143 |
| About IWA from Web Applications                        | 143 |
| Reference: Supported Protocols for IWA                 | 143 |
| How to Store Passwords for the Workspace Server        | 144 |
| How to Store Passwords for a Third-Party Server        | 145 |
| How to Change Internal Account Policies                | 140 |
| Server-Level Policies                                  |     |
| Per-Account Policies                                   |     |
| How to Reduce Exposure of the SASTRUST Password        | 149 |
| About the Workspace Server's Options Tab               | 151 |

# **How to Facilitate Authentication**

#### **Identify or Create User Accounts**

Each user must have an account that provides access to the metadata server, either directly or through a trust relationship. Determine which of the following situations applies to you and complete any tasks as indicated.

- In the simplest case, users already have accounts that are known to the metadata server's host, so no action on your part is required. For example, the metadata server is on UNIX, and users have accounts in an LDAP provider that the UNIX host recognizes. Or the metadata server is on Windows, and users have Active Directory accounts.
- In some cases, users have accounts that aren't currently recognized by the metadata server's host. Consider the examples in the following table.

Table 11.1 Incorporating Unrelated Accounts

| Scenario                                                                                               | Possible Solution                                                                                                    |
|----------------------------------------------------------------------------------------------------|----------------------------------------------------------------------------------------------------|
| You have Active Directory accounts but the metadata server is on UNIX.                                 | Enable the UNIX host to recognize the accounts. See "Pluggable Authentication Modules (PAM)" on page 117.                                                         |
| You have accounts in an LDAP provider that isn't known to the metadata server's host.                  | Enable the metadata server itself to recognize the LDAP provider. See "Direct LDAP Authentication" on page 112.                                                   |
| You have accounts that are known at your Web perimeter but aren't known to the metadata server's host. | Enable the metadata server to trust users who have authenticated at the Web perimeter. See "Web Authentication" on page 123.                                      |
|                                                                                                    | <i>Note:</i> This is only a partial solution, because users of desktop applications still need accounts that can be validated by the metadata server or its host. |

- In other cases, you must add accounts to your environment. Although it is technically possible to instead use SAS internal accounts for this purpose, those accounts aren't intended for regular users.
- Anyone who directly connects to the OLAP server (without first connecting to the metadata server) needs an account with the OLAP server.

Note: Regardless of the location of your user accounts, you must also create corresponding user information in the SAS Metadata Repository. Without such information, users have only the generic PUBLIC identity in the SAS realm. By default, this identity has no access to metadata and can't even log on to certain applications. See "Authentication to the Metadata Server" on page 96.

#### Coordinate the Workspace Server

Seamless access to the workspace server depends on coordination between that server and the metadata server. This coordination is necessary because authentication to the workspace server is, by default, performed by the workspace server's host. The following table provides general recommendations:

Table 11.2 Coordinate the Workspace Server with the Metadata Server

| Scenario                                                                                                    | Recommendation                                                                                                    |
|----------------------------------------------------------------------------------------------------|----------------------------------------------------------------------------------------------------|
| The servers run on Windows or UNIX.                                                                                                    | Use host authentication (either credential-based or Integrated Windows authentication). See "Host Authentication" on page 113 or "Integrated Windows Authentication" on page 115. |
| The servers run on z/OS.                                                                                                    | Use credential-based host authentication for both servers.                                                                                                    |
| The servers don't recognize the same accounts.  To minimize requirements for and exposure of host credentials, SAS provides severe configurations. See "Mixed Providers" on page 99. |                                                                                                    |

*Note:* Similar coordination isn't necessary for OLAP servers and stored process servers, because they use SAS token authentication (instead of host authentication) for metadata-aware connections.

## **How to Configure SAS Token Authentication**

Note: For metadata-aware connections to the stored process server, the pooled workspace server, and the OLAP server, SAS token authentication is always used and no configuration is involved. For the standard workspace server, configuring SAS token authentication is one of several solutions to a mixed provider situation.

To configure the standard workspace server to use SAS token authentication:

- 1. Log on to SAS Management Console as someone who has user administration capabilities (for example, sasadm@saspw).
- 2. On the **Plug-ins** tab, expand **Server Manager** and the application server **(Server Manager)** (for example, SASApp). Right-click the logical server 😭 (for example, SASApp -Logical Workspace Server) and select Properties.
- 3. On the **Options** tab, select **SAS token authentication**. Click **OK** to save this setting.
- 4. Expand the logical server 😭 , select the server 📳 , right-click, and select Properties.
- 5. On the **Options** tab, from the **Launch Credentials** drop-down list, select a login and click OK. The most basic choice is the SAS Spawned Servers account (the sassrv login).
- 6. To make the changes take effect, refresh the object spawner.
  - *Note:* If you need detailed instructions for this step, use the Help in SAS Management Console or see "Using SAS Management Console to Operate SAS Servers" in Chapter 5 of SAS Intelligence Platform: System Administration
- 7. To validate the configuration, select the logical workspace server 😭, right-click, and select Validate.

*Note:* Metadata layer access from the server (for example, library pre-assignment, PROC OLAP code, and metadata LIBNAME engine use) will still be based on each requesting user's identity. However, all host access from the server will now be under the designated launch credential.

#### See Also

- "SAS Token Authentication" on page 120
- "Mixed Providers" on page 99
- "Criteria for a Designated Launch Credential" on page 156
- "Example: Multiple Levels of Host Access" on page 162

# **How to Configure Web Authentication**

#### Overview of Configuring Web Authentication

*Note:* Before you configure Web authentication, verify that this is an appropriate choice in your environment. See "Web Authentication" on page 123.

Configuring Web authentication consists of the following high-level tasks:

- Make configuration changes to SAS components (for example, edit the SAS login.config file to reference the web domain, add security information to the SAS Logon Manager application, and adjust the classpath for the Remote Services application).
- 2. Make configuration changes to your Web environment (for example, add login modules and make SAS JAR files available).
- 3. Rebuild and redeploy the SAS Web applications. Update and restart the Web application server.
- 4. Verify or adjust user information in the SAS metadata so that each user who participates in Web authentication has an appropriate login in his or her metadata definition.

#### Vendor-Specific Instructions for Web Authentication

Many of the implementation details for Web authentication differ by product. For this reason, instructions for setting up Web authentication in each Web application server are available in separate documents from the third-party software support pages at http://support.sas.com/resources/thirdpartysupport/index.html.

#### Logins for Users Who Participate in Web Authentication

If you choose to configure Web authentication, make sure that user metadata definitions include logins as explained in this topic.

Someone who uses only Web applications should have a login in the web authentication domain. For example:

web | joe | (no password)

Someone who uses both Web and desktop applications might need two logins. One login contains the user's authenticated ID after logging on to a desktop application, and the other login contains the user's authenticated ID after logging on to a Web application. For example:

```
DefaultAuth
              | WIN\joe
                          (no password)
              | joe
                          (no password)
web
```

In the preceding example, two logins are needed because the format of the authenticated user ID differs in each context as follows:

- When Joe logs on to a desktop application (as joe), SAS obtains his user ID in downlevel format (WIN\joe), and that string is matched to the user ID in Joe's DefaultAuth login.
- When Joe logs on to a Web application (as joe), SAS obtains his user ID in short format (joe), and that string is matched to the user ID in Joe's web login.

However, if the authenticated user ID is identical in both contexts, the web login is not needed. If SAS obtains both authenticated user IDs as joe, the web login is not needed. In the following example, the metadata server is not authenticating against Windows accounts and the web login is not needed. When Joe logs on to a Web application, the presence of his DefaultAuth login (which contains the correct user ID) is sufficient for the metadata server to successfully determine his metadata identity.

```
DefaultAuth
             | joe
                   (no password)
web
             | joe
                   (no password)
```

*Note:* If your Web environment uses Integrated Windows authentication, you must pay careful attention to the format in which SAS obtains user IDs from the Web realm. If you find that users of Web applications have only the PUBLIC identity, it is likely that the user ID in each web login is not in the same format as the user ID that SAS obtains from the Web realm.

*Note:* This isn't a comprehensive discussion of logins; some users might have additional logins for other purposes.

#### See Also

- "How Logins Are Used" on page 103
- "Authentication to the Metadata Server" on page 96
- "Windows User ID Formats" on page 20

## **How to Configure Direct LDAP Authentication**

*Note:* Before you use these instructions, make sure that this is an appropriate choice in your environment. See "Direct LDAP Authentication" on page 112.

To make a metadata server on UNIX directly recognize Active Directory accounts, locate the sasv9 usermods.cfg file that is in your equivalent of SAS/Config/Lev1/SASMeta/MetadataServer and add lines such as these:

```
/* Environment variables that describe your AD server */
-set AD HOST myhost
```

```
/* System options that make AD the primary authentication provider */
-authpd ADIR:company.com -primpd company.com
```

You can reference only one Active Directory server. You might choose to use a Windows domain name (for example, ADIR: MyWinDomain instead of ADIR: company.com).

The preceding settings cause these results:

Table 11.3 Example: User ID Formats If -authpd ADIR:company.com -primpd company.com

| How a User Logs On          | Where the Metadata Server<br>Sends the Credentials | How the User ID Must Be Stored in Metadata* |
|-----------------------------|----------------------------------------------------|---------------------------------------------|
| user                        | To Active Directory                                | user@company.com                            |
| user@company.com            | To Active Directory                                | user@company.com                            |
| user@unrecognized-qualifier | To Active Directory                                | user@unrecognized-qualifier                 |
| WinDomain\user              | To Active Directory                                | WinDomain\user or user@WinDomain            |
| user@saspw                  | To its internal provider                           | No login for an internal account            |
| user@host                   | To its host                                        | user                                        |

<sup>\*</sup> If the ID isn't stored in the correct format, the user can log on but has only the PUBLIC identity. Put the SAS copy of each user's ID in a login in that user's metadata definition. Assign these logins to DefaultAuth.

To make a metadata server on UNIX or Windows directly recognize some other LDAP provider, use lines such as these:

```
/* Environment variables that describe your LDAP server */
-set LDAP_HOST myhost
-set LDAP_BASE "ou=emp, o=us"
/* System options that make LDAP the primary authentication provider */
-authpd LDAP:company.com -primpd company.com
```

You can reference only one LDAP server.

The preceding settings cause these results:

Table 11.4 Example: User ID Formats If -authpd LDAP:company.com -primpd company.com

| How a User Logs On          | Where the Metadata Server<br>Sends the Credentials | How the User ID Must Be Stored in Metadata* |
|-----------------------------|----------------------------------------------------|---------------------------------------------|
| user                        | To LDAP                                            | user@company.com                            |
| user@company.com            | To LDAP                                            | user@company.com                            |
| user@unrecognized-qualifier | To LDAP                                            | user@unrecognized-qualifier@company.com     |
| user@saspw                  | To its internal provider                           | No login for an internal account            |

| How a User Logs On | Where the Metadata Server<br>Sends the Credentials | How the User ID Must Be Stored in Metadata* |
|--------------------|----------------------------------------------------|---------------------------------------------|
| user@host          | To its host                                        | user                                        |

<sup>\*</sup> If the ID isn't stored in the correct format, the user can log on but has only the PUBLIC identity. Put the SAS copy of each user's ID in a login in that user's metadata definition. Assign these logins to DefaultAuth.

 Table 11.5
 Reference: Environment Variables

| AD_HOST      | The host name of the machine where Active Directory is running.                                                                                                    |  |
|--------------|----------------------------------------------------------------------------------------------------|--|
| AD_PORT      | The port number for Active Directory. The default is 389.                                                                                                    |  |
| AD_TLSMODE   | Enable Secure Socket Layer (SSL) encrypted communication between the metadata server and the Active Directory server. Set this variable to 1 to activate (for example, -set AD_TLSMODE 1).* |  |
| LDAP_HOST    | The host name of the machine where LDAP is running.                                                                                                    |  |
| LDAP_PORT    | The port number for LDAP. The default is 389.                                                                                                    |  |
| LDAP_BASE    | The base DN to use. For example: o=People, dc=orion, dc=com.                                                                                                    |  |
| LDAP_IDATTR  | (Optional) an alternative LDAP attribute that the SAS server can use to find your DN. The default is uid.                                                                                   |  |
| LDAP_PRIV_DN | The privileged DN that is allowed to search for users. For example, cn=useradmin.**                                                                                                    |  |
| LDAP_PRIV_PW | The password for LDAP_PRIV_DN. You can use the PWENCODE procedure to provide an encoded password.**                                                                                         |  |
| LDAP_TLSMODE | Enable Secure Socket Layer (SSL) encrypted communication between the metadata server and the LDAP server. Set this variable to 1 to activate (for example, -set LDAP_TLSMODE 1).*           |  |

Additional configuration is required. See "How to Configure SSL between the Metadata Server and an LDAP Server" on page 182.

For more information about setting environment variables, see the SAS system option SET= in the documentation for your host:

- SAS Companion for Windows
- SAS Companion for UNIX Environments
- SAS Companion for z/OS

Table 11.6 Reference: SAS System Options

AUTHPD Use this option to register and name your Active Directory provider or other LDAP provider. See "AUTHPROVIDERDOMAIN System Option" in SAS System Options: Reference.

<sup>\*\*</sup> Set this variable only if users connect with a user ID instead of a DN, and the LDAP server does not allow anonymous binds.

PRIMPD

Use this option to designate your Active Directory server or other LDAP provider as the primary authentication provider for the metadata server. The metadata server directly uses its primary provider when the submitted user ID has no qualifier, the -primpd qualifier, or an unrecognized qualifier. Using this option enables users to log on using their usual user IDs (no special qualifier is required at log on time). See "PRIMARYPROVIDERDOMAIN= System Option" in SAS System Options: Reference.

#### Here are some additional details:

- These configuration changes take effect after you restart the metadata server.
- To optimize credential reuse, don't move inbound logins (logins that provide access to the metadata server) out of the DefaultAuth authentication domain.
- On UNIX, an alternate location for specifying the environment variables is in the MetadataServer.sh shell script. For example:

```
AD_HOST=myhost
export AD_HOST
```

- On z/OS, a TKMVSENV file is used to make a list of pseudo environment variables available. A TKMVSENV PDS is created at installation. To define the environment variables, create a member in the PDS that specifies the necessary variables, and then reference this PDS member in the TKMVSENV DD statement in your started task.
- After you complete the configuration, verify that access to the workspace server isn't compromised.
- If you use external accounts for the SAS Administrator (sasadm) or the SAS Trusted User (sastrust), certain configuration files that include those user IDs must conform to the format requirements in the third column of the preceding example tables.

*Note:* Only configuration files that contain the user ID for the purpose of matching an authenticated user ID must conform (for example, the adminUsers.txt and trustedUsers.txt files).

# **How to Configure Integrated Windows Authentication**

#### Overview of Configuring IWA

Note: These instructions are for configuring Integrated Windows authentication (IWA) from SAS desktop applications to the metadata server and the workspace server. Before you configure IWA, verify that this is an appropriate choice in your environment. See "Integrated Windows Authentication" on page 115.

Configuration of IWA for desktop applications can involve three distinct locations:

- Client participation in IWA is determined by a setting in each client-side connection profile. If IWA isn't selected by a client, IWA isn't used for that client.
- Server participation in IWA is affected by invocation commands. For example, the
  metadata server can't use IWA if that server's start command includes the option
  -nosspi.
- For metadata-aware connections to a workspace server, participation in IWA is also affected by settings in that server's metadata definition.

#### Instructions for Configuring IWA

- 1. If the metadata server or workspace server runs on UNIX, complete the UNIX prerequisite tasks. Before you can use IWA for a SAS server that runs on a UNIX host, you must prepare and configure the UNIX environment. For example:
  - You must acquire, install, and configure the required third-party software. In the initial release of SAS 9.3, the only supported implementation of IWA on UNIX requires Quest Authentication Services 4.0.1.23 (or later).
  - The UNIX host must join the Active Directory domain and be represented in Active Directory as a computer object.
  - You must create a service account and corresponding keytab file. Participating SAS processes on UNIX must be able to read the keytab file. The keytab file should not be generally available.
  - You must set certain environment variables.

These prerequisite tasks should be performed during the installation and initial configuration phases of your deployment. Some of the implementation details differ by UNIX host. For these reasons, detailed instructions for preparing your UNIX host to support IWA are in a separate document. See the chapter "Configuring Integrated Windows Authentication" in Configuration Guide for SAS Foundation for UNIX Environments at http://support.sas.com/documentation/ installcenter .

- 2. Verify an IWA connection to the metadata server.
  - a. Open a client-side connection profile in a Windows desktop application.
  - b. Select the check box that enables Integrated Windows authentication.
  - c. If the connection fails, verify the following:
    - The metadata server's start-up command includes -sspi.
    - The advanced IWA settings in your client-side connection profile are **Negotiate** for the security package, blank (no value) for the service principal name, and **Kerberos**, **NTLM** for the security package list.
    - Your metadata user definition includes a login that contains your user ID in the correct format. See "Logins for Users Who Participate in IWA" on page 141.
    - You are using a Windows desktop client (the SAS implementation of IWA is not for Web applications).
    - If the metadata server runs on UNIX, the prerequisite steps have been successfully completed (see step 1 above).
  - d. After the connection succeeds, examine the metadata server log to confirm that an IWA connection was used. If a credential-based connection occurred, make sure that your password is not cached in the client application.
- 3. Configure the workspace server's metadata definition for IWA, and verify an IWA connection to that server.
  - If you use IWA for the metadata server, there are no cached credentials from an initial logon. For this reason, it is a good idea to configure IWA for the standard workspace server also, if possible (IWA is not supported on z/OS).

- a. On the **Plug-ins** tab in SAS Management Console, expand **Server Manager** and the application server (for example, **SASApp**). Right-click the logical server (for example, **SASApp Logical Workspace Server**) and select **Properties**.
- b. On the **Options** tab, select the **Host** radio button (IWA is a form of host authentication).
  - Select the Negotiate security package.
  - Leave the Security package list as Kerberos, NTLM.
  - Leave the Service principal name blank. In a standard configuration, clients expect (and know how to compose) the default SPN. Entering a value here (or on the client side) overrides this default process.
- c. Log on to SAS Management Console using IWA. Right-click the **Logical Workspace Server** and select **Validate**.
- d. If the connection fails, verify the following:
  - The object spawner's start-up command includes -sspi.
  - Your metadata user definition includes a login that contains your user ID in the correct format. See "Logins for Users Who Participate in IWA" on page 141.
  - If the workspace server runs on UNIX, the prerequisite steps have been successfully completed (see step 1 above).
- e. After the connection succeeds, examine the object spawner log to verify that the connection to the workspace server was made using IWA. If the spawner log indicates that credential-based authentication occurred (instead of IWA), the user's context includes credentials for the workspace server's host. Make sure that the user does not have a cached or stored password for the workspace server's authentication domain.

*Note:* Even if IWA is configured, any available cached or stored credentials are preferentially used.

- 4. If the workspace server is on Windows and needs to access Windows network resources (such as UNC pathnames or IWA connections to databases):
  - Edit the Security package list so that only Kerberos is specified.
  - In Active Directory, make the object spawner account trusted for delegation. See "Windows Privileges" on page 18.
- 5. Notify users that they can select the IWA check box when they log on to desktop applications such as SAS Information Map Studio, SAS Data Integration Studio, SAS OLAP Cube Studio, SAS Management Console, and SAS Enterprise Guide. In general, users shouldn't make changes to the advanced IWA settings in their client-side connection profiles.
- If your SAS servers use DNS aliases, you must manually register those aliases (as both SAS/DNSalias and SAS/DNSalias.fully.qualified) in order to support Kerberos-based IWA connections. See "Using Custom SPNs" on page 142.

#### See Also

- Chapter 6, "Checking the Status of Servers," in SAS Intelligence Platform: System Administration Guide
- "Default Locations for Server Logs" in Chapter 24 of SAS Intelligence Platform: System Administration Guide

"Spawner Invocation Options" in Chapter 12 of SAS Intelligence Platform: Application Server Administration Guide

#### Logins for Users Who Participate in IWA

If you choose to configure IWA, make sure that user metadata definitions include logins with properly formatted user IDs. The format of the stored user IDs must match the format in which authenticated user IDs are returned to the target server. Failure to meet this requirement causes the user to have only the generic PUBLIC identity (which, by default, can't even log on to most applications).

In the standard configuration, the appropriate format varies as follows:

- If the target server is on Windows, the authenticated user ID is returned in qualified format, so the stored user ID should be qualified (for example, WIN\joe or fred.smith@company.com).
- If the target server is on UNIX, the authenticated user ID is returned in short format (it is not qualified), so the stored user ID should not be qualified (for example, joe or fred.smith).

If you need to align formats, use the SASUSEKERBNAME environment variable. For example, you might use this environment variable in either of the following circumstances:

- The metadata server is on Windows, the workspace server is on UNIX, both are using IWA, and you don't want to store two logins for each user.
- You need to distinguish between two different users, in two different Kerberos realms, who happen to have the same sAMAccountName name (for example, joe@US.COMPANY.COM and joe@EMEA.COMPANY.COM).

See "Windows User ID Formats" on page 20.

#### Forcing Kerberos (Windows-Only)

If you choose to use the SAS implementation of Integrated Windows authentication (IWA), and you need to ensure that the Kerberos protocol is always used, complete the following instructions. These instructions assume that you have already fully configured IWA.

Note: You can't use Windows local accounts with this configuration, because those accounts can't use Kerberos.

- 1. Specify -secpackagelist "Kerberos" in your equivalent of the following locations:
  - SAS\Config\Lev1\SASMeta\MetadataServer\sasv9 usermods.cfg (for the metadata server)
  - SAS\Config\Lev1\SASApp\OLAPServer\sasv9 usermods.cfg (if you need to support direct IWA connections to an OLAP server on Windows)
  - SAS\Config\Lev1\ObjectSpawner\ObjectSpawner.bat (if the object spawner is on Windows). If the spawner runs as a service, complete these steps:
    - 1. From the Windows Start menu, select Programs  $\Rightarrow$  SAS  $\Rightarrow$  SAS
    - 2. From the object spawner's configuration directory, enter the following:

ObjectSpawner.bat -remove

- 3. Add the -secpackagelist "Kerberos" setting to the Set CMD OPTIONS = line of ObjectSpawner.bat. Also, make sure that the -sspi setting is present.
- 4. To reinstall the spawner service, enter the following:

ObjectSpawner.bat -install

2. Make sure that the workspace server's metadata definition includes only **Kerberos** in the **Security package list** field. This setting is located in SAS Management Console, on the **Plug-ins** tab, under **Server Manager**. The setting is on the **Options** tab of the logical workspace server definition.

Note: If the workspace server is on Windows and accesses network resources (such as UNC pathnames or IWA connections to databases), you must also mark the account under which the spawner runs as trusted for delegation. See "Windows Privileges" on page 18.

- 3. Restart the metadata server.
- In general, it is not necessary to also change the default IWA setting in clientside connection profiles. If a server accepts only Kerberos, then clients with the default setting of Negotiate (and both Kerberos and NTLM in the security package list) use Kerberos. However, in some circumstances, the client's Windows system chooses to initiate communication using NTLM and is unable to comply with the server requirement by switching to Kerberos. For example, if the client and server are on the same machine, the client chooses NTLM. In these circumstances, you must adjust the client-side settings to specify only Kerberos.
- It is not necessary to force use of Kerberos on UNIX, because IWA on UNIX supports only the Kerberos protocol.

#### Using Custom SPNs

*Note:* The most common reason for using a custom SPN is to support SAS servers that use DNS aliases. If your SAS servers are configured using DNS aliases, you must manually register those aliases (as both SAS/DNSalias and SAS/DNSalias.fully.qualified) in order to support Kerberos-based IWA connections.

If you need to use a service principal name (SPN) that differs from the standard generated SPN, review the following information.

In a standard configuration on Windows, SAS servers automatically register their SPN as SAS/machine (for example, SAS/machineA.na.company.com). Clients can construct the default SPN (because they know the format and machine name), so you don't have to explicitly provide the SPN.

If you need to use a custom SPN on Windows:

- 1. Use the Microsoft tool setspn. For example: setspn -A customValue myServer. This code registers *customValue* as the SPN for all servers that run as services under the Local System account on a machine that is named *myServer*. You must be a Windows domain administrator in order to use the setspn command.
- 2. Make sure that all client-side connection profiles and the logical workspace server definition (if applicable) specify the new *customValue* in the SPN field.

On UNIX, the SPN that is used must be listed in the keytab file. In addition to running setspn to set a custom SPN, and making sure that client connection profiles use that custom SPN, you must generate a new keytab file that includes the new SPN. See the

chapter "Configuring Integrated Windows Authentication" in Configuration Guide for SAS Foundation for UNIX Environments at http://support.sas.com/ documentation/installcenter .

#### About IWA to the OLAP Server

In the standard configuration, the OLAP server supports IWA for direct connections (for example, from an open OLAP client that uses an OLE DB Provider for OLAP). This support is similar to the metadata server's support of IWA for direct connections from SAS desktop clients. In both cases, client-side connection information must request that IWA is used.

*Note:* In the platform, most connections to the OLAP server are metadata-aware, not direct (the client first connects to the metadata server and then connects to the OLAP server, rather than initially connecting to the OLAP server). Metadata-aware connections to the OLAP server use SAS token authentication (they do not use IWA).

#### About IWA from Web Applications

The SAS implementation of IWA is for desktop applications only. Web applications (such as SAS Web Report Studio) can use IWA if they are configured for Web authentication and the Web application server supports IWA. See the instructions for your Web application server at support.sas.com/resources/ thirdpartysupport.

#### Reference: Supported Protocols for IWA

IWA requires agreement between client and server about which security protocol to use when exchanging authentication packets. The following table provides details:

 Table 11.7
 Integrated Windows Authentication Settings

| Server<br>Setting   | Associated Requirements                                                                                                    |
|---------------------|----------------------------------------------------------------------------------------------------|
| Negotiate           | The client must select the Negotiate security package.                                                                                                    |
| security<br>package | • The server must have a security package list. By default, servers have a security package list that offers the Kerberos and NTLM protocols.                                       |
|                     | • At least one of the protocols in the server's security package list must be offered by the client.                                                                                |
|                     | <ul> <li>At least one of the protocols that are offered by both parties must actually be supported by both parties.</li> <li>The NTLM protocol is not supported on UNIX.</li> </ul> |
|                     | <ul> <li>The Kerberos protocol can be used only if the client knows the server's SPN, as explained in the<br/>following row.</li> </ul>                                             |

| Server<br>Setting   | Associated Requirements                                                                                                    |
|---------------------|----------------------------------------------------------------------------------------------------|
| Kerberos            | The client must select the Kerberos security package.                                                                                                    |
| security package    | Both client and server must actually support the Kerberos protocol.                                                                                                    |
| package             | • The client must know the server's service principal name (SPN). In a standard configuration, this is transparent. Clients expect (and know how to construct) a default SPN in the format SAS/machine (for example, SAS/machineA.na.company.com), so you don't have to explicitly provide the SPN. |
|                     | Note: For a server on UNIX, the <i>machine</i> value must be specified as a fully qualified domain name (FQDN). For a server on Windows, you can instead specify the machine's NetBIOS name, but the FQDN is preferred (because a NetBIOS name is not guaranteed to be unique).                     |
| NTLM                | The client must select the NTLM security package.                                                                                                    |
| security<br>package | <ul> <li>Both client and server must actually support the NTLM protocol. The NTLM protocol is not supported<br/>on UNIX.</li> </ul>                                                                                                    |

# **How to Store Passwords for the Workspace Server**

*Note:* This is one of several solutions to a mixed provider situation (and it is not a preferred approach). See "Mixed Providers" on page 99.

- 1. Log on to SAS Management Console as someone who has user administration capabilities (for example, sasadm@saspw).
- 2. On the **Plug-ins** tab, expand **Server Manager**, the application server **(\*\*)** (for example, **SASApp**) and the logical server **(\*\*)** (for example, **SASApp Logical Workspace Server**).

(Optional) Right-click the logical server, select Properties, and select the **Options** tab. Make sure that the **Authentication service** is set to use **Host** with **Username/Password**. Click **OK** to close the dialog box and return to Server Manager.

- 3. Below the logical server **1** , select the server **1** (for example, **SASApp Workspace Server**).
- 4. In the display panel, right-click the server's connection object **and** select **Properties**.
- 5. On the **Options** tab, notice the value in the **Authentication domain** drop-down list. If the value is something other than DefaultAuth, proceed to step 6. Otherwise, complete these steps:
  - a. Next to the **Authentication domain** drop-down list, click **New**.
  - b. In the New Authentication Domain dialog box, enter a name such as **UNIXAuth** or **WorkspaceAuth** (you can use any name that is meaningful to you). Click **OK**.
  - c. On the **Options** tab, make sure the new authentication domain is selected in the **Authentication domain** drop-down list. Click **OK**.
- 6. Create a SAS copy of credentials that are known to the workspace server's host operating system. In most cases, you will store shared credentials in a group's

metadata definition. You can also store a unique set of individual credentials in each user's metadata definition. Each login must be assigned to the workspace server's authentication domain. Each login must include both a user ID and a password.

For example, for a workspace server on UNIX:

```
UNIXAuth | myID | mypassword
```

For example, for a workspace server on Windows:

```
WINAuth | Win\myID | myWINpassword
```

If you store credentials for a workspace server that runs on Windows, give users the Windows privilege Log on as a batch job.

*Note:* If you don't store the passwords, users are prompted for such credentials when they make a request that requires access to the workspace server. Only desktop applications and SAS Web Report Studio provide such secondary logon prompts.

*Note:* Do not instead leave the workspace server in DefaultAuth and move inbound logins to some other authentication domain. Failure to follow this recommendation won't affect the initial logon process, but it will interfere with access to the workspace server. By default, all clients insert the credentials that a user submits at the logon prompt into that user's context as a DefaultAuth entry. This cached DefaultAuth entry has priority over any DefaultAuth credentials that are retrieved from logins in the metadata.

#### See Also

- "Credential Management" on page 110
- "How Logins Are Used" on page 103
- "Windows Privileges" on page 18

# How to Store Passwords for a Third-Party Server

*Note:* Use these instructions to provide seamless access to a third-party server that uses a proprietary authentication provider (for example, Oracle). These instructions associate the database logins with a user or group, not directly with a database library.

- 1. Verify that the third-party server is registered in the metadata and is in its own authentication domain.
  - a. Select the third-party server's definition under Server Manager on the Plug-ins tab in SAS Management Console.
  - b. In the display panel, right-click the server's connection object 💥 and select **Properties**. The server's authentication domain assignment is on the **Options** tab.
- 2. In the server's authentication provider, identify or create accounts. Use any of the following approaches (here, Oracle is used as an example):
  - Create an individual Oracle account for each user. This provides the greatest accountability, but can also necessitate storing many Oracle user IDs and passwords in the metadata.

- Create one Oracle account that all users will share. This greatly reduces the need to store Oracle user IDs and passwords, but also results in a loss of individual accountability.
- Create a few Oracle accounts, each of which will be shared by several users. This middle-of-the-road approach enables you to make some access distinctions in Oracle and store only a few Oracle user IDs and passwords in the metadata.
- 3. In the metadata, store the user IDs and passwords for each account as follows (here, Oracle is used as an example):
  - If you created individual accounts on the Oracle server, add an Oracle login to each user definition.
  - If you created one shared account on the Oracle server, identify or create a group that contains the users who will access the Oracle server. Give that group a login that includes the user ID and password for the Oracle shared account.

Note: If you want to provide access for all registered users, give the login to the SASUSERS group.

*Note:* If you want to provide access for all users (including users who do not have an individual SAS identity), give the login to the PUBLIC group.

If you created several shared accounts on the Oracle server, identify or create a user group in the metadata for each shared account. Give each group a login for the Oracle server, and assign each user who connects to Oracle to one of the groups.

Assign these logins to the third-party server's authentication domain. Store both an ID and a password in each login.

For example, for an Oracle server:

```
OracleAuth | myORAid | myORApassword
```

*Note:* If you don't store the passwords, users of desktop applications are prompted for such credentials when they make a request that requires access to the server. SAS Web Report Studio has an interactive password management feature. Other Web applications don't support interactive logons to secondary servers.

#### See Also

- "Credential Management" on page 110
- "How Logins Are Used" on page 103

# **How to Change Internal Account Policies**

#### Server-Level Policies

#### Initial Server-Level Policies

Here are the initial server-level policies for internal accounts:

- Accounts don't expire and aren't suspended due to inactivity.
- Passwords must be at least six characters, don't have to include numbers or mixed case, and don't expire.

- The five most recent passwords can't be reused.
- After three failed attempts to log on, an account is locked for one hour. An administrator can unlock the account by accessing the Accounts tab in the user's definition in SAS Management Console.
- A forced password change occurs on first use and after a password is reset. This policy applies only to accounts with passwords that periodically expire. By initial policy, passwords don't expire, so forced password changes don't occur.

#### Syntax for the Internal Authentication Policy Element

To change the server-level policies, edit the InternalAuthenticationPolicy element in the metadata server's omaconfig.xml file, and then restart that server.

Here is the syntax for each policy option:

*Note:* The following option names are case-sensitive.

*Note:* A value of **T** has aliases (**1** or **Y**). A value of **F** has aliases (**0** or **N**).

#### ChangeDelayInMinutes="number"

specifies the number of minutes that must elapse between password changes. Applies only when you are resetting your own password.

#### DigitRequired="T | F"

specifies whether passwords must include at least one digit. To enforce this requirement, specify T.

#### ExpirationDays="number"

specifies the number of days after password is set that the password expires. A value of 0 prevents passwords from expiring.

#### ExpirePasswordOnReset="T | F"

specifies whether a forced password change occurs on first use and after an administrative password reset. To disable this requirement, specify F.

#### HashPasswords="SHA256 | MD5"

specifies how the internal account password is stored in the metadata.

SHA256 the SHA-256 hash function is used. SHA (secure hash algorithm) is FIPS (Federal Information Processing Standard) compliant. If you have SAS/SECURE, this is the default.

MD5 MD5 hashing is used. MD5 (message digest algorithm 5) is appropriate for preventing accidental exposure of information. If you don't have SAS/SECURE, this is the default.

#### **CAUTION:**

Passwords that are stored in SHA-256 format become unusable and inaccessible if SAS/SECURE is unavailable. If you use SAS/SECURE, it is important to keep your SAS/SECURE license current. If you choose to discontinue use of SAS/SECURE, you must revert all stored internal account passwords to MD5 format before you uninstall the software. To revert passwords, set HashPasswords="MD5", restart the metadata server, and update the password in every internal account.

#### MinLength="number-of-characters"

specifies the minimum length for passwords.

#### MixedCase="T | F"

specifies whether passwords must include at least one upper case letter and at least one lower case letter. To enforce this requirement, specify T.

#### NumPriorPasswords="number"

specifies the number of passwords that are maintained in each account's password history. A user can't reuse a password that is in the user's account history.

#### InactiveDaysToSuspension="number"

specifies the number of days after which an unused account is suspended. A value of 0 prevents suspensions due to inactivity.

#### LockoutDurationInMinutes="number"

specifies the number of minutes for which an account is locked following excessive login failures.

#### NumFailuresForLockout="number"

specifies the number of consecutive unsuccessful logon attempts that cause an account to be locked. We recommend that you do not specify 0, because doing so can make your system vulnerable to password guessing attacks.

#### Example of the Internal Authentication Policy Element

```
<OMAconfig>
...
<InternalAuthenticationPolicy ChangeDelayInMinutes="0" DigitRequired="F"
    ExpirationDays="0" MinLength="6" MixedCase="F" NumPriorPasswords="5"
    InactiveDaysToSuspension="0" LockoutDurationInMinutes="60"
    NumFailuresForLockout="3"/>
...
</OMAconfig>
```

#### **Per-Account Policies**

To override server-level policies on a per-account basis:

- 1. Log on to SAS Management Console as someone who has user administration capabilities.
- 2. On the **Plug-ins** tab, select **User Manager** (in the foundation repository).
- 3. In the display pane, clear the **Show Groups** and **Show Roles** check boxes. Right-click the user definition of the user whose SAS internal account policies you want to change. Select **Properties**.
- 4. At the bottom of the user's **Accounts** tab, click **Update**.
- 5. Make changes in the **Custom Settings** box. Not all server-level settings can be modified on a per-account basis.

*Note:* There are two distinct expiration settings. Don't confuse the account expiration date with the password expiration period.

*Note:* To minimize administrative maintenance effort for any predefined or service identities that have internal accounts, don't add expiration dates to these accounts or expiration periods to these passwords.

The following table maps server-level policies to corresponding account-level policies. Not all policies can be set at both levels.

Table 11.8 Internal Account Policy Mapping

| Server-Level Policy | Related Account Level Setting            |
|---------------------|------------------------------------------|
| ExpirationDays      | Set a custom password expiration period. |

| Server-Level Policy      | Related Account Level Setting       |
|--------------------------|-------------------------------------|
| LockoutDurationinMinutes | Exempt from account lockout policy. |
| NumFailuresForLockout    | Exempt from account lockout policy. |
| NumPriorPasswords        | Exempt from password reuse policy.  |

If you want to force a particular user to change his or her internal password after you create (or reset) the user's internal account, but you don't otherwise want the password to expire, set a custom password expiration period of 32767 days (approximately 89 years).

#### See Also

"SAS Internal Authentication" on page 118

# How to Reduce Exposure of the SASTRUST **Password**

*Note:* This is an advanced, optional configuration that can reduce the exposure of a privileged service account. Consider using these instructions if the standard protections (host protection of configuration files and encryption of the sastrust password in those files) is not sufficient for your environment. On hosts other than Windows, these instructions might not provide a clear security benefit.

In the standard configuration, the OLAP server and the object spawner read the sastrust ID and password from their configuration files during initialization. These components use the sastrust credentials to connect to the metadata server and read the metadata that they use to perform their tasks. For example:

- The spawner uses the SAS Trusted User identity to read metadata about the servers that it launches.
- The OLAP server uses the SAS Trusted User to discover schemas and cubes and to impersonate each requesting user.

The primary reason to remove the sastrust credential from configuration files is to enhance security in a Windows environment. For sites that don't use Integrated Windows authentication, removing the sastrust credentials makes sense only if you prefer the exposure of using the trusted peer protocol to the exposure of storing the credentials in two host-protected files.

Note: Another reason might be to avoid having to update the sastrust password in the configuration file. However, maintenance isn't usually a concern because sastrust is usually an internal account with a password that doesn't expire.

To remove the sastrust credentials from configuration files:

1. Locate the sasy9 meta.cfg file that is in your equivalent of SAS/Config/Lev1/. Make a backup copy of the file. In the original file, delete your version of these lines:

```
-metauser "sastrust@saspw"
-metapass "{sas002}3CD4EA1E35CA49324A0C4D63"
```

2. Locate the file metadataConfig.xml file that is in your equivalent of SAS/Config/Lev1/ObjectSpawner. Make a backup copy of the file. In the original file, delete your version of this entry:

```
<Login Name="Metadata Login" UserId="sastrust@saspw"
Password="{sas002}3CD4EA1E35CA49324AOC4D63"/>
```

- 3. Determine which account (or accounts) are used for the connections and, on Windows, what format you should use for the account ID in the following steps. For example:
  - On UNIX, the spawner and the OLAP server run under a designated account that is identified during installation.
  - On Windows, if these components run under the local system account, use the format system@machine-name (if you are using trusted peer) or machine-name \$@Windows-domain (if you are using IWA). Otherwise, use the usual Windows qualified format (such as user-ID@Windows-domain).
- 4. To enable the spawner and the OLAP server to read the same metadata that sastrust reads, add a login such as this to the SAS Trusted User's **Accounts** tab in SAS Management Console:

```
DefaultAuth | connecting-account-ID | (no password)
```

If the components use different accounts, add one login for each account. For example:

```
DefaultAuth | myMachine$@myWinDomain | (no password)
DefaultAuth | invoker | (no password)
```

You can ignore any messages about multiple logins within an authentication domain.

5. To make the connecting accounts trusted users, add their account IDs to your equivalent of the

SAS/Config/Lev1/SASMeta/MetadataServer/trustedUsers.txt file. Use the same format for the user ID that you used in step 3. For example, the updated contents might look like this:

```
sastrust@saspw
myMachine$@myWinDomain
invoker
```

*Note:* The OLAP server uses its trusted user status to impersonate clients for metadata access control evaluations. The spawner uses its trusted user status to determine which servers each requesting user is permitted to use.

6. Restart the metadata server. Verify that the spawner and the OLAP server can still contact the metadata server. In the metadata server log, you should see a separate connection from each component. The connections will be either IWA (Integrated Windows authentication) or trusted peer.

Note: If you expect IWA but instead see trusted peer, make sure the metadata server has <code>-sspi</code> in its invocation command. If you expect trusted peer but the connection fails, make sure the metadata server has the trustsaspeer object server parameter specified.

#### See Also

- "Integrated Windows Authentication" on page 115
- "Trusted Peer Connections" on page 121

"Trusted User Connections" on page 123

# **About the Workspace Server's Options Tab**

The following tips help you interpret the **Options** tab for a logical workspace server in SAS Management Console.

- Changes that you make on this tab take effect after you refresh the object spawner.
- Because the displayed settings are in the metadata, they can affect only metadataaware connections.
- The Use Server Access Security check box should be selected. This enables standard access control enforcement for the ReadMetadata permission on the server definitions.

*Note:* An exception is if the workspace server is configured for client-side pooling. In that case, the check box is disabled and cleared. Server access security is not supported with client-side pooling.

- The **Host** with **Username/Password** setting specifies that credential-based host authentication is always used. The other security packages cause IWA to be used for clients that select IWA (unless cached or stored credentials are available).
- The Host with Username/Password setting doesn't eliminate prompting for credentials. With this setting, all desktop applications prompt users to interactively supply credentials in any circumstance where credentials are needed and are not otherwise available.
- If you select SAS token authentication, you must also select a server launch credential (on the **Options** tab of the server definition). Configuring a workspace server to use SAS token authentication can be useful in a multi-host environment. See "Mixed Providers" on page 99.
- The **Host** with **Username/Password** setting can cause SAS Enterprise Guide and the SAS Add-In for Microsoft Office to silently store user passwords in metadata. The storage occurs only if the workspace server is in its own authentication domain (for example, ServerAuth) and users interactively provide credentials when they access that server. If both of these circumstances apply to your deployment, consider selecting Prompt instead of Host with Username/Password.
- The **Prompt** setting is similar to **Host** with **Username/Password**, but it forces SAS Enterprise Guide and the SAS Add-In for Microsoft Office to prompt users.

#### See Also

- "Integrated Windows Authentication" on page 115
- "SAS Token Authentication" on page 120

# Chapter 12

# Server Configuration, Data Retrieval, and Risk

| About This Chapter                                  |     |
|-----------------------------------------------------|-----|
| Identity Passing                                    | 154 |
| About Identity Passing                              |     |
| How SAS Servers Preserve Identity                   |     |
| Launch Credentials                                  | 155 |
| About Launch Credentials                            | 155 |
| Criteria for a Designated Launch Credential         | 156 |
| How to Create and Designate a New Launch Credential | 158 |
| Who Can Launch a Standard Workspace Server?         | 159 |
| Host Access to SAS Tables                           | 159 |
| Direct Access versus Mediated Access                | 159 |
| Managing the Risks of Mediated Host Access          | 161 |
| Example: Multiple Levels of Host Access             | 162 |
| Choices in Workspace Server Pooling                 | 164 |
| About Workspace Server Pooling                      | 164 |
| Benefits and Risks of Server-Side Pooling           | 164 |
| Which Requests Are Eligible to Use Pooling?         | 166 |
| Which Eligible Requests Actually Use Pooling?       |     |
| Modifying the Initial Pooling Configuration         | 168 |

# **About This Chapter**

This chapter explains how SAS servers retrieve SAS data for requesting users. For higher security environments, especially sites that need to provide secure access to SAS tables (data sets), this is essential information.

The central point of the chapter is that different servers retrieve SAS files from the operating system under different host identities. If you understand the underlying factors and relationships, you can make informed choices about data retrieval and risk. The discussion is organized as follows:

- "Identity Passing" on page 154 introduces the concept of preservation of user identity and outlines the behavior of each type of server.
- "Launch Credentials" on page 155 explains how a server's host identity is specified and how you can assign a different account to a server.
- "Host Access to SAS Tables" on page 159 explains the risk of direct access that bypasses metadata controls and the concept of mediated access.

 "Choices in Workspace Server Pooling" on page 164 describes benefits and risks of server configurations that are used when relational information maps are processed.

# **Identity Passing**

#### About Identity Passing

When a request is passed from one system to another, it is often preferable that the requesting user identity is passed along with the request. This provides individualized access control evaluations and individual accountability in the receiving system. Here are a few examples:

- When a stored process server is launched, it has to use some SAS identity to contact the metadata server in order to discover any pre-assigned libraries.
- When a user opens a SAS folder that contains cubes, the OLAP server has to use some SAS identity to contact the metadata server to determine which cubes to show to that user.
- When a workspace server fetches SAS data from the operating system, it has to use some host identity to authenticate to the operating system and request the SAS data set files.

In each example, the identity that is used affects the outcome (for example, which libraries are available, which cubes are visible, or which data files are returned).

#### How SAS Servers Preserve Identity

The following table provides details about how SAS servers preserve identity.

Table 12.1 Preservation of User Identity

| Server                                                   | SAS Identity for Metadata Layer<br>Evaluations                                                                                         | Host Identity for Host Layer<br>Evaluations                                                          |
|----------------------------------------------------------|----------------------------------------------------------------------------------------------------|----------------------------------------------------------------------------------------------------|
| OLAP server                                              | The SAS Trusted User. However, user identity is preserved because this privileged service identity impersonates each requesting user.* | The server's host identity. This affects drilling to detail if the underlying data is in SAS tables. |
| Stored process server                                    | Each requesting user's SAS identity.<br>The exception is for library preassignment, which happens under the server identity.**         | The server's host identity (the multi-user credential).                                              |
| Workspace server (using any form of host authentication) | The SAS identity of the server. This is the same as the SAS identity of the requesting user or group.                                  | The server's host identity (the host identity of the requesting user or group).***                   |
| Workspace server (using SAS token authentication)        | Each requesting user's SAS identity.                                                                                                   | The server's host identity (the launch credential).                                                  |
| Pooled workspace server                                  | Each requesting user's SAS identity.                                                                                                   | The server's host identity (the launch credential).                                                  |

| Server                         | SAS Identity for Metadata Layer<br>Evaluations                                                                                                | Host Identity for Host Layer<br>Evaluations    |
|--------------------------------|----------------------------------------------------------------------------------------------------|------------------------------------------------|
| Client-pooled workspace server | The SAS identity of the server.<br>However, SAS Web Report Studio pre-<br>processes requests based on each<br>requesting user's SAS identity. | The server's host identity (the puddle login). |

- Except for retrieval of DBMS credentials, which happens under the SAS Trusted User's identity. This affects drilling to detail if the underlying data is in a third-party DBMS.
- The requesting user isn't known at the time that library pre-assignment happens (during server initialization).
- Each server process instance is launched on-demand and runs under the host identity of the requesting user (or group, if authentication is via stored group logins).

Note: You can directly specify which identity to use on a connection to the metadata server (for example, with METAUSER and METAPASS). You can directly specify which identity to use on a connection to a host (for example, by providing explicit credentials in your code).

In the preceding table, notice that although metadata layer evaluations are almost always individualized (for example, "Does Joe have metadata layer permission to see this stored process?"), physical layer evaluations are often generalized (for example, "Does the sassrv account have host layer permissions for this data?").

In particular, requests from metadata-aware clients for SAS data often aren't evaluated under the host identity of each requesting user. The host doesn't know the user's SAS identity, so the host can't evaluate the user's operating system permissions. Instead, the host checks the permissions of the service account that is fetching the SAS data on behalf of the requesting user. These service accounts are referred to as launch credentials.

#### See Also

- "Launch Credentials" on page 155
- "Host Access to SAS Tables" on page 159
- "Choices in Workspace Server Pooling" on page 164

#### **Launch Credentials**

#### About Launch Credentials

Workspace servers and stored process servers use different process instances (SAS sessions) for different requests. Each process instance is launched by a spawner under a host account as follows:

For the stored process server, the pooled workspace server, and a standard workspace server that uses SAS token authentication, the spawner launches process instances under a designated service account. That account is called a launch credential (or, sometimes, a multi-user credential) and is specified as part of the server's metadata definition. For example, in the initial configuration, the SAS Spawned Servers account (sassrv) is the only designated launch credential.

• For a standard workspace server that uses host authentication, the spawner launches a new process instance on-demand for each requesting user. The server's metadata definition doesn't include a designated launch credential. Instead, each requesting user's personal host account is used to launch that user's process instances. Or, if the server is accessed using group logins, a group account might be used. As a result, only users who can authenticate to the workspace server's host can get a workspace server.

The following figure depicts a deployment where the sassrv account is the launch credential for all servers that run under a designated account. The last server in the figure is shaded because it depicts a specialized configuration and can't coexist within an application server that includes another standard workspace server.

Figure 12.1 Example: Launch Credentials for Processing Servers

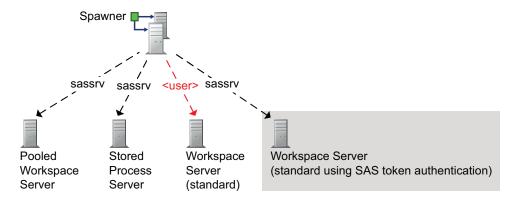

*Note*: If you use client-side pooling, the puddle login is comparable to the launch credential.

#### Criteria for a Designated Launch Credential

The Launch credentials (or Multiuser credentials) setting is available on the Options tab for a standard workspace server that uses SAS token authentication, the stored process server, and the pooled workspace server.

Display 12.1 Choosing a Launch Credential

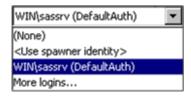

Note: In the preceding display, the values within parentheses indicate the authentication domain of the credential. These values aren't part of the service account ID. For example, the selected account ID is WIN\sassrv, not WIN\sassrv (DefaultAuth).

You should carefully select each server's launch credential for these reasons:

- Not all of the choices are viable without additional configuration.
- Each server retrieves SAS data from the operating system under the host identity of its designated launch credential. Anyone who can use a particular server can potentially access all of the data that is available to that server's launch credential.

The following list explains the choices in the launch credential list:

#### (None)

prevents proper functioning of the server. If the Multiuser credentials or Launch **credentials** drop-down list is present and enabled on the **Options** tab for a server If that server is not functional when (None) is selected.

#### Use spawner identity

can introduce the following complications:

On Windows, using the spawner's host identity as a launch credential causes launched processes to run with restricted access. For example, even if the spawner runs under the local system account, the host identity of the launched process isn't a member of Windows groups such as Administrators and Power Users. The downgrade is necessary in order to avoid security exposures. The downgrade can interfere with legitimate operation of the server.

*Note:* In the initial configuration, a spawner on Windows runs as a service under the local system account. You can reconfigure the spawner to run under some other account.

In the standard configuration, the spawner's SAS identity (PUBLIC) can't launch a pooled workspace server or a stored process server. As a PUBLIC-only identity, the spawner lacks the necessary grant of the ReadMetadata permission on the server definition.

Note: One solution is to create an individual SAS identity for the spawner account. For example, create a user definition named SPAWNER and store the user ID of the spawner account as a login on the **Accounts** tab of that user definition. In the initial configuration, all registered users (SASUSERS) have ReadMetadata permission for server definitions. If you narrow access, you might have to add a grant of ReadMetadata permission on the server's Authorization tab for the SPAWNER user.

*Note:* Ensure that the server's launch credential has any necessary host access to the SAS Web Report Studio query cache library (wrstemp) and distribution library (wrsdist). See Chapter 4, "Configuring SAS Web Report Studio," in SAS Intelligence Platform: Web Application Administration Guide.

A listed login (for example, WIN\sassrv) or a login that you access by selecting More logins

is the standard choice. In order to successfully function as a launch credential, a login must meet all of the following criteria:

- The login that must be visible to the spawner. All of the logins on the Accounts tab of the SAS General Servers group are visible to the spawner.
  - *Note:* The SAS Trusted User is a member of the SAS General Servers group. The spawner uses the SAS Trusted User to gather the metadata information needed to launch servers.
- The login must include the user ID and password for an account that is known to server's host. It doesn't matter which authentication domain the login is in.
  - *Note:* If the server is on Windows, the user ID in the login must be in a qualified format (for example, WIN\serviceID).
- The login must be owned by a SAS identity that has the ReadMetadata permission for the server definition. In the standard configuration, this requirement is met because the SAS General Servers group, like all other registered identities, has ReadMetadata permission for all server definitions.

However, if you choose to limit ReadMetadata permission on a server definition, you must preserve access for the SAS General Servers group.

- The login must reference an account that has host layer access to any SAS data that it retrieves.
- If the server is on Windows, the login must reference an account that has the Log
  on as a batch job privilege.

*Note:* The login should reference a service account. This login shouldn't correspond to a real person.

*Note:* Ensure that the server's launch credential has any necessary host access to the SAS Web Report Studio query cache and distribution libraries.

The preceding discussion assumes that your deployment uses the standard predefined metadata groups and users. You can choose to configure variations (for example, create a group other than the SAS General Servers group to hold logins for launch credentials). In general, such variations aren't recommended because they unnecessarily increase complexity and reduce consistency.

#### How to Create and Designate a New Launch Credential

- 1. Identify or create the host account.
  - If the server will retrieve SAS data, make sure the host account has appropriate
    access to those files.
  - If the server is on Windows, assign the Windows privilege **Log on as a batch job** to the account.
- 2. Log on to SAS Management Console as someone who has user administration capabilities (for example, sasadm@saspw). Other users can't add logins to a group definition or see logins that they don't own.
- 3. In **User Manager**, create a login on the **Accounts** tab of the SAS General Servers group. This login must include both a user ID and a password.

*Note*: If the server is on Windows, the user ID in the login must be in a qualified format (for example, WIN\serviceID).

*Note:* You can ignore any warnings about having multiple logins in the same authentication domain. These logins are directly associated with servers. These logins aren't looked up by authentication domain.

*Note:* You can't reuse a login that already exists on the **Accounts** tab for some other user or group. The metadata server's integrity constraints prevent you from assigning the same user ID to two different SAS identities.

Note: You can use the same login as a launch credential for more than one server.

Note: Users should not be members of the SAS General Servers group. This group is for service identities only. Users don't retrieve these credentials, so users shouldn't have access to these logins. In a standard configuration, these logins are available only to the privileged service identity that the spawner uses to read all server metadata (the SAS Trusted User).

4. In **Server Manager**, on the server's **Options** tab, select the login as the server's launch credential (or multiuser credential).

*Note:* The launch credential is designated at the level of the server component  $\mathbf{I}$ , not at the level of the logical server  $\mathbf{I}$ .

*Note:* To locate a login that isn't displayed in the drop-down list, select the **More logins** entry. Although all logins are displayed in the secondary dialog box, any login that isn't visible to the SAS Trusted User isn't a viable choice.

- 5. To make the changes take effect, re-initialize the spawner.
  - a. Expand the object spawner 🛂 , right-click the computer 💻 , and select
  - b. Right-click the computer again and select Refresh Spawner. In the message box, click Yes.
  - c. Right-click the computer a third time and select **Disconnect**.
- 6. Validate the server.

#### Who Can Launch a Standard Workspace Server?

In order to launch a standard workspace server that uses any form of host authentication, a user must have access to an individual or group account that meets all of the following criteria:

- The account must be known to the workspace server's host. An internal account (such as sasadm@saspw) doesn't meet this requirement.
- The account must have host-layer access to any SAS data that it retrieves.
- If the server is on Windows, and the user doesn't connect through Integrated Windows authentication, the account must have the **Log on as a batch job** privilege.
- If the user supplies credentials interactively (for example, at a secondary logon prompt), the account must correspond to a SAS identity that has the ReadMetadata permission for the workspace server definition. In the initial configuration, all registered users meet this requirement, but a PUBLIC-only identity (someone who doesn't have a well-formed user definition) doesn't meet this requirement.

*Note:* If the Use Server Access Security check box on the Options tab of the logical server is cleared, this requirement doesn't apply.

#### See Also

- "Identity Passing" on page 154
- "Host Access to SAS Tables" on page 159
- "Choices in Workspace Server Pooling" on page 164
- "Windows Privileges" on page 18

### **Host Access to SAS Tables**

#### **Direct Access versus Mediated Access**

A SAS table (data set) is stored as a file in a host operating system. In general, a SAS table can be directly accessed and read by anyone who has the necessary host operating system permissions to that file. You can use the SAS metadata authorization layer to

further constrain access. However, those additional constraints apply only when the user requests that data in a metadata-aware context.

As a simple example, assume that you have registered a library and several tables in the metadata. In SAS Management Console, you deny userA the ReadMetadata permission for a table named Salary. This prevents userA from seeing the Salary table in metadata-aware applications. However, if userA has host access to the physical file that contains the table data, userA can open that file in Base SAS and examine all of the data. When the table is accessed directly, the metadata layer denial of ReadMetadata permission isn't applied. In the following figure, the first image illustrates the issue and introduces the concept of mediated access.

Figure 12.2 Host Access to SAS Data

A user who has host access to SAS data can bypass metadata layer controls.

To prevent bypass, limit host access and provide only mediated access.

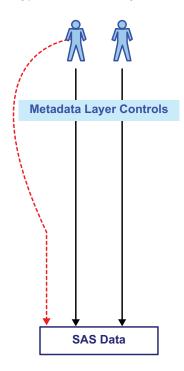

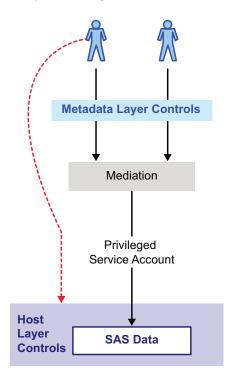

With mediated access, a workspace server or stored process server retrieves SAS data from the host operating system using a service account called a launch credential. The server uses one account to retrieve data on behalf of each requesting user. Mediation is an integral part of a standard configuration as follows:

- Host access from the stored process server and the pooled workspace server is always mediated.
- Host access from the standard workspace server is mediated if the server is configured to use SAS token authentication or if the server is providing client-side pooling.

Mediation offers the following advantages:

 Mediation makes pooling of workspace servers possible. For Web applications, in particular SAS Web Report Studio, some form of pooling (client-side or server-side) is strongly recommended for performance reasons. Both forms of pooling always result in mediated host access to SAS data.

- Mediation facilitates partial access to a SAS table through metadata-layer controls (for example, row-level or column-level access). Host-layer controls are at the file level. Such controls can grant or deny access to only an entire table.
- Mediation helps you avoid creating end-user accounts on back-end servers that host SAS data.

#### **CAUTION:**

Along with its advantages, mediation introduces some risk. If your deployment includes sensitive data in SAS tables, it is essential to review existing host-layer controls and to understand the effects of mediated access.

#### Managing the Risks of Mediated Host Access

The risks of mediated host access are as follows:

- Someone might obtain the service account ID and password and use those credentials to directly access the data.
- Someone might misuse the server in order to access data in a manner that circumvents metadata-layer controls.

The following table describes techniques for reducing risk. Keep in mind that there is no absolute security and that you must balance security goals against other considerations.

Table 12.2 Alternatives for Reducing Mediation Risks

| Modification                                                                                                    | Risk Reduction                                                                                                    | Notes                                                                                                    |
|----------------------------------------------------------------------------------------------------|----------------------------------------------------------------------------------------------------|----------------------------------------------------------------------------------------------------|
| Use a different launch credential for each server. For example, configure the server-side pooled workspace server with its own dedicated launch credential. | Diversification reduces exposure for each launch credential.                                                                                                  | Recommended if you have sensitive data in SAS tables.                                                                                                    |
| Limit the availability of SAS Information<br>Map Studio by installing that application<br>only where it is needed.                                          | Reduces opportunity to misuse that application.                                                                                                    | Recommended if you have server-side pooling.                                                                                                    |
| Limit the SAS folder locations from which relational information maps can be used.                                                                          | Reduces opportunity to use a rogue information map, but affects only SAS Web Report Studio and SAS Web Report Viewer.                                         | This measure is necessary as one part of making row-level permissions that are defined in information maps fully secure. See "Limit the Availability of Relational Information Maps That Implement Row-Level Security" in Chapter 5 of SAS Intelligence Platform: Web Application Administration Guide. |
| Set up client-side pooling using a protected, dedicated service account as the puddle login.                                                                | Reduces opportunity to misuse the server by creating a rogue application. A client-pooled workspace server can be used from only designated Web applications. |                                                                                                    |

| Modification                                                                                                    | Risk Reduction                                                                                                    | Notes                                                                                                    |
|----------------------------------------------------------------------------------------------------|----------------------------------------------------------------------------------------------------|----------------------------------------------------------------------------------------------------|
| Delete the server-side pooled workspace<br>server (and, for performance reasons, set<br>up client-side pooling for SAS Web Report<br>Studio). | Eliminates opportunity to misuse that server (in SAS Information Map Studio or in a rogue application).                   |                                                                                                    |
| Set up a restricted deployment of SAS<br>Web Report Studio with client-side<br>pooling.                                                       | Fully isolates the restricted client-side pool (with a dedicated pool administrator as well as a dedicated puddle login). | See Chapter 6, "Secure<br>Environment for BI Row-<br>Level Permissions," in<br>SAS Guide to BI Row-<br>Level Permissions. |

#### Example: Multiple Levels of Host Access

The preceding figure depicts a simple case where there is only one level of host access. You can establish multiple levels of host access by setting up multiple servers, each with its own launch credential. This can involve a trade off of granularity ("how many different levels of access will I establish?") against administrative effort ("how much server metadata will I create and manage?").

For example, the following instructions show how you can physically isolate sensitive data that is accessed through a logical workspace server that uses SAS token authentication.

- 1. In the operating system that hosts the SAS data:
  - a. Establish a separate file system directory for each level of access. This enables you to avoid setting host permissions on individual files. For example, to separate HR tables, you might create an HR directory.
  - b. Create or identify one service account for each level of access. For example, to provide physical protection for HR data, you might add an hrsrv account.
    - *Note:* For servers on Windows, each launch account must have the Windows privilege **Log on as a batch job**.
  - c. Set operating system permissions so that each account has appropriate access to your SAS data. For example, deny the general use account (sassrv) physical access to the HR data and grant the HR account (hrsrv) physical access to all data (including the HR data).

*Note:* If you want certain IT staff to be able to access the data directly using their own accounts, preserve that access.

2. In SAS Management Console's **User Manager**, select the SAS General Servers group, right-click, and select the **Accounts** tab. For each service account that you created in step 1, click **New** and enter the service account credentials as an additional login for the SAS General Servers group. Include a password in each of these logins. For example, you might enter the HR login as follows:

```
DefaultAuth | WIN\hrsrv | password
```

Note: Each of these logins will be directly associated with a particular server, instead of being looked up by authentication domain. For this reason, it doesn't matter which authentication domain you use. You can ignore any warnings about the SAS General Servers group having multiple logins in the same authentication domain.

- Note: Users should not be members of the SAS General Servers group. This group is for service identities only. Users don't retrieve these credentials, so users shouldn't have access to these logins. In a standard configuration, these logins are available only to the privileged service identity (the SAS Trusted User) that the spawner uses to read all server metadata.
- 3. In Server Manager, select the logical workspace server 😭 , right-click, and select Properties. On the Options tab, verify that the Use server access security check box and the SAS token authentication radio button are selected. Click Cancel.
- 4. Select the logical workspace server again, right-click, and select **Add Server**. Set up one additional server I for each level of access. All of the servers can use the same port. For example, you might add a server named Human Resources.
- 5. Beneath the logical workspace server, complete these steps for each server | that you added:
  - a. Select the server, right-click, select **Properties**, and select the **Options** tab. In the Launch credentials drop-down list, select one of the service accounts (use a different account for each server). For example, for the Human Resources server, you would first select More logins and then search for and select the login that references the hrsrv account.
    - *Note:* In order to see this login in the list, you need user administration capabilities.
  - b. On the **Authorization** tab, use the ReadMetadata permission to control who can use that server. Be sure to preserve necessary service access.
- 6. Under Server Manager, select the object spawner 🛂 , right-click, and select **Properties.** On the object spawner's **Servers** tab, add the new servers to the **Selected** Servers list.
- 7. To make the changes take effect:
  - a. Expand the object spawner 😭 , right-click the computer 🤵 , and select
  - b. Right-click the computer again and select Refresh Spawner. In the message box, click Yes.
  - c. Right-click the computer a third time and select **Disconnect**.
- 8. To validate, expand the logical workspace server 📢 and select a server 📳 . On each connection object 💥 in the display area, right-click and select **Test Connection**. Test the connections for every other sibling server [] that you added under the logical workspace server.

If you want to also enable power users to access data using their own accounts, set up a separate application server 💝 for those users. In that application server, add a logical workspace server II that uses some form of host authentication. Even though regular users wouldn't be able to authenticate (because they wouldn't have host accounts for the workspace server machine), it is a good practice to limit ReadMetadata access to the additional application server.

You can use a similar approach to set up multiple levels of host access for a stored process server or a server-pooled workspace server. For multiple levels of host access from a client-pooled workspace server, set up multiple puddles. Always ensure that the server's host identity meets all of the requirements for a launch credential.

#### See Also

- "Launch Credentials" on page 155
- "Choices in Workspace Server Pooling" on page 164
- "Windows Privileges" on page 18
- SAS Guide to Metadata-Bound Libraries

# **Choices in Workspace Server Pooling**

#### About Workspace Server Pooling

The primary purpose of pooling is to enhance performance by avoiding the time penalty that is associated with launching all workspace servers on demand. In pooling, a set of workspace servers are made available to process certain types of query requests. In general, pooling is used when a relational information map is queried, processed, opened, or used indirectly (through a report).

The initial configuration in a new deployment conforms to the following general recommendations:

- Use server-side pooling. The initial configuration includes a logical pooled workspace server.
- Use client-side pooling only if you have security requirements that aren't met by server-side pooling. The initial configuration doesn't include client-side pooling.

#### Benefits and Risks of Server-Side Pooling

Server-side pooling offers the following benefits:

- With server side-pooling, the spawner can request user-specific metadata-layer access evaluations, such as whether a user has permission to use a particular server. This isn't possible in client-side pooling because use of the pool administrator prevents the spawner from knowing who the requesting user is.
- With server-side pooling, you can track each request to a specific server instance. This level of auditing isn't possible in client-side pooling because use of the pool administrator prevents the spawner from knowing who the requesting user is.
- With server-side pooling, testing of an information map in SAS Information Map Studio more closely approximates results in SAS Web Report Studio, because both requests can use the same server.
- With server-side pooling, allocation of server processes is managed across clients, using the spawner's load-balancing capabilities. Client-side pooling uses round-robin assignments on a per-application basis.
- A side effect of pooling is that the launched workspace servers run under a designated service account. This side-effect is beneficial in avoiding credential gaps that can occur when a desktop application requests a workspace server from a middle-tier service. This benefit is not provided by client-side pooling, because client-side pooling is supported only for Web applications.

Server-side pooling introduces the following risks:

- Someone might write a rogue application that bypasses metadata layer access controls. This risk originates from the following difference in server control:
  - In client-side pooling, the server is controlled by a designated Web application. Only that application can request a pooled workspace server, because only that application can provide the pool administrator's credentials. No other application can use (or exploit) the server.
  - In server-side pooling, there is no pool administrator or alternate form of application-based gatekeeping. Anyone who can use the server legitimately (from a SAS application) can also exploit that server by writing a rogue application that uses the server to fetch SAS tables. The security issue is that retrieval from such an application bypasses metadata-layer controls that apply when the same data is accessed in a legitimate manner. For example, a request in SAS Web Report Studio might be filtered by a metadata-layer permission condition that enables the user to see only certain rows in a data set.

Note: This exposure is also applicable to other SAS processing servers that provide mediated access (standard workspace servers that use SAS token authentication, stored process servers). This exposure occurs in client-side pooling if a user obtains the pool administrator's credentials.

*Note:* To avoid a similar exposure, nobody is allowed to assign a stored process to a server-side pooled workspace server.

Someone might exploit the server-side pooled workspace server from within SAS Information Map Studio. In general, only information map creators who have host access to the target data use this application. If someone else has SAS Information Map Studio, that person could bypass metadata-layer controls when querying a relational information map from within that application.

*Note:* This is never a risk with client-side pooling, because client-side pooling isn't available for desktop applications such as SAS Information Map Studio.

The following table summarizes the trade-offs. For completeness, the table includes a column for a standard workspace server that uses SAS token authentication and a column for a standard workspace server that uses either form of host authentication (credential-based or Integrated Windows authentication).

Table 12.3 Summary: Comparison of Workspace Server Configurations

|                                                            | Poo             | Pooled          |              | Not Pooled |  |
|------------------------------------------------------------|-----------------|-----------------|--------------|------------|--|
| Advantage                                                  | Server-<br>Side | Client-<br>Side | SAS<br>Token | Host       |  |
| Performance and Compatibility:                             |                 |                 |              |            |  |
| Improves performance of Web applications.                  | ✓               | 4               |              |            |  |
| Compatible with spawner-based load balancing.              | 1               |                 | 1            | 1          |  |
| Compatible with Web authentication.                        | 1               | 1               | 1            |            |  |
| Accommodates batch generation of scheduled reports.*       | 1               |                 | 1            |            |  |
| Fully compatible with Integrated Windows authentication.** | 1               |                 | 1            |            |  |

|                                                                                                | Pooled          |                 | Not Pooled   |      |
|------------------------------------------------------------------------------------------------|-----------------|-----------------|--------------|------|
| Advantage                                                                                      | Server-<br>Side | Client-<br>Side | SAS<br>Token | Host |
| Security:                                                                                      |                 |                 |              |      |
| The SAS identity of the requesting user (or group) is used for metadata-<br>layer evaluations. | 1               |                 | 1            | 1    |
| Server access security is supported.                                                           | 1               |                 | 4            | 1    |
| The server is controlled by designated client applications.                                    |                 | 4               |              |      |
| The user (or group) host identity is passed to the host layer.                                 |                 |                 |              | 1    |
| The user (or group) host identity is passed to SQL Server.***                                  |                 |                 |              | 1    |

<sup>\*</sup> Credentials for the workspace server are available to the batch generation process.

#### Which Requests Are Eligible to Use Pooling?

Only requests that are handled by a particular query services software component are eligible to use pooling. That software component is primarily used to query, process, open, or otherwise interact with a relational information map.

Note: In SAS Enterprise Guide and the SAS Add-In for Microsoft Office, not all such requests are eligible. If the libraries that an information map references can be assigned within an existing SAS session, a request to open that information map is not eligible to use pooling. To ensure that such requests are eligible, limit physical (host operating system) access to the directories that are referenced by that information map's libraries. Deny access to users and grant access to the host identity under which a pooled server runs.

*Note:* Similar requests that don't involve a relational information map aren't eligible, because those requests aren't handled by the query services component. For example, requests to open a report that directly contains a stored process or open a report that contains OLAP data are not eligible.

*Note:* A few specialized low-level tasks (such as dynamically building a list of prompt values) are eligible, because the query services component is used for those tasks.

Not all requests that can use pooling actually do so. See the following topic.

#### Which Eligible Requests Actually Use Pooling?

Use of pooling for eligible requests is constrained as follows:

client-side pooling

can be used for eligible requests in only specially configured Web applications. For example, if SAS Web Report Studio's configuration includes a pool administrator, that application uses client-side pooling to process information maps.

<sup>\*\*</sup> Accommodates requests through SAS Intelligent Query Services for a workspace server (for example, opening an information map after logging on to SAS Enterprise Guide using Integrated Windows authentication).

<sup>\*\*\*</sup> If the workspace server's host authentication is by IWA and any additional configuration requirements are met.

#### server-side pooling

can be used for eligible requests in any application. For example, server-side pooling can be used to process information maps from SAS Web Report Studio, SAS Information Map Studio, SAS Enterprise Guide, and the SAS Add-In for Microsoft Office. However, eligible requests don't use server-side pooling in the following circumstances:

- If a Web application has a configured pool administrator, requests from that application don't use server-side pooling.
- If there is no logical pooled workspace server 😭 under a particular application server 💀 , requests for resources that are assigned to that application server can't use server-side pooling.
- If a user doesn't have the ReadMetadata permission for the logical pooled workspace server  $\P$ , requests made by that user can't use server-side pooling.

Note: If you chose to limit ReadMetadata permission for the server, be sure to preserve necessary access for service identities.

*Note:* If the Use Server Access Security check box on the logical server's **Options** tab is cleared, users don't need ReadMetadata permission. This check box should always be selected.

The following figure summarizes the decision sequence that determines what type of server processes an eligible request. Most of the determinative factors can be controlled by an administrator.

Figure 12.3 Use of Pooling (Applies to Only Eligible Requests)

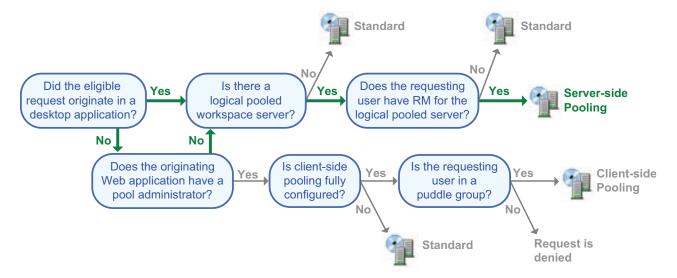

In the preceding figure, the bold (green) text and arrows mark the decision path in a new deployment with the default configuration. In such a deployment, there are two logical workspace servers within the general-use application server (for example, SASapp):

- a server-side pooled workspace server (the Logical Pooled Workspace Server) that is visible to all registered users.
- a standard workspace server (the Logical Workspace Server) that is not converted to client-side pooling. There is no configured pool administrator, so client-side pooling is not attempted.

#### Modifying the Initial Pooling Configuration

If you are concerned about the risk that server-side pooling introduces, and that concern outweighs the advantages of server-side pooling, consider these options:

- For a high security implementation of BI row-level permissions, you must use clientside pooling in a separate deployment of SAS Web Report Studio. You can continue to use server-side pooling in the original deployment.
- To prevent only Web applications from using server-side pooling, configure those applications to use client-side pooling.
  - *Note:* In order to get the security benefit, you must set up client-side pooling correctly. For example, don't use the general SAS Spawned Servers credential (sassrv) as the puddle login.
- To enable information map creators to run queries under their own host identities (instead of under the launch credential of the server-side pooled workspace server), hide that server definition from those users. Someone who can't see the logical pooled workspace server uses the standard workspace server instead.
  - Note: This is appropriate only if you have an information map creator who shouldn't be able to access all data that is available to the pooled workspace server. This doesn't eliminate the risk of unauthorized use of SAS Information Map Studio by someone who legitimately uses the server-side pooled workspace server from other applications.
- To completely eliminate use of server-side pooling, delete the logical pooled workspace server. For performance reasons, we recommend that you also configure client-side pooling for SAS Web Report Studio.

#### See Also

- "Hide Server Definitions" on page 78
- "Host Access to SAS Tables" on page 159
- "Criteria for a Designated Launch Credential" on page 156
- Chapter 8, "Understanding Server Pooling," in SAS Intelligence Platform: Application Server Administration Guide

# Part 4

# Encryption

| Chapter 13  Encryption Model |  |
|------------------------------|--|
| Chapter 14                   |  |
| Encryption Tasks             |  |

# Chapter 13

# **Encryption Model**

| Encryption Strength and Coverage              | 171   |
|-----------------------------------------------|-------|
| Two Classes of Encryption Strength            | 171   |
| Two Contexts for Encryption Coverage          | . 171 |
| Default Settings for On-Disk Encryption       | . 172 |
| Default Settings for Over-the-Wire Encryption | 172   |
| About SAS/SECURE                              | 173   |
| What Does SAS/SECURE Provide?                 | 173   |
| How Are SAS/SECURE Features Surfaced?         | . 174 |
| Licensing and Availability of SAS/SECURE      | . 175 |

# **Encryption Strength and Coverage**

#### Two Classes of Encryption Strength

SAS offers two classes of encryption strength:

- If you have SAS/SECURE, you can use an industry-standard encryption algorithm such as AES. SAS/SECURE is an add-on product that is licensed separately and offers maximum protection.
- If you don't have SAS/SECURE, you can use only the SASProprietary algorithm. SASProprietary encoding uses 32-bit keys and is appropriate for preventing accidental exposure of information. SASProprietary is licensed with Base SAS software and is available in all deployments.

#### Two Contexts for Encryption Coverage

SAS provides encryption in two contexts:

- On-disk encryption protects data at rest. The emphasis is on protection of passwords, both in configuration files and in the metadata repository.
- Over-the-wire encryption protects data while in transit. The emphasis is on protection of credentials, but you can also choose to protect all traffic in transit.

#### See Also

- "About SAS/SECURE" on page 173
- "Default Settings for On-Disk Encryption" on page 172
- "Default Settings for Over-the-Wire Encryption" on page 172

## **Default Settings for On-Disk Encryption**

On-disk encryption protects data at rest. The following table describes initial support:

Table 13.1 On-Disk Encryption and Encoding

| Content and Context                               | Algorithm      | Configuration                                                                        |
|---------------------------------------------------|----------------|--------------------------------------------------------------------------------------|
| Login password on disk in the metadata            | AES*           | Controlled by the STOREPASSWORDS option in the metadata server's omaconfig.xml file. |
| Internal account password on disk in the metadata | SHA-256**      | Controlled by the HASHPASSWORDS option in the metadata server's omaconfig.xml file.  |
| Password on disk in a configuration file          | SASProprietary | If you have SAS/SECURE, you can upgrade to AES.                                      |
| Most other metadata on disk                       | None           | Not configurable.                                                                    |
| SAS data sets on disk                             | None           | To apply encryption, use the ENCRYPT= data set option.***                            |

<sup>\*</sup> If you don't have SAS/SECURE, SASProprietary is used.

*Note:* Configuration files and metadata repository data sets should also be host protected.

#### See Also

- "About SAS/SECURE" on page 173
- "Encryption Strength and Coverage" on page 171
- "Default Settings for Over-the-Wire Encryption" on page 172
- "How to Increase Encryption Strength for Passwords at Rest" on page 179

## **Default Settings for Over-the-Wire Encryption**

Over-the-wire encryption protects data while in transit. The following table describes initial support:

<sup>\*\*</sup> If you don't have SAS/SECURE, MD5 is used.

<sup>\*\*\*</sup> The ENCRYPT= data set option uses a proprietary encryption algorithm that is not the same as the SASProprietary algorithm.

Table 13.2 Over-the-Wire Encryption and Encoding

| Content and Context                                                                                          | Algorithm      | Configuration                                                                                                    |
|----------------------------------------------------------------------------------------------------|----------------|----------------------------------------------------------------------------------------------------|
| Password in transit when a user logs on to a SAS desktop application                                         | AES*           | NETENCRALG option in the metadata server's invocation command.                                                                                    |
| Password in transit when a user connects directly to the OLAP server (for example, from a SAS data provider) | AES*           | NETENCRALG option in the server's invocation command.                                                                                             |
| Password in transit when a user connects to the metadata server from a Base SAS session                      | AES*           | NETENCRALG option in the server's invocation command. Can be affected by the METAENCRYPTALG option in the client session.                         |
| Password in transit when a client retrieves a stored password from the metadata                              | SASProprietary | RETURNPASSWORDS option in the metadata server's omaconfig.xml file. If you have SAS/SECURE, you can upgrade to AES.                               |
| Password in transit when a client sends a password to the metadata for storage                               | SASProprietary | Not configurable.                                                                                                    |
| Other data in transit to and from SAS servers                                                                | None           | CEL object server parameter.                                                                                                    |
| Data (including passwords) in transit between a Web browser and a Web application server                     | None           | See "Using Secure Sockets Layer (SSL) for<br>Web Applications" in Chapter 3 of SAS<br>Intelligence Platform: Middle-Tier<br>Administration Guide. |

<sup>\*</sup> If you don't have SAS/SECURE, SASProprietary is used.

#### See Also

- "About SAS/SECURE" on page 173
- "Encryption Strength and Coverage" on page 171
- "Default Settings for On-Disk Encryption" on page 172
- "How to Change Over-the-Wire Encryption Settings for SAS Servers" on page 177
- "How to Increase Encryption Strength for Outbound Passwords in Transit" on page 180

### **About SAS/SECURE**

#### What Does SAS/SECURE Provide?

SAS/SECURE makes industry-standard encryption algorithms available for use in the SAS Intelligence Platform as follows:

SAS/SECURE enables you to provide stronger protection for data in transit than is provided by SASProprietary encoding. This affects communications among SAS

servers and between SAS servers and SAS desktop clients. Here are the supported algorithms by host:

- On UNIX and z/OS, SAS/SECURE supports AES (Advanced Encryption Standard), AES predecessors (DES and TDES), and the RC4 and RC2 algorithms.
- On Windows, SAS/SECURE supports algorithms that are included in the Microsoft Cryptographic API.
- SAS/SECURE enables you to provide stronger protection for stored login passwords than is provided by SASProprietary encoding. This affects both passwords that are stored in the metadata and passwords that are included in configuration files. The only supported industry-standard algorithm for stored passwords is AES (SAS003).
- SAS/SECURE enables you to provide stronger protection for stored internal account passwords (SHA-256 hashing instead of MD5).
- If you have SAS/SECURE, you can force it to use only services that are part of the Federal Information Processing Standard (FIPS) 140-2 specification. This feature can be enabled during installation, and is configured through a new SAS system option (ENCRYPTFIPS). See "SAS/SECURE FIPS 140-2 Compliant Installation and Configuration" in Chapter 1 of Encryption in SAS.

Note: When ENCRYPTFIPS is on, SAS/SECURE uses only FIPS-validated encryption algorithms. For example, in the current release, when ENCRYPTFIPS is on, the value for NETENCRYPTALGORITHM must be AES.

#### **CAUTION:**

Passwords that are stored in SAS003 format (or with SHA-256 hashing) become unusable and inaccessible if SAS/SECURE is unavailable. If you use SAS/SECURE, it is important to keep your SAS/SECURE license current. If you choose to discontinue use of SAS/SECURE, you must revert all stored passwords to the less secure format before you uninstall the software. To revert login passwords, set STOREPASSWORDS="SAS002", restart the metadata server, and use SAS Management Console to re-enter passwords in any logins that need to include passwords. To revert internal account passwords, set HashPasswords="MD5", restart the metadata server, and update the password in every internal account.

Note: In the SAS Intelligence Platform, SAS/SECURE provides only encryption features. Other security features (such as metadata authorization, single sign-on, and use of SSL by SAS applications that run in a third-party Web application server) are not related to SAS/SECURE.

#### How Are SAS/SECURE Features Surfaced?

SAS/SECURE isn't an interactive software product (like SAS Management Console) or a product that has its own SAS language elements (like SAS/ACCESS). In the SAS Intelligence Platform, SAS/SECURE features are surfaced as follows:

- In server invocation commands, the NETENCRALG option supports values other than SASProprietary only if you have SAS/SECURE.
- In SAS Management Console, server encryption algorithm values other than SASProprietary are supported only if you have SAS/SECURE.

Note: All algorithms are listed regardless of whether you have SAS/SECURE. Do not select a value other than SASProprietary unless you have licensed SAS/SECURE. Use the same algorithm and level on all servers.

- In the PWENCODE procedure, the METHOD option supports the SAS003 value (AES) only if you have SAS/SECURE.
- In the RETURNPASSWORDS and STOREPASSWORDS options in the metadata server's omaconfig.xml file, the SAS003 value (AES) is supported only if you have SAS/SECURE.
- In the HASHPASSWORDS option in the metadata server's omaconfig.xml file, the SHA256 value is supported only if you have SAS/SECURE.

#### Licensing and Availability of SAS/SECURE

Licensing and availability for SAS/SECURE is as follows:

- Although SAS/SECURE is automatically included in all deployment plan files that include Base SAS, SAS/SECURE is not licensed as part of Base SAS. SAS/SECURE requires a separate license on each SAS server machine. Client-side licenses are not needed.
- Availability of SAS/SECURE is subject to import and export restrictions. Some countries have import restrictions on products that contain encryption. The U.S. has export restrictions on products that contain encryption.
- SAS/SECURE is not supported on VMS.

#### See Also

- "Encryption Tasks" on page 177
- Encryption in SAS

# Chapter 14

# **Encryption Tasks**

| How to Change Over-the-Wire Encryption Settings for SAS Servers       | 177 |
|-----------------------------------------------------------------------|-----|
| Automatic Configuration                                               | 177 |
| Instructions for Post-Installation Changes                            | 177 |
| Details about NETENCRALG and CEL                                      | 178 |
| How to Increase Encryption Strength for Passwords at Rest             | 179 |
| How to Increase Encryption Strength for Outbound Passwords in Transit | 180 |
| About Outbound Passwords and Over-the-Wire Encryption                 | 180 |
| Upgrade to RETURNPASSWORDS=SAS003                                     | 180 |
| RETURNPASSWORDS=SAS003 and Compatibility                              | 181 |
| Accommodating Connections That Can't Use SAS003 Passwords             | 181 |
| How to Configure SSL between the Metadata Server and an LDAP Server   | 182 |

# **How to Change Over-the-Wire Encryption Settings for SAS Servers**

#### **Automatic Configuration**

When you install the metadata server, you select an encryption level (which traffic content is encrypted) and an encryption algorithm (how that traffic is encrypted). The settings that you select for the metadata server are applied to all SAS servers. SAS clients usually don't specify encryption settings; they simply conform to the requirements of the servers.

#### **CAUTION:**

In the SAS Deployment Wizard, all algorithms are listed regardless of whether you have SAS/SECURE. Do not select a value other than SASProprietary unless you have licensed SAS/SECURE on all SAS server machines.

#### Instructions for Post-Installation Changes

If you need to change over-the-wire encryption settings after installation is complete, use the following instructions.

- 1. Update server configuration files as follows:
  - a. In the operating system that hosts the metadata server, navigate to your equivalent of SAS/Config/Lev1/SASMeta/MetadataServer/.

- To change the algorithm, add the NETENCRALG setting that you need to the sasv9 usermods.cfg file.
- To change the encryption level, copy the entire OBJECTSERVERPARMS line from the sasv9.cfg file into the sasv9\_usermods.cfg file. Then edit the CEL value in the usermods version of the file.

For example, to encrypt all traffic with AES, add these lines:

```
-netencralg "AES"
-objectserverparms "cel=everything {other-parameters}"
```

On z/OS, exclude the initial hyphens and add equal signs as follows:

```
netencralg="AES"
objectserverparms="cel=everything {other-parameters}"
```

*Note:* Do not specify a NETENCRALG value other than SASProprietary unless you have licensed SAS/SECURE on all SAS server machines.

b. (Optional) If your deployment offers direct connections from clients to the OLAP server, make the same updates to that server's configuration file.

*Note:* The OLAP server's configuration file is in your equivalent of SAS/Config/Lev1/SASApp/OLAPServer/.

- 2. Update server metadata definitions as follows:
  - a. In SAS Management Console, under **Server Manager**, select the metadata server's definition .

*Note:* To get to the server definition, you must expand the application server node and the logical server node.

- b. Right-click the first connection object 💥 , and select **Properties**.
- c. In the Connection dialog box, select the **Options** tab and click **Advanced Options**. Adjust the settings as necessary.
- d. In the Advanced Options dialog box, select the Encryption tab.

*Note*: Do not select a value other than SASProprietary unless you have licensed SAS/SECURE on all SAS server machines.

Repeat the preceding steps for each server that is launched by the object spawner (the stored process server, the workspace server, and the pooled workspace server).

3. Stop, restart, and validate the servers.

Only those components that can conform to a server's encryption requirements are able to connect to that server. Additional configuration might be necessary to make SAS/SECURE available to other components such as SAS Remote Services or the SAS Framework Data Server, so that they can connect. SAS/SECURE is documented in *Encryption in SAS*.

#### Details about NETENCRALG and CEL

On direct connections, encryption is governed by the server's invocation command. Here are details and some examples:

*Note:* On z/OS, the following syntax examples are slightly different. See step 1a in the preceding topic.

#### NETENCRALG (network encryption algorithm)

is a SAS system option. The NETENCRALG setting that is defined for the metadata server during installation is in the metadata server's sasy9.cfg file.

If you accept the default encryption settings during installation, the configuration file includes this line:

```
-netencralg "SASProprietary"
```

If you have licensed SAS/SECURE and selected the AES algorithm during installation, the setting in the metadata server's sasv9.cfg file is as follows:

```
-netencralg "AES"
```

- If a different NETENCRALG setting has been added to the metadata server's sasy9 usermods.cfg file, that setting has priority.
- Other supported values for NETENCRALG are DES, TripleDES, RC4, and RC2. However, if you haven't licensed SAS/SECURE, only SASProprietary is supported.

#### CEL (client encryption level)

is a parameter in the OBJECTSERVERPARMS SAS system option. The CEL setting that is defined for the metadata server during installation is in the metadata server's sasv9.cfg file.

If you accept the default encryption settings during installation, the configuration file includes this line:

```
-objectserverparms "cel=credentials {other-parameters}"
```

If, during installation, you selected the option to encrypt all traffic, the setting in the metadata server's sasy9.cfg file is as follows:

```
-objectserverparms "cel=everything {other-parameters}"
```

If a different CEL setting has been added to the metadata server's sasv9 usermods.cfg file, that setting has priority.

It isn't necessary to specify encryption settings in the invocation command for every component for the following reasons:

- Encryption algorithm and level are negotiated between each pair of communicating components. For example, when the OLAP server and object spawner initialize, they contact the metadata server and conform to the metadata server's encryption settings. The same negotiation occurs when a client application contacts a server.
- For spawned servers (the stored process server, the pooled workspace server, and the workspace server), encryption is determined by metadata settings, not by a server invocation command.

#### See Also

"Encryption Strength and Coverage" on page 171

## **How to Increase Encryption Strength for** Passwords at Rest

For passwords in configuration files, use the SAS Deployment Manager's password update utility and supply AES-encrypted passwords.

For login passwords in the metadata, AES encryption is used by default if you have SAS/SECURE (so no configuration activity is necessary in order to maximize protection). For internal account passwords in the metadata, SHA-256 hashing is used by default (so no configuration activity is necessary in order to maximize protection).

*Note:* If the metadata server's omaconfig.xml file specifies STOREPASSWORDS="SAS002", passwords in metadata are stored in SASProprietary format (even if you have SAS/SECURE). The metadata server's omaconfig.xml file is located in your equivalent of SAS/Config/Lev1/SASMeta/MetadataServer/.

#### **CAUTION:**

Passwords that are stored in SAS003 format (or with SHA-256 hashing) become unusable and inaccessible if SAS/SECURE is unavailable. If you use SAS/SECURE, it is important to keep your SAS/SECURE license current. If you choose to discontinue use of SAS/SECURE, you must revert all stored passwords to the less secure format before you uninstall the software. To revert login passwords, set STOREPASSWORDS="SAS002", restart the metadata server, and use SAS Management Console to re-enter passwords in any logins that need to include passwords. To revert internal account passwords, set HashPasswords="MD5", restart the metadata server, and update the password in every internal account.

#### See Also

"Default Settings for On-Disk Encryption" on page 172

### **How to Increase Encryption Strength for Outbound Passwords in Transit**

#### About Outbound Passwords and Over-the-Wire Encryption

A password is outbound when a client retrieves the password from the metadata in order to provide seamless access to a server such as Oracle. The password is outbound from the perspective of the metadata server. Connections to third-party servers often use outbound passwords. Most other connections don't use outbound passwords.

In the initial configuration, outbound passwords are transmitted in SAS002 format (SASProprietary encryption). If you have licensed SAS/SECURE, you can choose to increase the encryption strength for outbound passwords to SAS003 (AES encryption).

#### Upgrade to RETURNPASSWORDS=SAS003

To increase encryption strength for outbound passwords (if you have SAS/SECURE):

- 1. Edit the metadata server's omaconfig.xml file to change the initial setting, RETURNPASSWORDS="SAS002", to the more secure setting, RETURNPASSWORDS="SAS003". The metadata server's omaconfig.xml file is located in your equivalent of SAS/Config/Lev1/SASMeta/MetadataServer/.
- 2. Restart the metadata server.

3. Verify that server connections continue to function as expected. If you encounter problems, either review the following topics or revert to RETURNPASSWORDS="SAS002".

#### RETURNPASSWORDS=SAS003 and Compatibility

Almost all connections are compatible with SAS003 passwords, because almost all connections involve a SAS server and SAS servers can decode SAS003 passwords. For example, connections from SAS Information Map Studio to an Oracle server go through a workspace server. The workspace server decodes the outbound Oracle password.

However, a few specialized connections run directly from a Java client or .NET client to a third-party server. These clients can't decode SAS003 passwords. This is a deliberate limitation that reduces security exposures. Of course, a third-party server can't decode SAS003 passwords either. As a result, such connections fail if they attempt to use a password that is in SAS003 format. Here are some specific types of connections that can't use a SAS003 password (the list isn't exhaustive):

Connections from a Java client or .NET client to an Esri server.

*Note:* The Esri server uses host authentication. If possible, avoid the use of outbound passwords by locating this server on a machine that recognizes the accounts with which users log on to SAS applications. This facilitates use of cached credentials to access the Esri server.

- Connections from a Java client or .NET client to a nonstandard WebDAV server. A nonstandard WebDAV server is any server other than the SAS Content Server or Xythos.
- Certain connections within the following solutions:
  - SAS Profitability Management
  - SAS Activity-Based Management
  - SAS Merchandise Intelligence
  - SAS Model Manager (in some configurations)

#### Accommodating Connections That Can't Use SAS003 Passwords

If you have SAS/SECURE but your deployment requires connections that are incompatible with SAS003 passwords, choose either of the following approaches:

Simply preserve the initial setting of RETURNPASSWORDS="SAS002".

*Note:* With the default settings for sites that have SAS/SECURE (STOREPASSWORDS="SAS003" and RETURNPASSWORDS="SAS002"), outbound passwords are stored in SAS003 format and downgraded to SAS002 format before they are transmitted.

Set RETURNPASSWORDS="SAS003", but also selectively force the outbound passwords for the problematic connections to be transmitted in SAS002 format. To force a particular password to be transmitted in SAS002 format, store that password in that format. A password that is stored in SAS002 format is transmitted in that format even if RETURNPASSWORDS="SAS003", because the metadata server doesn't upgrade the encryption strength of a stored password when the password is transmitted.

To use this approach:

- In the metadata server's omaconfig.xml file, set STOREPASSWORDS="SAS002". Restart the metadata server.
- In SAS Management Console, under User Manager, locate and select the login that contains the outbound password. The login is on the **Accounts** tab of a user or group definition.
- 3. Click **Edit**. In the Login Properties dialog box, enter and confirm the password. Click **OK** to close the Login Properties dialog box. Click **OK** again to close the user or group properties dialog box.

*Note:* This stores the password in the metadata in SAS002 format.

- 4. Repeat steps 2 and 3 for any other problematic outbound passwords.
- In the metadata server's omaconfig.xml file, set STOREPASSWORDS="SAS003" and RETURNPASSWORDS="SAS003". Restart the metadata server.
- 6. Verify that server connections continue to function as expected.

*Note:* If you update the SAS002 passwords, you must repeat the process so that the new password is stored in SAS002 format.

# How to Configure SSL between the Metadata Server and an LDAP Server

Note: This is not a universally necessary task. The following instructions support encryption of direct communication between the metadata server and an LDAP server using the Secure Sockets Layer (SSL) protocol. This functionality applies to only specialized configurations in which the metadata server directly uses an LDAP server as an authentication provider.

- 1. On the LDAP server:
  - a. Make sure that a port is configured for SSL.
  - b. Examine the **Client Certification** setting and note its implications for your work in step 2e below.
    - If the setting specifies that a client certificate is optional, step 2e below is optional for you. This is the default setting on most LDAP servers.
    - If the setting specifies that a client certificate is required, step 2e below is mandatory for you.
    - If the setting specifies that a client certificate is not allowed, a client certificate will be ignored, so there is no reason for you to perform step 2e below.

#### 2. On the metadata server:

- a. If support is not already in place for direct LDAP, configure that support. See "How to Configure Direct LDAP Authentication" on page 135.
- b. Make sure that the value that is specified in the LDAP\_PORT (or AD\_PORT) environment variable matches an SSL-configured port on the LDAP server.
- c. In the same location where you set environment variables to configure the metadata server for direct LDAP, add the LDAP\_TLSMODE (or

AD TLSMODE) environment variable, and set it to 1. Setting this variable causes the metadata server to attempt to use SSL.

d. Provide a Certificate Authority (CA) certificate to use SSL.

| Host    | Details                                                                                                    |
|---------|----------------------------------------------------------------------------------------------------|
| Windows | The CA certificate is installed using Microsoft Certificate Services.                                      |
| UNIX    | The CA certificate file is provided in an accessible directory and referenced by the SSLCALISTLOC option.* |
| z/OS    | The CA certificate file is provided in an accessible directory and referenced by the SSLCALISTLOC option.* |

<sup>\*</sup> Add the option to the metadata server's invocation command (in the same location where you specified -authpd). For syntax, see "SAS System Options for Encryption" in Encryption in SAS.

e. If the LDAP server requires client certification (see step 1b above), specify the location of client certificates.

| Host    | Details                                                                                                    |
|---------|----------------------------------------------------------------------------------------------------|
| Windows | The client certificate is installed using Microsoft Certificate                                                                                                    |
|         | Services. The SSLCERTSUBJ, SSLCERTSERIAL and SSLCERTISS options are used to locate the client certificate.*                                                                                                    |
| UNIX    | The client certificate files are provided in an accessible directory. The SSLCERTLOC, SSLPVTKEYLOC and SSLPVTKEYPASS options can be used to locate the client certificate. PKCS12 certificates can also be used with the SSLPKCS12LOC and SSLPKCS12PASS options.* |
| z/OS    | The client certificate files are provided in an accessible directory. The SSLCERTLOC, SSLPVTKEYLOC and SSLPVTKEYPASS options can be used to locate the client certificate. PKCS12 certificates can also be used with the SSLPKCS12LOC and SSLPKCS12PASS options.* |

<sup>\*</sup> Add the necessary options to the metadata server's invocation command (in the same location where you specified -authpd). For syntax, see "SAS System Options for Encryption" in Encryption in SAS.

- 3. Restart the metadata server.
- 4. To test the results, use the following code. Replace the sample values with your metadata server connection information, and submit the code in a SAS program editor.

```
proc metaoperate
     server="a123.us.company.com"
     port=8561
     userid="myLDAPuserID@myldap"
     password="myLDAPpassword"
     action=status;
run:
```

**184** Chapter 14 • Encryption Tasks

See Also

Encryption in SAS

# Part 5

# **Appendix**

| Appendix I<br>User Import Macros | 107 |
|----------------------------------|-----|
| oser import macros               | 10/ |
| Appendix 2                       |     |
| Checklists                       | 209 |

# Appendix 1

# **User Import Macros**

| Overview of User Bulk Load and Synchronization            | 187 |
|-----------------------------------------------------------|-----|
| Canonical Tables                                          | 190 |
| User Bulk Load                                            | 192 |
| Scope of the Import Process                               | 192 |
| How to Import Identities                                  | 193 |
| User Synchronization                                      | 193 |
| Scope of the Synchronization Process                      |     |
| How to Synchronize Identities                             | 194 |
| Sample Code for User Synchronization                      | 195 |
| Sample Code for Generic Bulk Load                         | 196 |
| About the Sample Code for UNIX /etc/passwd                | 199 |
| About the Sample Code for Active Directory                | 200 |
| Location of the User Bulk Load and Synchronization Macros | 202 |
| Dictionary                                                | 202 |
| %MDUIMPC                                                  | 202 |
| %MDUIMPLB                                                 | 203 |
| %MDUEXTR                                                  | 204 |
| %MDUCMP                                                   |     |
| %MDUCHGV                                                  |     |
| %MDUCHGLB                                                 | 208 |

# Overview of User Bulk Load and Synchronization

In order to make access distinctions and track user activity, the metadata server has to know who is making each request. To enable the metadata server to make this determination, each user's metadata definition includes that user's account ID from your authentication provider. The metadata server maintains its own copy of each ID. The metadata server doesn't maintain copies of external passwords for identification purposes.

*Note:* For a few administrators, a SAS internal account can be used instead.

This chapter helps you use autocall macros and sample code that SAS provides to create your own programs that bulk load and manage user information. The chapter emphasizes

coordination with an Active Directory server or UNIX /etc/passwd files but also provides information to help you extrapolate to other providers.

The following figures introduce the batch processes for identity information. In the figures, the MDU\*\*\*\* items are macros and the libraries contain SAS data sets.

The initial import extracts identity information from your authentication provider and loads that information into the metadata.

Figure A1.1 Initial Import (Bulk Load)

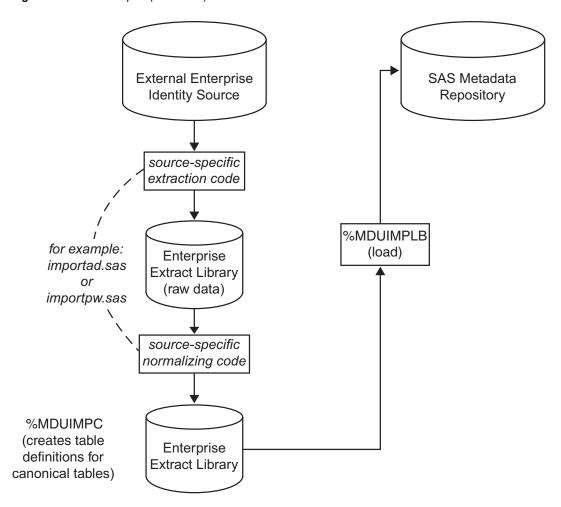

The synchronization performs two extractions (one from your authentication provider and another from the SAS metadata) and then loads validated updates into the metadata. The numbers in the following figure correspond to these activities:

- 1. Extract information from your authentication provider.
- 2. Extract information from the SAS metadata.
- 3. Compare the two sets of tables and identify updates that need to be made to the metadata (excluding any exceptions metadata that you want to preserve).
- 4. Validate the changes to make sure that they won't violate the metadata server's integrity constraints.
- 5. Load the updates into the metadata.

Note: Notice that the first part of the import process (the extraction from your authentication provider) is the same as the first part of the synchronization process. You will reuse your import extraction code in your synchronization program.

Figure A1.2 Periodic Synchronization

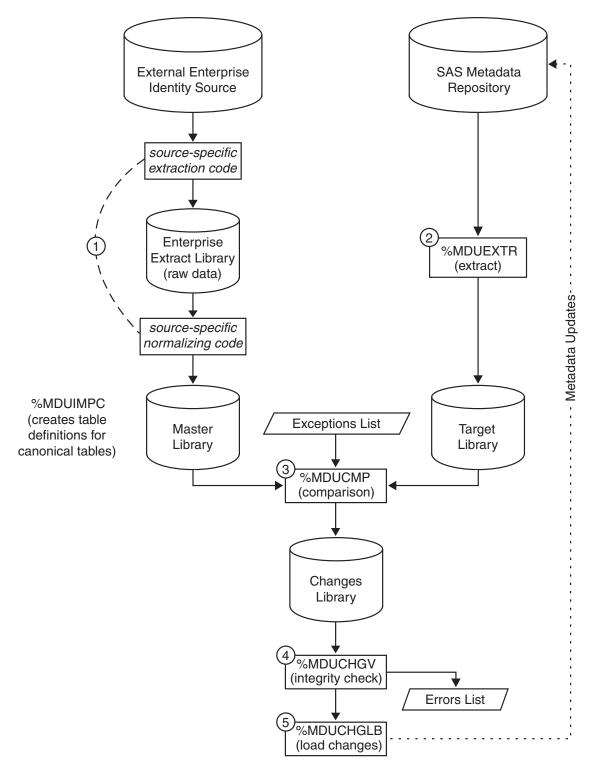

The following two topics document the format of the data sets and explain how corresponding identity entries are mapped between your authentication provider and the SAS metadata.

#### **Canonical Tables**

The following figure illustrates the names and structures for the tables in which identity information is stored during batch processing:

Figure A1.3 Table Structures and Relationships

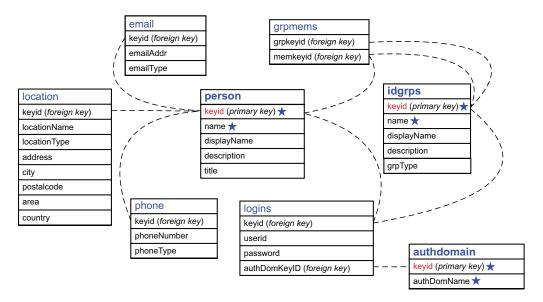

Here are some key points about the tables:

- You don't have to use all of the tables. For example, if you are not going to store email addresses, you don't need an email table.
- For each table that you do use, all columns must be present. However, you don't have
  to include data in every column. In the figure, the required columns for the primary
  objects are indicated with a star.

*Note:* Each user should have a login that includes a qualified user ID.

- The keyids in the person table (users), idgrps table (groups and roles), and authdomain table (authentication domains) tie each of those primary objects to its related information. In the metadata, the keyid value is stored as an external identity. For each keyid column, use a fixed, enterprise-wide identifier such as these:
  - In the person table, consider using employee identification numbers.
  - In the idgrps table, consider using group names (or LDAP Distinguished Names).
  - In the authdomain table, consider using authentication domain names.
- All of the relationships between a primary object and its related data are zero-ormore relationships. For example, you can store no phone numbers, one phone number, or multiple phone numbers for each user.
- We recommend that you avoid using spaces or special characters in the name of a user, group, or role. Not all components support spaces and special characters in identity names.

The following figure depicts data for a user named Tara O'Toole. The ovals indicate personal data for Tara. The check marks indicate data that is indirectly related to Tara (through her group memberships).

Figure A1.4 Example: Partial Tables Showing Selected User Data

|   | 0 | - | $\sim$ | n |
|---|---|---|--------|---|
| u | н | - | u      | ш |
|   |   |   |        |   |

|   | keyid | name  | displayName     |
|---|-------|-------|-----------------|
|   | 0018  | jhein | John Heinsler   |
|   | 1390  | hhigh | Harry Highpoint |
| C | 5107  | totoo | Tara O'Toole    |

#### arpmems

|   | 9.5             |              |  |
|---|-----------------|--------------|--|
|   | grpkeyid        | memkeyid     |  |
|   | Developers      | Applications |  |
| 1 | Developers      | ETL          |  |
|   | ETL             | 5107         |  |
| / | ReportConsumers | Developers   |  |
|   | ReportConsumers | Executives   |  |
|   | ReportConsumers | Executives   |  |

#### idgrps

| keyid           | name            | grpType |  |
|-----------------|-----------------|---------|--|
| Applications    | Applications    |         |  |
| Developers      | Developers      |         |  |
| ETL             | ETL             |         |  |
| Executives      | Executives      |         |  |
| ReportConsumers | ReportConsumers |         |  |

#### email

| keyid | emailAddr             | emailType |
|-------|-----------------------|-----------|
| 0018  | jhein@orionsports.com | work      |
| 0018  | jh177@mail.net        | home      |
| 1390  | hhigh@orionsports.com | work      |
| 5107  | totoo@orionsports.com | work      |
| 5107  | otoole@hotmail.com    | home      |

#### logins

|   | keyid | userid        | authdomKeyid |
|---|-------|---------------|--------------|
|   | 0018  | OrionSP\jhein | DefaultAuth  |
|   | 1390  | OrionSP\hhigh | DefaultAuth  |
| ( | 5107  | OrionSP\totoo | DefaultAuth  |
| ( | 5107  | Tara          | OracleAuth   |
| 1 | ETL   | diadmin       | DB2Auth      |

#### authdomain

| keyid       | authDomName |
|-------------|-------------|
| DB2Auth     | DB2Auth     |
| DefaultAuth | DefaultAuth |
| OracleAuth  | OracleAuth  |

In the figure, notice these things:

- In the person table, the employee number is used as the keyid. The name column uses user IDs (that column also requires unique values). The displayName column contains a common name for each user.
- In the grpmems table (group memberships), Tara is a direct member of the ETL group. Tara is an indirect member of the Developers group, because that group has the ETL group as one of its members. Tara also has a third-level membership in the ReportConsumers group.
- In the idgrps table, the group name serves as the keyid. This choice is appropriate because the metadata server enforces uniqueness across all group and role names.
- In the idgrps table, the grpType column is empty. This indicates that the entries in this table are all groups. To create a role in the metadata, provide a grpType value of ROLE.
- In the email table, Tara has two e-mail addresses and each one has a different type.
- In the logins table, Tara has personal logins in two different authentication domains. Tara can also use the ETL group's login (for DB2Auth), because Tara is a member of the ETL group.
- In the authdomain table, the authentication domain name serves as the keyid. This is appropriate because the metadata server enforces uniqueness across all authentication domain names.

#### **User Bulk Load**

#### Scope of the Import Process

#### Who Participates?

In order to participate in the initial import process, an identity must meet both of these

The identity must be included in the import tables. If your identity information is distributed across several authentication providers or user registries, extract information from each source and then combine the resulting sets of tables into one set of canonical tables.

To limit the import tables, you can perform these tasks:

- Define a starting point. For example, when you extract identity information from Active Directory, you specify a Distinguished Name as the starting point. Only identities that exist below that Distinguished Name in the Active Directory hierarchy are extracted.
- Define filters. For example, when you extract identity information from Active Directory, you can use a filter to extract entries only for people who are members of a particular group.
- Make manual changes to the import tables.
- The identity must not already exist in the SAS environment. You can't import an identity that has the same name as an identity that already exists in the metadata.

#### **CAUTION:**

Do not delete existing SAS identities in order to include them in an initial import. When you delete a SAS identity, you lose that identity's associations (such as access controls). Creating a new identity with the same name does not restore those associations. You can incorporate a manually created identity into the synchronization process. To do this, add an external identity on the General tab of that identity's metadata definition.

#### What Information Is Imported?

The import process can add this information to the metadata:

- user, group, and role definitions with names, display names, descriptions, and membership information
- job titles, contact information, and personal logins for users

*Note:* In most cases, passwords are not added to the metadata because they typically can't be extracted from an authentication provider. If passwords are present in the extracted data, they are loaded into the metadata. It usually isn't necessary to include passwords in logins.

*Note:* Synchronization can process logins for groups. The initial import process does not support these tasks.

authentication domains

These constraints apply to the initial import:

- When combined with information that already exists in the metadata, the input data must meet uniqueness requirements. For example, you can't import an identity that has the same name as an identity that already exists in the metadata.
- In order to import a user, group, or role, only a name and one external identity value (keyid) is required. However, each user should also have at least one login in order to establish an individual SAS identity.

#### How to Import Identities

*Note:* It is a good practice to run a backup before you perform an import.

To import identity information:

- 1. Locate the sample code that best fits your external identity source.
  - For import from Active Directory, see "About the Sample Code for Active Directory" on page 200.
  - For import from UNIX /etc/passwd files, see "About the Sample Code for UNIX /etc/passwd" on page 199.
  - For other formats, the first step is to figure out how to extract the data from your authentication provider. If you have LDAP, you might be able to modify the Active Directory sample for your purposes. Otherwise, use the %MDUIMPC macro to create empty canonical tables, and then use DATA steps to extract the information and insert it into those tables. See "Sample Code for User Synchronization" on page 195.
- 2. Decide which attributes you want to add to the metadata. For each attribute, identify a corresponding field in your authentication provider.
- 3. In the SAS Program Editor, adapt the sample code. The comments in the sample code provide essential details.
- 4. Submit the code and review the log.
- 5. In the User Manager plug-in in SAS Management Console, verify that new identities exist. On the General tab of an imported user, group, or role, select External **Identities**. You should see an external identity value that matches the identity's keyid in the import tables.
- 6. Save a copy of your import program for inclusion in your synchronization program.

## **User Synchronization**

#### Scope of the Synchronization Process

#### Who Participates?

By default, the synchronization process includes all identities that were originally imported into the metadata (because by default only those identities have an external identity in the metadata). You can modify participation in these ways:

To include an identity that was manually created, add an external identity on the General tab of that user, group, or role definition.

• To exclude an identity that has an external identity in the metadata, define an exception in the %MDUCMP macro.

#### What Information Is Updated?

The synchronization process affects the metadata for participating identities as follows:

- Any identities that have been added to your authentication provider are added.
- Any new logins that have been added to your authentication provider are added. If passwords are extracted from your authentication provider, those passwords are included in the new logins.

*Note:* It is typically not possible to extract passwords from an authentication provider.

*Note:* Most logins do not need to include a password.

- Any participating identities that are not found in your authentication provider are deleted.
- By default, only logins that meet all of these criteria are deleted:
  - The login belongs to a participating identity.
  - The login does not exist in your authentication provider.
  - The login is in an authentication domain that exists in your authentication provider.

*Note:* Logins in authentication domains that don't exist in your authentication provider are preserved by default.

- If the synchronization includes groups (or roles), memberships for participating SAS identities are updated to match the memberships in your authentication provider. A change in the input grpType value (which determines whether an object is a group or a role) does not cause any update to the metadata.
- Locations, telephone numbers, and e-mail addresses for participating identities are updated. Use exceptions to prevent updates to contact information that is added interactively.
- New authentication domains are added. By default, no authentication domains are removed.

These constraints apply to updates:

- When combined with information that already exists in the metadata, the change data must meet all of the metadata server's uniqueness requirements.
- In order to add a user, group, or role, only a name and one external identity value (keyid) is required. However, each user should also have at least one login in order to establish an individual SAS identity.

#### How to Synchronize Identities

Note: It is a good practice to run a backup before you perform a synchronization (at least until your program is proven).

To synchronize identity information:

1. If you want to include identities that weren't originally imported, use SAS Management Console to add a correct external identity value on the **General** tab of each such identity.

2. If you want to exclude identities or attributes from the update, create an exceptions data set.

#### **CAUTION:**

If you used SAS Management Console to make updates to imported identities, those updates are not automatically preserved during batch **synchronization.** To preserve such information, define exceptions in the %MDUCMP macro.

3. In the operating system, set up three directories: an enterprise extract directory, a metadata extract directory, and a change tables directory. For example:

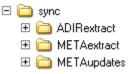

- 4. In the SAS Program Editor, adapt the sample synchronization code to create your own program. See "Sample Code for User Synchronization" on page 195.
- 5. Submit the code and review the log. To address any errors, make changes in the source tables, the exceptions tables, or the metadata. For details about the errors, examine the errorsds table. After making corrections, run the synchronization program again.

*Note:* An alternative method for dealing with errors is to re-execute the %MDUCMP macro with EXCEPTIONS=ERRORSDS. This recreates the change tables without the offending entries. If an exceptions data set is already being used, you can append the content of the ERRORSDS data set to that data

6. In the User Manager plug-in in SAS Management Console, verify that the metadata reflects the changes that you expect to see.

*Note:* To ensure that current information is displayed, right-click **User Manager** and select View ⇒ Refresh.

### Sample Code for User Synchronization

This example synchronization program is intended to help you complete step 4 in "How to Synchronize Identities" on page 194.

```
/*Specify connection options. Use an unrestricted user ID.*/
options metaserver=machine-name
metauser="userID"
metapass="password";
/*Specify the directory for the extracted AD data (master
tables).1*/
libname adir "drive:\path\ADIRextract";
/* Specify the directory for the extracted metadata (target tables).*/
libname meta "drive:\path\METAextract";
/* Specify the directory for the comparison output (change tables).*/
libname updates
```

```
"drive:\path\METAupdates";

/* Extract identity information from AD (master).2*/
%let _EXTRACTONLY = ;
%include "drive:\path\myimportad.sas";

/* Extract identity information from the metadata (target).*/
%mduextr(libref=meta);

/* Compare AD (master) to metadata (target).3*/
%mducmp(master=adir, target=meta, change=updates);

/* Validate the change tables.*/
%mduchgv(change=updates, target=meta, temp=work, errorsds=work.mduchgverrors);

/* Load the changes into the metadata.4*/
%mduchglb(change=updates);
```

The numbers in the preceding code correspond to these points:

1. The AD extract location should match the importlibref location in your import program. For example, if your original importad sas put the normalized AD data in the work library, you might revise importad sas by replacing the line:

```
%let importlibref=work;
with these two lines:
libname adir "drive:\path\ADIRextract";
%let importlibref=adir;
```

- 2. This causes the importad.sas. program to only extract the data (and not perform the load).
- 3. If you need to exclude items from the comparison, add the EXCEPTIONS=*dataset* parameter here.
- 4. If you prefer to not load any changes if %MDUCHGV finds an integrity violation, replace the displayed line with this code:

### Sample Code for Generic Bulk Load

This code demonstrates one way to import generic identity information. This example is intended to illustrate the structure and relationships of the identity data, rather than to suggest that you enter large quantities of data using this approach. The program uses macro variables to define the tables and uses DATALINES statements to supply input

data. The %MDUIMPLB macro creates XML from the tables and submits that XML (in blocks) to the metadata server.

```
/* Specify connection options. Use an unrestricted user ID. */
options metaserver=machine-name
metauser="userID"
metapass="password";
/* Initialize the macro variables that create canonical tables. */
%mduimpc();
/* Create the person table. */
data &persontbla ;
     %definepersoncols;
     infile datalines delimiter=',' missover;
         input keyid name description title;
    datalines;
P001, Michelle Harrell, Mgr of Operations, Sr. Mgr
P002, Fred Granite, NE Region Acct. Rep., Account Rep II
P003, Brian Davis, Accounting System Developer, Senior Programmer
/* Create the phone table. */
data &phonetbla ;
     %definephonecols;
     infile datalines delimiter=',' missover;
         input keyid phoneNumber phoneType;
    datalines;
P001,x1532,Office
P001, (919) 555-1212, Home
P003,x2312,Office
/* Create the location table. */
data &locationtbla ;
     %definelocationcols;
     infile datalines delimiter=',' missover;
         input keyid locationName locationType address city postalcode area
country;
    datalines;
P001, My Company, Office, 123 Oak Ave, Clayton, 20711, CA, USA
P001, Michelle Harrell, Home, 105 Seth Ct., Apex, 20765, CA, USA
P002, Fred Granite, Home, 2138 Pond St., Greenlevel, 20832, CA, USA
P002, My Company, Office, 123 Oak Ave, Clayton, 20711, CA, USA
P003, My Company, Office, 123 Oak Ave, Clayton, 20711, CA, USA
/* Create the email table. */
data &emailtbla ;
     %defineemailcols;
     infile datalines delimiter=',' missover;
         input keyid emailAddr emailtype;
    datalines;
P001, michelle@mycompany.com, business
P001, bosslady1@hotmail.com, home
P002, fred@mycompany.com, business
```

```
P003, brian@mycompany.com, business
/* Create the idgrp table. */
data &idgrptbla ;
     %defineidgrpcols;
     infile datalines delimiter=',' missover;
         input keyid name description grpType;
    datalines;
G001, Operations Staff, Members of the operations department,
G002, All Groups, Group containing all groups,
G003, Backup Operators, ,
/* Create the grpmems table. */
data &idgrpmemstbla;
     %defineidgrpmemscols;
     infile datalines delimiter=',' missover;
         input grpkeyid memkeyid;
    datalines;
G001, P001
G002,G001
G002,G003
G003,G001
G003, P003
/* Create the authdomain table. */
data &authdomtbla;
     %defineauthdomcols;
     infile datalines delimiter=',' missover;
         input keyid authDomName;
    datalines;
A001, DefaultAuth
A002, UnixAuth
/* Create the logins table. */
data &logintbla;
     %definelogincols;
     infile datalines delimiter=',' missover;
         input keyid userid password authdomkeyid;
    datalines;
P001, WinNet\Michelle, ,A001
P001, Michelle, , A002
P002, WinNet\Fred, ,
P003, WinNet\Brian, ,
P003, Brian, , A002
/\star Load the information from the work library into the metadata server. \star/
%mduimplb();
```

### About the Sample Code for UNIX /etc/passwd

Note: This code is in SAS-installation-directory\SASFoundation\9.3\core \sample\importpw.sas (Windows) or SAS-installation-directory/ SASFoundation/9.3/samples/base/importpw.sas (UNIX). This topic highlights key points about the code.

This program expects user information in /etc/passwd files in this form:

```
user name : password : uid (numeric) : primary group id : <continued>
gcos-field: home-directory : login-shell
```

The gcos-field item consists of additional comma-delimited fields in this form:

Person Name, Office, phone extension, misc, employeeid

#### For example:

```
user name : password : uid (numeric) : primary group id : <continued>
Person Name, Office, phone extension, misc, employeeid:<continued>
home-directory : login-shell
```

Here are details about this code:

- The colons delimit standard fields; the commas delimit items within the gcosfield (you can use any delimiter other than a colon).
- If your /etc/passwd file has a different format, modify the sample program to either exclude information from the extraction or to extract it from the appropriate fields.
- If the employeeid field for an /etc/passwd entry is empty, that entry is dropped from the import.
- The values in the Person Name field should be unique. The program includes a DUPLICATEPERSONS macro variable that, when set to RECODE, changes a duplicate value in the Person Name field to the user ID value of the PW file entry. However, if the DUPLICATEPERSONS macro variable is set to any other value, users with duplicate names in the Person Name field are deleted.

The program expects group information in a /etc/groupfile. The standard format is as follows:

```
groupname : password : gid (numeric) : comma-delimited list of users
```

Here are details about this file:

- Users are identified by user name (rather than by a numeric user ID).
- A group cannot be a member of another group.
- To exclude a user or group, enter an asterisk (\*) in the password field. The import program drops entries that contain an asterisk in the password field.

The following table highlights selected variables:

Table A1.1 Selected Variables in a UNIX File Import

| Variable Name      | Purpose                                                                                                    | Notes                                                                                                    |
|--------------------|----------------------------------------------------------------------------------------------------|----------------------------------------------------------------------------------------------------|
| UID                | Provides an external identity value for each metadata user and group that this program creates.                                    | Use a field that contains a unique and unchanging value for each entry in an /etc/passwd file and an /etc/group file. In the sample code, the uid field of the gcos-field is used. If this field is empty for any records, those records are excluded from the import.                                                                                                    |
| MetadataAuthDomain | Enables all metadata logins that this program creates to be associated with an authentication domain.                              | Specify a SAS authentication domain name. The supplied value is typically <b>DefaultAuth</b> .                                                                                                    |
| UNIXEMAILDOMAIN    | Enables construction of an e-mail address for each user.                                                                           | Specify the UNIX domain for the extracted identities. The supplied value is appended to extracted user IDs to yield e-mail addresses in the form <i>userid@supplied-value</i> . If your e-mail addresses follow a different convention, modify this part of the code.                                                                                                    |
| PWExtIDTAG         | Provides a label for all metadata items that this program creates. The label indicates which objects were created by this program. | Specify a descriptive label that will be applied to all imported objects to indicate where they came from. The default value is Passwd File Import. Do not quote this value. If you select the External Identities button on an imported identity's General tab (in SAS Management Console), you will see this label in the Context column of the External Identities dialog box. |

# **About the Sample Code for Active Directory**

Note: This code is in SAS-installation-directory\SASFoundation\9.3\core \sample\importad.sas (Windows) or SAS-installation-directory/SASFoundation/9.3/samples/base/importad.sas (UNIX). This topic highlights key points about the code.

Here are some tips for using the program:

- The code uses the SAS interface to LDAP (the LDAP CALL Routine interface) to extract information from Active Directory.
- The code references standard Active Directory schemas to identify user and group attributes. If your site has extended the standard schema, you might need to make changes in section 3 to reference additional or alternate attributes.
- The code uses filters to segment retrieval. It might be necessary to alter the filters in sections 3 (user extraction) and 4 (group extraction) to better fit the contents of your Active Directory server. If the number of records in a request exceeds Active Directory's maximum query limit, only a subset of the requested records is returned. The Microsoft utility program LDIFDE can be useful in defining appropriate filters.
- If either or both of the data sets that are extracted from Active Directory are empty, execution of the code is canceled and an error message is provided. This reduces the

likelihood of inadvertent deletion of metadata identities due to a problem with the Active Directory extraction during the synchronization process.

- Note: Execution is canceled if no users are extracted, and execution is canceled if no groups are extracted. If you use the 9.3 version of the Active Directory sample code, and you want to extract only users from Active Directory, you must modify the sample code. Either disable the error check or remove the entire section of the code that extracts groups.
- The code won't import membership information for a group that has more than 1500 members. (This limitation is version-specific. Check the documentation for your Active Directory server for details). To incorporate an oversize group, use an approach like this:
  - 1. Rewrite the section 4 filters to exclude large groups.
  - 2. Create an additional extraction that uses LDAP range retrieval specifiers to extract the large group membership information in segments. See the LDAPS SEARCH CALL routine in the SAS Integration Technologies: Directory Services Reference.
  - 3. Add that membership information to the main extracted grpmems table.

The following table highlights selected macro variables:

Table A1.2 Selected Macro Variables in an Active Directory Import

| Variable Name      | Purpose                                                                                                    | Notes                                                                                                    |
|--------------------|----------------------------------------------------------------------------------------------------|----------------------------------------------------------------------------------------------------|
| keyidvar           | Provides an external identity value for each metadata user that this program creates.                                              | Specify an LDAP attribute that contains a unique and unchanging value for each user. The sample code uses the employeeID attribute.*                                                                                                    |
| MetadataAuthDomain | Enables all metadata logins that this program creates to be associated with an authentication domain.                              | Specify a SAS authentication domain name. This value isn't related to a Windows domain name. In the standard configuration, the correct value is <b>DefaultAuth</b> (or, if you have configured Web authentication and are extracting information for users who use only Web clients, <b>web</b> ).                                                                                                    |
| WindowsDomain      | Enables construction of a qualified user ID in each login that this program creates.                                               | Provide the Windows domain name for the extracted identities. The supplied value is prepended to each extracted user ID to yield qualified IDs in the form <i>supplied-value\userID</i> .                                                                                                    |
| ADExtIDTag         | Provides a label for all metadata items that this program creates. The label indicates which objects were created by this program. | Specify a descriptive label that will be applied to all imported objects to indicate where they came from. The default value is <b>Active Directory Import</b> . Do not quote this value. If you select the <b>External Identities</b> button on an imported identity's <b>General</b> tab (in SAS Management Console), you will see this label in the <b>Context</b> column of the <b>External Identities</b> dialog box. |

<sup>\*</sup> If this attribute is empty, consider using sAMAccountName or distinguished name.

## Location of the User Bulk Load and **Synchronization Macros**

The user import and synchronization macros are in SAS-installation-directory \SASFoundation\9.3\core\sasmacro (Windows) or SAS-installation-directory/ SASFoundation/9.3/sasautos (UNIX). The following topics provide basic reference information that helps you use these macros to perform standard user import and synchronization tasks.

## **Dictionary**

#### **%MDUIMPC**

Defines a set of macro variables that create canonical tables and, optionally, creates empty tables for views for CSV files.

Used by: User import, user synchronization

### **Syntax**

%MDUIMPC (<LIBREF=libref>, <MAKETABLE=0|1|2>, <INFILEREF=fileref>, <FILEHEADER=1|other value>);

#### **Optional Arguments**

#### LIBREF

specifies the output location for any canonical tables or views that are created (the default is Work). If you choose to not create tables or views, this parameter is not used.

#### **MAKETABLE**

controls whether any tables or views are created.

- specifies that no tables or views are created (this is the default).
- specifies that empty canonical tables are created.
- specifies that DATA step views of the CSV files in the fileref directory are created.

#### **INFILEREF**

specifies the location of the input CSV source files (used only when MAKETABLE=2). The CSV input files must have names and contents that match the table names and structures of the canonical tables. On UNIX, the filenames must be lowercase.

#### **FILEHEADERS**

indicates whether the CVS input files have a header line (used only when MAKETABLE=2).

1 indicates that the input files have header information in the first

other value indicates that the data begins in the first row.

#### **Details**

Table A1.3 Tables and Macro Variables Created by %MDUIMPC

| Table      | Purpose                           | Name/Keep List Global<br>Variable | Column Attributes<br>Macro |
|------------|-----------------------------------|-----------------------------------|----------------------------|
| person     | Create users                      | &persontbla                       | %definepersoncols          |
| location   | Store addresses                   | &locationtbla                     | %definelocationcols        |
| phone      | Store phone numbers               | &phonetbla                        | %definephonecols           |
| email      | Store e-mail addresses            | &emailtbla                        | %defineemailcols           |
| idgrps     | Create groups and roles           | &idgrptbla                        | %defineidgrpcols           |
| grpmems    | Store membership information      | &idgrpmemstbla                    | %defineidgrpmemscols       |
| authdomain | Create SAS authentication domains | &authdomtbla                      | %defineauthdomcols         |
| logins     | Create logins                     | &logintbla                        | %definelogincols           |

#### **%MDUIMPLB**

Generates and submits blocks of XML to load identity information.

Used by: User import

Requirement: Connection to the metadata server

## **Syntax**

%MDUIMPLB (<LIBREF=libref>, <TEMP=libref>, <FAILEDOBJS=table\_name>, <EXTIDTAG=context\_value>, <BLKSIZE=#\_of\_records>);

#### **Optional Arguments**

This macro uses PROC METADATA to submit load requests.

specifies the location of the input data. The default is Work.

#### **TEMP**

specifies the location for temporary data sets during processing. The default is Work.

#### **FAILEDOBJS**

is a table that contains the entire contents of all blocks that contain any problematic data. The default is mduimplb failedobjs.

This table is populated if integrity and completeness requirements aren't met or if a metadata server request failure occurs during processing.

#### **EXTIDTAG**

indicates the origin of identity information. The default for this string is IdentityImport.

#### **BLKSIZE**

specifies the number of identities in a block. Each block of XML is generated and submitted to the metadata server independently. The default is 100.

#### **Details**

Table A1.4 FAILEDOBJS

| Column       | Contents                                                 |
|--------------|----------------------------------------------------------|
| tablename    | Name of an intermediate input table                      |
| chgtype      | A (add), U (update), or D (delete)                       |
| objtype      | Internal metadata object type                            |
| Name         | Name of a user, group or role                            |
| Objid        | Internal object ID                                       |
| KeyId        | Key ID for an item                                       |
| UserId       | User ID value in a login                                 |
| AuthDomKeyId | Key ID of an authentication domain                       |
| MemObjType*  | Internal metadata object type for a member               |
| MemName*     | Person indicates a user, IdentityGroup indicates a group |
| MemObjID*    | Internal metadata object ID                              |
| MemKeyId*    | Key ID of a member                                       |

<sup>\*</sup> This column is populated only if there is an error in membership information.

### **%MDUEXTR**

Extracts identity information from the metadata.

**Used by:** User synchronization

**Requirement:** Connection to the metadata server

#### **Syntax**

%MDUEXTR (LIBREF=SAS-library);

#### Required Argument

This macro uses PROC METADATA to submit extraction requests.

#### LIBREF

specifies the location to which the metadata is extracted.

#### **%MDUCMP**

Generates data sets that contain the changes that must be made to the metadata.

Used by: User synchronization

### **Syntax**

%MDUCMP (MASTER=libref, TARGET=libref, CHANGE=libref, EXCEPTIONS=libref.>dataset, <EXTERNONLY=0|1>, <AUTHDOMCOMPARE=name|keyid>);

#### Required Arguments

#### **MASTER**

specifies the location of the master tables (use the libref that you specify in %MDUIMPC).

#### **TARGET**

specifies the location of the target tables that contain information extracted from the metadata (use the libref that you specify in %MDUEXTR).

#### **CHANGE**

specifies the location for the change tables. These tables are created (xxx is the base name of each canonical table):

| 1.1     | . •                     | 1 1 1 1 11 11 11             |
|---------|-------------------------|------------------------------|
| xxx add | contains users arouns   | and roles to be added to the |
| ллл auu | contains users, groups. | and roles to be added to the |
|         |                         |                              |

target tables to make them look like the master tables.

xxx\_update contains users, groups, and roles to be modified in the

target tables to make them look like the master tables.

xxx\_delete contains users, groups, and roles to be deleted from the

target tables to make them look like the master tables.

person\_summary summarizes changes to users (Person objects).

idgrps\_summary summarizes changes to groups and roles

(IdentityGroup objects).

authdomain\_summary summarizes changes to SAS authentication domains

(AuthenticationDomain objects).

#### **Optional Arguments**

#### **EXCEPTIONS**

specifies a data set that contains exception values.

#### **EXTERNONLY**

defines the scope of the comparison. Unless the master data set has an ObjectId column, this option has no effect. A typical master data set does not include an ObjectId column. A master data set that is extracted from the SAS Metadata Repository (rather than from your authentication provider) does include an ObjectId column. Extraction of a master data set from the metadata repository happens in the identity synchronization processes for some solutions.

- specifies that only identities that have an external identity value are included in the comparison. This is the default value.
- 0 specifies that all identities are included in the comparison.

If EXTERNONLY=1 but AUTHDOMCOMPARE=NAME, all authentication domains are compared. In other words, for authentication domains AUTHDOMCOMPARE=NAME overrides EXTERNONLY=1.

#### AUTHDOMCOMPARE

defines how authentication domains are compared.

NAME

compares all authentication domains by name. Prevents deletion and renaming of all authentication domains. Prevents deletion of logins in authentication domains that do not exist in the master data set. This is the default.

KEYID

compares by keyid. Can cause deletion of authentication domains that were originally imported but are not present in the master data set. Can cause renaming of authentication domains that were originally imported but have a different name in the master data set. Does not prevent deletion of logins in authentication domains that do not exist in the master data set. If you specify

AUTHDOMCOMPARE=KEYID, authentication domains and logins that are interactively created might be deleted (for a standard synchronization, don't use AUTHDOMCOMPARE=KEYID).

#### Details

The exceptions data has these columns:

tablename

specifies the name of the canonical table to which the exception applies. Valid values are person, logins, email, phone, location, idgrps, grpmems, and authdomain.

filter

specifies a SAS WHERE clause expression (without the WHERE) to apply against the corresponding table. The WHERE clause consists of a canonical table column name and an exception value.

For example, consider this exceptions data set:

phone PhoneType="manual Phone"
email EmailType="manual Email"
logins authDomKeyId="A002"
logins userid="testid%"

Each line protects a set of objects in a particular target table, ensuring that those metadata objects are preserved.

- The first entry excludes objects in the target phone table that have a PhoneType of manual Phone. In SAS Management Console, the Phone Type is displayed in the **Type** field in the Phone Properties dialog box.
- The second entry excludes objects in the target email table that have the EmailType value manual Email. In SAS Management Console, the EmailType is displayed in the **Type** field in the Email Properties dialog box.
- The last entry excludes any objects in the target logins table which have a userid value that begins with testid.

Note: Logins that are in authentication domains that do not exist in the master tables are preserved by default. It is not necessary to define exceptions for such logins.

#### **%MDUCHGV**

Checks the change tables against the target tables to ensure that the updates do not introduce any integrity problems.

Used by:

User synchronization

#### **Syntax**

%MDUCHGV (TARGET=libref, CHANGE=libref, <TEMP=libref>, ERRORSDS=name);

#### Required Argument

#### TARGET

specifies the location of the target canonical tables. This is typically the same libref that you specify in the %MDUEXTR macro.

#### **Optional Arguments**

#### **CHANGE**

specifies the location of the change tables (that were populated by the %MDUCMP macro).

#### **TEMP**

specifies the location for temporary tables (the default is Work).

#### **ERRORSDS**

identifies a data set that contains information about any integrity problems. This data set has these columns:

specifies a numeric code for a particular error. errcode

describes a particular error. errmsg

tablename specifies the name of the canonical table from which a

> particular error item should be excepted if the ERRORSDS data set is fed into the %MDUCMP macro as the exception

data set.

specifies a SAS WHERE clause that is used to remove all filter

objects related to a particular error from the change tables.

Keyid specifies the keyid value of the offending object. Name specifies the Name value of the object, if the offending object

is a Person or IdentityGroup.

userid specifies the userid value of the object, if the offending object

is a Login.

authDomKeyId specifies the keyid value of an authentication domain when

duplicate userid values are found in an authentication domain.

If any errors are detected, this macro sets the DUCHGV\_ERRORS column to a nonzero value and creates the ERRORSDS data set, which lists the errors that were found.

#### **%MDUCHGLB**

Generates XML for loading identity updates.

Used by: User synchronization

**Requirement:** Connection to the metadata server

### **Syntax**

%MDUCHGLB (CHANGE=libref, TEMP=libref, <FAILEDOBJS=table\_name>, <EXTIDTAG=context value>, <BLKSIZE=# of records>);

#### Required Argument

#### **CHANGE**

specifies the location of the change tables.

#### Optional Arguments

#### TEMP

specifies the location for temporary tables. The default is Work.

#### **FAILEDOBJS**

is a table that contains the entire contents of any blocks that weren't successfully loaded into the metadata. An error within a block prevents loading of all of the data in that block. The default name for this table is mduchglb failedobjs.

This table is populated if integrity or completeness requirements aren't met or if a metadata server request failure occurs during processing. To address errors, see "How to Synchronize Identities" on page 194.

#### **EXTIDTAG**

Indicates the origin of identity information. The default for this string is IdentityImport.

#### **BLKSIZE**

specifies the number of added or updated objects in a block. Each block of XML is generated and submitted to the metadata server independently. The default is 100.

For Delete operations, BLKSIZE has no effect.

## Appendix 2

## Checklists

| Checklist for a More Secure Deployment | 209   |
|----------------------------------------|-------|
| Introduction                           | 209   |
| General Measures                       | 209   |
| Metadata Layer Measures                | . 210 |
| Enhanced Protections for Passwords     | 211   |
| Distribution of Selected Privileges    | 211   |
| Permission Patterns of Selected ACTs   | 212   |
| Who's Who in the SAS Metadata          | 213   |

## **Checklist for a More Secure Deployment**

#### Introduction

You can use this appendix to verify that security issues are being addressed as appropriate for your environment and goals. Not all measures are relevant in all deployments. It is a good practice to review your security configuration on a periodic basis.

#### General Measures

- Make sure that the configuration directories are protected by appropriate operating system permissions. See "Recommended Operating System Protections for Windows Machines" in Chapter 4 of SAS Intelligence Platform: System Administration Guide.
- Consider disabling concurrent logon sessions to the SAS middle tier. See "Disabling Concurrent Logon Sessions" in Chapter 8 of SAS Intelligence Platform: Middle-Tier Administration Guide.
- Consider reducing the HTTP Session time-out interval for the SAS Web applications. See "Configuring the HTTP Session Time-out Interval" in Chapter 8 of SAS Intelligence Platform: Middle-Tier Administration Guide.
- If your deployment includes sensitive data, review host access to SAS data and evaluate the workspace server pooling configuration. See "Server Configuration, Data Retrieval, and Risk" on page 153.
- If your deployment includes sensitive data, make sure that the SAS Web Report Studio query cache library (wrstemp) and distribution library (wrsdist) are protected

by appropriate operating system permissions. See "Improving the Performance of SAS Web Report Studio" in Chapter 4 of SAS Intelligence Platform: Web Application Administration Guide and "Verifying Permissions for the Distribution Library" in Chapter 7 of SAS Intelligence Platform: Web Application Administration Guide.

- On Windows, minimize availability of the privilege Log on as batch job. See "Windows Privileges" on page 18.
- For industry-standard encryption, license SAS/SECURE. See "About SAS/SECURE" on page 173.
- If your deployment includes the SAS Anonymous Web user, determine whether it is necessary and appropriate to keep that identity in place. See "PUBLIC Access and Anonymous Access" on page 106.
- Consider tracking changes to server logging levels. See "Audit Server Logging Level Changes That Originate in Client Applications" in Chapter 9 of SAS Intelligence Platform: System Administration Guide.
- Consider limiting the scope of trusted peer connections. See "Trusted Peer Connections" on page 121.

#### Metadata Layer Measures

- Limit the WriteMetadata permission on servers. See "Protect Server Definitions" on page 75.
- Limit the WriteMetadata permission on ACTs. In general, only the SAS Administrators group has a grant of the WriteMetadata permission on the Authorization tab of an ACT.
- Limit the WriteMetadata permission on custom folders. To reduce the chance of inadvertent or deliberate changes to a custom folder, grant WriteMemberMetadata (instead of WriteMetadata) to users who should contribute only content. See "WriteMetadata and WriteMemberMetadata" on page 29.
- Review the WriteMetadata permission on OLAP schemas and libraries. To prevent someone from adding cubes to an OLAP schema or tables to a library, set denials of the WriteMetadata permission on the schema or library. Remember to preserve access for administrators as appropriate.
- Review the permission pattern of the predefined ACTs. See "Permission Patterns of Selected ACTs" on page 212.
- Review who has privileged user status from metadata memberships. See "Distribution of Selected Privileges" on page 211.
- Review who has privileged user status from the adminUsers.txt file. See Table A2.2 on page 211.
- Consider reducing WriteMetadata access to the user definitions for any unrestricted users. This prevents restricted user administrators from updating an unrestricted user's definition and then logging on as that unrestricted user. To add this protection, access the Authorization tab of each unrestricted user and add an explicit denial of the WriteMetadata permission for PUBLIC.
- Consider tracking changes to metadata layer permissions and ACTs. See Chapter 8, "Security Report Macros," on page 83 and "Auditing of Security Events" on page 4.
- Consider limiting the locations from which SAS Web Report Studio uses information maps. See "Limit the Availability of Relational Information Maps That

Implement Row-Level Security" in Chapter 5 of SAS Intelligence Platform: Web Application Administration Guide.

#### **Enhanced Protections for Passwords**

- If you have SAS/SECURE, upgrade encryption strength for passwords in configuration files (from SASProprietary to AES). See "How to Increase Encryption Strength for Passwords at Rest" on page 179.
- If you have SAS/SECURE, upgrade encryption strength for outbound passwords in transit (from SASProprietary to AES). See "How to Increase Encryption Strength for Outbound Passwords in Transit" on page 180.
- Consider preventing users from saving their passwords in their desktop connection profiles. See "Client-Side Storage of Passwords" on page 15.
- Consider strengthening password policies for internal accounts. See "How to Change Internal Account Policies" on page 146.
- Consider removing the SAS Trusted User's password from some configuration files. See "How to Reduce Exposure of the SASTRUST Password" on page 149.

## **Distribution of Selected Privileges**

Table A2.1 Members of Selected Groups and Roles

| Group or Role                        | Usual Members (As Listed On the Members Tab)        |
|--------------------------------------|-----------------------------------------------------|
| SAS General Servers                  | SAS Trusted User (no others)                        |
| SAS System Services                  | SAS Trusted User (no others)                        |
| SAS Administrators                   | SAS Administrator and other administrators          |
| Metadata Server: Unrestricted        | SAS Administrator and possibly other administrators |
| Metadata Server: User Administration | SAS Administrators                                  |

Table A2.2 User IDs in Configuration Files That Convey Privileged Status

| File*            | Usual Listed User IDs                    |
|------------------|------------------------------------------|
| adminUsers.txt   | Only *sasadm@saspw (or one *alternateID) |
| trustedUsers.txt | Only sastrust@saspw (or one alternateID) |

<sup>\*</sup> These files are located in your equivalent of SAS/Config/Lev1/SASMeta/MetadataServer/.

- Do not make the SAS Trusted User (sastrust) unrestricted. If the SAS Trusted User is unrestricted, then deployment problems (such as the inability to launch certain servers) occur.
- Do not make predefined groups (such as SAS System Services or SAS General Servers) members of other groups. Instead, preserve access by adding grants for these groups as necessary (when you narrow access for the PUBLIC or SASUSERS groups).

## **Permission Patterns of Selected ACTs**

The following tables document the permission patterns of selected ACTs. Each row documents the entire pattern for a particular ACT.

The predefined ACTs in the following table are used in the initial configuration and should not be modified.

 Table A2.3
 Permission Patterns for Selected Predefined ACTs

|                             | Denials         | Grants             |            |        |
|-----------------------------|-----------------|--------------------|------------|--------|
| ACT Name                    | PUBLIC          | SAS Administrators | SASUSERS   | sss    |
| Default ACT                 | All permissions | RM, WM, CM, A      | RM, WM. CM | RM, WM |
| Private User Folder ACT     | RM, WM, CM      | RM, WM, CM         | -          | RM     |
| SAS Administrators Settings | -               | RM, WM, CM, A      | -          | RM     |

The example baseline ACTs in the following table are used in "Permissions on Servers" on page 75 and "Permissions on Folders" on page 63.

Table A2.4 Permission Patterns for Example Baseline ACTs

|            | Denials           | Grants                |     |     |
|------------|-------------------|-----------------------|-----|-----|
| ACT Name   | PUBLIC            | SAS Administrators    | sss | sgs |
| HideServer | RM                | RM                    | RM  | RM  |
| Hide       | RM                | RM                    | RM  | -   |
| Protect    | WM, WMM, CM, W, A | WM, WMM, CM, W, A, RM | -   | -   |
| LimitData  | R                 | -                     | -   | -   |

The preceding tables use the following abbreviations:

Α the Administer permission CM

the CheckInMetadata permission

R

the Read permission

RM

the ReadMetadata permission

the Write permission

WM

the WriteMetadata permission

the WriteMemberMetadata permission

SSS

the SAS System Services group, which usually has the SAS Trusted User as its only member

**SGS** 

the SAS General Servers group, which usually has the SAS Trusted User as its only member

Note: If you are using metadata-bound libraries, see the SAS Guide to Metadata-Bound Libraries for additional permissions that are not addressed in this topic.

## Who's Who in the SAS Metadata

The following table provides quick reference information for the main predefined identities. The descriptions reflect the initial configuration in a new deployment. You can choose to redistribute privileges in a more or less granular approach.

Table A2.5 Selected SAS Identities

| SAS Identity           | Description                                                                                              |
|------------------------|----------------------------------------------------------------------------------------------------|
| SAS Administrator      | A predefined super user that has unrestricted access in the metadata layer.                              |
| SAS Demo User          | A predefined first user that can be useful for demonstrations.                                           |
| SAS Trusted User       | A service identity that can act on behalf of other users.                                                |
| SAS Anonymous Web User | A service identity that can provide anonymous access for a few Web components.*                          |
| SAS General Servers    | A service group that enables its member (the SAS Trusted User) to see server launch credentials.**       |
| SAS System Services    | A service group that enables its member (the SAS Trusted User) to see servers, cubes, and other objects. |

#### 214 Appendix 2 • Checklists

| SAS Identity                           | Description                                                                                                    |
|----------------------------------------|----------------------------------------------------------------------------------------------------|
| ♣ PUBLIC                               | Everyone who can access the metadata server.                                                                                               |
| ♣ SASUSERS                             | Everyone who has a well-formed user definition (a subset of PUBLIC).                                                                       |
| SAS Administrators                     | General metadata administrators. Membership in this group provides broad access to metadata, but doesn't provide unrestricted access.      |
| Metadata Server: Unrestricted          | A highly privileged role that provides unrestricted access in the metadata layer.                                                          |
| Metadata Server: User Administration   | A role that enables members to manage most users, groups, and roles, but doesn't provide visibility for any plug-in.                       |
| Metadata Server: Operation             | A role that enables members to perform most server administration activities, but doesn't provide visibility for any plug-in.              |
| Management Console: Advanced           | A role that enables members to see all of the SAS Management Console plug-ins that are under role management in the initial configuration. |
| Management Console: Content Management | A role that enables members to see a subset of SAS Management Console plug-ins.                                                            |

<sup>\*</sup> For only SAS BI Web Services and the SAS Stored Processes application. Not for other Web applications such as SAS Web Report Studio. Anonymous access is an optional feature that is not compatible with Web authentication.

#### See Also

"Overview of Initial Roles, Groups, and Users" in Chapter 2 of SAS Intelligence Platform: System Administration Guide

<sup>\*\*</sup> Server launch credentials (for example, the SAS Spawned Servers account, sassry) are stored in logins on the **Accounts** tab of the SAS General Servers group. This facilitates launching of stored process servers and pooled workspace servers.

# Glossary

#### access control template

a reusable named authorization pattern that you can apply to multiple resources. An access control template consists of a list of users and groups and indicates, for each user or group, whether permissions are granted or denied. Short form: ACT.

#### **ACT**

See access control template.

#### authentication

See client authentication.

#### authentication domain

a SAS internal category that pairs logins with the servers for which they are valid. For example, an Oracle server and the SAS copies of Oracle credentials might all be classified as belonging to an OracleAuth authentication domain.

#### authentication provider

a software component that is used for identifying and authenticating users. For example, an LDAP server or the host operating system can provide authentication.

#### authorization

the process of determining which users have which permissions for which resources. The outcome of the authorization process is an authorization decision that either permits or denies a specific action on a specific resource, based on the requesting user's identity and group memberships.

#### capability

an application feature that is under role-based management. Typically, a capability corresponds to a menu item or button. For example, a Report Creation capability might correspond to a New Report menu item in a reporting application. Capabilities are assigned to roles.

#### client authentication

the process of verifying the identity of a person or process for security purposes.

#### client-side pooling

a configuration in which the client application maintains a collection of reusable workspace server processes.

#### connection profile

a client-side definition of where a metadata server is located. The definition includes a computer name and a port number. In addition, the connection profile can also contain user connection information.

#### credential management

the reuse of cached credentials or the retrieval of stored credentials from the metadata.

#### credentials

the user ID and password for an account that exists in some authentication provider.

#### direct LDAP authentication

a configuration in which the metadata server sends credentials to an LDAP provider (such as Active Directory) for validation, bypassing the host authentication process.

#### encryption

the act or process of converting data to a form that is unintelligible except to the intended recipients.

#### external identity

a synchronization key for a user, group, or role. For example, employee IDs are often used as external identities for users. This is an optional attribute that is needed only for identities that you batch update using the user import macros.

#### host authentication

a process in which a SAS server sends credentials to its host operating system for verification.

#### Integrated Windows authentication

a Microsoft technology that facilitates use of authentication protocols such as Kerberos. In the SAS implementation, all participating components must be in the same Windows domain or in domains that trust each other.

#### internal account

a SAS account that you can create as part of a user definition. Internal accounts are intended for metadata administrators and some service identities; these accounts are not intended for regular users.

#### internal authentication

a process in which the metadata server verifies a SAS internal account. Internal authentication is intended for only metadata administrators and some service identities.

#### **IWA**

See Integrated Windows authentication.

a SAS copy of information about an external account. Each login includes a user ID and belongs to one SAS user or group. Most logins do not include a password.

#### **PAM**

See pluggable authentication modules.

#### permission condition

a control that defines access to data at a granular level, specifying who can access particular rows within a table or particular members within an OLAP cube. Such controls are typically used to subset data by a user characteristic such as employee ID or organizational unit.

#### pluggable authentication modules

an industry-standard technology that extends UNIX host authentication to recognize additional authentication providers.

#### puddle

a group of servers that are started and run using the same login credentials. Each puddle can also allow a group of clients to access the servers.

#### repository access control template

the access control template (ACT) that controls access to a particular repository and to resources for which access controls are not specified. You can designate one repository ACT for each metadata repository. The repository ACT is also called the default ACT.

#### restricted identity

a user or group that is subject to capability requirements and permission denials in the metadata environment. Anyone who isn't in the META: Unrestricted Users Role and isn't listed in the adminUsers.txt file with a preceding asterisk is a restricted identity.

#### SAS authentication

a form of authentication in which the target SAS server is responsible for requesting or performing the authentication check. SAS servers usually meet this responsibility by asking another component (such as the server's host operating system, an LDAP provider, or the SAS Metadata Server) to perform the check. In a few cases (such as SAS internal authentication to the metadata server), the SAS server performs the check for itself. A configuration in which a SAS server trusts that another component has pre-authenticated users (for example, Web authentication) is not part of SAS authentication.

#### SAS token authentication

a process in which the metadata server generates and verifies SAS identity tokens to provide single sign-on to other SAS servers. Each token is a single-use, proprietary software representation of an identity.

#### server-side pooling

a configuration in which a SAS object spawner maintains a collection of reusable workspace server processes that are available for clients. The usage of servers in this pool is governed by the authorization rules that are set on the servers in the SAS metadata.

#### service identity

an identity or account that exists only for the purpose of supporting certain system activities and does not correspond to a real person. For example, the SAS Trusted User is a service identity.

#### single sign-on

an authentication model that enables users to access a variety of computing resources without being repeatedly prompted for their user IDs and passwords. For example, single sign-on can enable a user to access SAS servers that run on different platforms

without interactively providing the user's ID and password for each platform. Single sign-on can also enable someone who is using one application to launch other applications based on the authentication that was performed when the user initially logged on.

#### SSO

See single sign-on.

#### trusted user

a privileged service account that can act on behalf of other users on a connection to the metadata server.

#### unrestricted identity

a user or group that has all capabilities and permissions in the metadata environment due to membership in the META: Unrestricted Users Role (or listing in the adminUsers.txt file with a preceding asterisk).

#### user context

a set of information about the user who is associated with an active session. The user context contains information such as the user's identity, profile, and active repository connections.

#### Web authentication

a configuration in which users of Web applications and Web services are verified at the Web perimeter and the metadata server trusts that verification.

#### well-formed user definition

a user definition that includes a login with an appropriate user ID. For a Windows account, the user ID in the login must be qualified (for example, WIN\marcel or marcel@company.com). The login does not have to include a password. For metadata administrators and some service identities, it is appropriate to use an internal account instead of a login.

# Index

| Special Characters                    | unique names and IDs 22                  |
|---------------------------------------|------------------------------------------|
| %MDSECDS macro 89                     | authentication mechanisms 109            |
| %MDUCHGLB macro 208                   | credential management 110                |
| %MDUCHGV macro 207                    | direct LDAP authentication 112           |
| %MDUCMP macro 205                     | host authentication 114                  |
| %MDUEXTR macro 204                    | Integrated Windows authentication 115    |
| %MDUIMPC macro 202                    | pluggable authentication modules 117     |
| %MDUIMPLB macro 203                   | SAS internal authentication 118          |
|                                       | SAS token authentication 120             |
|                                       | server type summary 128                  |
| A                                     | single sign-on summary 127               |
| access control templates (ACTs)       | trusted peer connections 122             |
| See also baseline ACTs                | trusted user connections 123             |
| consolidation of 72                   | authentication model                     |
| permission patterns 212               | credential gaps 101                      |
| predefined 212                        | data servers and processing servers 98   |
| access controls                       | logins 103                               |
| relative priority of 55               | metadata server 96                       |
| access to data and resources          | mixed providers 99                       |
| opening up 37                         | PUBLIC and anonymous access 106          |
| account lockout period 36             | authentication tasks 133                 |
| Active Directory                      | changing internal account policies 146   |
| ID format 20                          | configuring direct LDAP authentication   |
| sample code for user import 200       | 135                                      |
| Administer (A) permission 62          | configuring Integrated Windows           |
| administrators                        | authentication 138                       |
| adding 32                             | configuring SAS token authentication     |
| SAS Administrators group 12           | 133                                      |
| align authentication 100              | configuring Web authentication 134       |
| anonymous access 106                  | forcing the Kerberos protocol 141        |
| application features                  | reducing exposure of SASTRUST            |
| availability of 15                    | password 149                             |
| authentication 95, 131                | storing passwords for third-party server |
| See also authentication mechanisms    | 145                                      |
| See also authentication tasks         | storing passwords for workspace server   |
| align 100                             | 144                                      |
| coordinating the workspace server 132 | workspace server's Options tab 151       |
| identifying or creating user accounts | authorization data sets                  |
| 131                                   | additional resources for building 87     |
| token 101                             | generating 89                            |
| authentication domains                | authorization model                      |

| authorization decisions 55             | algorithms 171                            |
|----------------------------------------|-------------------------------------------|
| fine-grained controls for data 56      | changing over-the-wire settings for SAS   |
| granularity and mechanics 42           | servers 177                               |
| identity precedence 42                 | contexts for coverage 171                 |
| inheritance paths 42, 44               | default settings for on-disk 172          |
| permissions by item 46                 | default settings for over-the-wire 172    |
| permissions by task 50                 | increasing strength for outbound          |
| use and enforcement of each permission | passwords in transit 180                  |
| 62                                     | increasing strength for passwords at rest |
|                                        | on-disk 171                               |
| В                                      | over-the-wire 171                         |
| baseline ACTs 63                       | SAS/SECURE 173                            |
| examples 65, 66, 69                    | explicit capabilities 6                   |
| key points for 71                      | external accounts                         |
| batch reporting                        | unique names and IDs 22                   |
| fine-grained controls and 60           | external identities 18                    |
| 8                                      | external passwords 16                     |
|                                        | Chronium pubb words 10                    |
| C                                      |                                           |
| canonical tables 190                   | F                                         |
| capabilities                           | filters                                   |
| contributed 6                          | dynamic 58                                |
| explicit 6                             | fine-grained controls 42, 56              |
| implicit 6                             | assigning 60                              |
| redistributing 13                      | batch reporting 60                        |
| relationship with permissions 28       | identity-driven properties 58             |
| CEL parameter                          | implementations of 57                     |
| OBJECTSERVERPARMS system               | folder permissions 63                     |
| option 178                             | ACT consolidation 72                      |
| CheckInMetadata (CM) permission 62     | baseline ACTs 63, 71                      |
| client-side pooling 164                | examples 65, 66, 69                       |
| contributed capabilities 6             | separated administration 72               |
| Create (C) permission 62               |                                           |
| credential gaps 101                    |                                           |
| credential management 110              | G                                         |
| credentials                            | granularity 42                            |
| launch credentials 155                 | group definitions 12                      |
|                                        | unique names and IDs 22                   |
|                                        | groups                                    |
| D                                      | compared with roles 15                    |
| data access                            | identity precedence 17                    |
| opening up 37                          | management of 10                          |
| data retrieval 153                     | password updates for 16                   |
| data servers                           | PUBLIC 12                                 |
| authentication to 98                   | SAS Administrators 12                     |
| Delete (D) permission 62               | SASUSERS 12                               |
| direct access 159                      |                                           |
| direct LDAP authentication 112         |                                           |
| configuring 135                        | Н                                         |
| dual users 32                          | Hide baseline ACT 63                      |
| dynamic filters 58                     | host access                               |
|                                        | example 162                               |
| _                                      | multiple levels of 162                    |
| E                                      | to SAS tables 159                         |
| encryption 3, 171                      | host authentication 114                   |

|                                         | WriteMetadata and                         |
|-----------------------------------------|-------------------------------------------|
| ID formats 20                           | WriteMemberMetadata permissions           |
| identity, preserving 154                | 29                                        |
| identity hierarchy 17                   | metadata layer 210                        |
| identity passing 154                    | metadata server                           |
| identity precedence 17                  | authentication 96                         |
| identity relationships network 43       | determining SAS identity 96               |
| identity-driven properties 58           | mixed providers 99                        |
| IDs, unique 22                          | align authentication for 100              |
| implicit capabilities 6                 | SAS token authentication for 101          |
| import, user                            | storing user IDs and passwords 101        |
| See user import                         |                                           |
| import macros 187                       |                                           |
| information maps                        | N                                         |
| fine-grained controls and 57            | names, unique 22                          |
| inheritance paths 42, 44                | NETENCRALG system option 178              |
| internal account policies               |                                           |
| changing 146                            |                                           |
| per-account 148                         | 0                                         |
| server-level 146                        | OBJECTSERVERPARMS system option           |
| internal accounts                       | CEL parameter 178                         |
| unlocking 36                            | on-disk encryption 171                    |
| internal authentication 118             | default settings 172                      |
| IWA (Integrated Windows authentication) | Options tab                               |
| 115                                     | workspace server 151                      |
| configuring 138                         | outbound passwords                        |
| Kerberos protocol 141                   | increasing encryption strength for 180    |
|                                         | over-the-wire encryption and 180          |
| 17                                      | over-the-wire encryption 171              |
| K                                       | changing settings for SAS servers 177     |
| Kerberos protocol 21                    | default settings 172                      |
| forcing 141                             | outbound passwords and 180                |
| L                                       | Р                                         |
| launch credentials 155                  | PAM (pluggable authentication modules)    |
| creating and designating 158            | 117                                       |
| criteria for 156                        | passwords 15                              |
| launching a standard workspace server   | encryption strength for outbound          |
| 159                                     | passwords in transit 180                  |
| LimitData baseline ACT 64               | encryption strength for passwords at rest |
| lockout period 36                       | 179                                       |
| logging security events 4               | enhanced protection for 211               |
| logins                                  | external accounts 16                      |
| authentication and 103                  | outbound, and over-the-wire encryption    |
| for Web authentication 134              | 180                                       |
|                                         | policies 15                               |
|                                         | SAS internal accounts 16                  |
| М                                       | SAS003 180, 181                           |
| macros                                  | SASTRUST 149                              |
| for user import and synchronization     | storing for mixed providers 101           |
| 187, 202                                | storing for third-party servers 145       |
| mediated access 159                     | storing for workspace server 144          |
| metadata                                | updates for users and groups 16           |
|                                         | updates in the SAS Deployment             |
|                                         | Manager 33                                |

| per-account policies 148                                   | S                                                     |
|------------------------------------------------------------|-------------------------------------------------------|
| permission conditions 42                                   | SAS Administrators group 12                           |
| permissions                                                | SAS identity                                          |
| See also folder permissions                                | determining 96                                        |
| assigning 27                                               | SAS internal authentication 118                       |
| by object 46                                               | SAS internal passwords 16                             |
| by task 50                                                 | SAS OLAP Server                                       |
| fine-grained controls 42                                   | fine-grained controls and 57                          |
| granularity and mechanics 42                               | SAS Scalable Performance Data Server                  |
| identity relationships network 43                          | fine-grained controls and 57                          |
| inheritance paths 42, 44                                   | SAS servers                                           |
| key points for 29                                          | changing over-the-wire encryption                     |
| patterns of selected ACTs 212                              | settings for 177                                      |
| relationship with capabilities 28                          | SAS tables                                            |
| repository-level controls 42                               | direct access versus mediated access                  |
| resource relationships network 42                          | 159                                                   |
| resource-level controls 42                                 | host access 159                                       |
| setting 27                                                 | risks of mediated host access 161                     |
| use and enforcement of each permission                     | SAS token authentication 101, 120                     |
| 62                                                         | configuring 133                                       |
| WriteMetadata (WM) and                                     | SAS/SECURE 173                                        |
| WriteMemberMetadata (WMM) 29                               | SAS.ExternalIdentity property 58                      |
| pluggable authentication modules (PAM)                     | SAS.IdentityGroupName property 59                     |
| 117                                                        | SAS.IdentityGroups property 59                        |
| pooling                                                    | SAS.IdentityName property 59                          |
| See workspace server pooling                               | SAS.PersonName property 59                            |
| preservation of user identity 154                          | SAS.Userid property 58                                |
| processing servers                                         | SAS003 passwords                                      |
| authentication to 98                                       | connections that cannot use 181                       |
| Protect baseline ACT 64                                    | RETURNPASSWORDS=SAS003 and                            |
| PUBLIC access 106                                          | compatibility 181                                     |
| PUBLIC group 12                                            | upgrading to                                          |
|                                                            | RETURNPASSWORDS=SAS003                                |
| _                                                          | 180                                                   |
| R                                                          | SASProprietary encryption 171                         |
| Read (R) permission 62                                     | SASTRUST password                                     |
| ReadMetadata (RM) permission 62                            | reducing exposure of 149                              |
| reporting                                                  | SASUSERS group 12                                     |
| See security reporting                                     | scope                                                 |
| repository-level controls 42                               | of import process 192                                 |
| resource access                                            | of synchronization process 193                        |
| opening up 37                                              | security 3                                            |
| resource relationships network 42                          | security checklist 209                                |
| resource-level controls 42                                 | metadata layer 210                                    |
| RETURNPASSWORDS=SAS003 180                                 | passwords 211                                         |
| compatibility and 181                                      | security logging 4                                    |
| role definitions 13                                        | security reporting 6, 83                              |
| unique names and IDs 22                                    | %MDSECDS macro 89                                     |
| roles 6                                                    | authorization data sets 87                            |
| application features and 15                                | security tasks                                        |
| compared with groups 15                                    | ensuring availability of application features 15      |
| increasing or reducing availability of 13 management of 10 |                                                       |
| redistributing capabilities 13                             | facilitating authentication 131 managing passwords 15 |
| reasurousing capacitities 13                               | opening up access 37                                  |
|                                                            | server definitions                                    |
|                                                            | ber ter derinitions                                   |

| access to 78                         | canonical tables 190                     |
|--------------------------------------|------------------------------------------|
| protecting 75                        | external identities 18                   |
| server-level accounts                | importing identities 193                 |
| changing policies 146                | macros for 187, 202                      |
| server-side pooling 164              | sample code for Active Directory import  |
| benefits and risks of 164            | 200                                      |
| servers                              | sample code for generic file import 196  |
| preserving identity 154              | sample code for UNIX /etc/passwd         |
| service accounts                     | import 199                               |
| password updates for 33              | scope of import process 192              |
| single sign-on (SSO) 4, 127          | user synchronization 187, 193            |
| standard workspace server            | macros for 187, 202                      |
| authentication to 99                 | sample code 195                          |
| launching 159                        | scope of 193                             |
| synchronization                      | synchronizing identities 194             |
| See user synchronization             | users                                    |
|                                      | adding regular users 31                  |
|                                      | dual users 32                            |
| T                                    | ID formats 20                            |
| tables                               | identity information 11                  |
| canonical 190                        | identity precedence 17                   |
| direct access versus mediated access | management of 10                         |
| 159                                  | password updates for 16                  |
| host access 159                      |                                          |
| risks of mediated host access 161    |                                          |
| third-party servers                  | W                                        |
| authentication to 99                 | Web authentication 124                   |
| storing passwords for 145            | configuring 134                          |
| token authentication 101, 120        | logins for 134                           |
| configuring 133                      | vendor-specific instructions 134         |
| trusted peer connections 122         | Windows                                  |
| trusted user connections 123         | IWA 115                                  |
|                                      | workspace server                         |
|                                      | authentication to 99                     |
| U                                    | coordinating 132                         |
| UNIX                                 | credential gaps 101                      |
| sample code for UNIX /etc/passwd     | launching 159                            |
| import 199                           | Options tab 151                          |
| unlocking internal accounts 36       | storing passwords for 144                |
| user accounts                        | workspace server pooling 164             |
| identifying or creating 131          | client-side 164                          |
| user definitions and 11              | comparison of configurations 165         |
| user administration 9                | eligible requests actually using pooling |
| user context 110                     | 166                                      |
| contents of 110                      | modifying the initial configuration 168  |
| user definitions 11                  | requests eligible for 166                |
| unique names and IDs 22              | server-side 164                          |
| user identity preservation 154       | Write (W) permission 62                  |
| user IDs                             | WriteMemberMetadata (WMM)                |
| storing for mixed providers 101      | permission 29, 62                        |
| user import 187, 192                 | WriteMetadata (WM) permission 29, 62     |
|                                      |                                          |